## ESCUELA SUPERIOR POLITÉCNICA DEL LITORAL

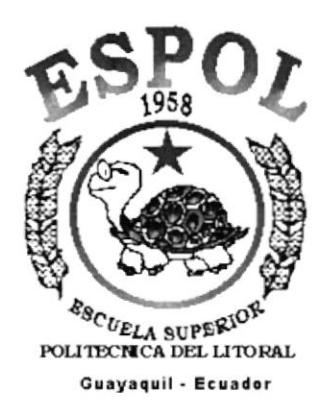

## PROGRAMA DE TECNOLOGÍA EN COMPUTACIÓN

## PROYECTO DE TESIS

## Previa a la obtención del Título de:

## **SECRETARIA EJECUTIVA EN SISTEMAS DE INFORMACIÓN**

TEMA:

## **CONTROL DEL PERSONAL DOCENTE Y ADMINISTRATIVO DEL PROTCOM**

## **MANUAL DE ORGANIZACIÓN. POLÍTICAS Y PROCEDIMIENTOS Y USUARIO**

## **AUTORES**

Lissette Bajaña Montero **Laydet Palacios Salazar** Diana Zapac Maridueña

## **DIRECTOR**

Mae. Fausto Jácome López

## AÑO

2002 - 2003

## **AGRADECIMIENTO**

Agradezco infinitamente a Dios por permitirme estar viva, por su amor incondicional, por la salud y fortaleza brindada para culminar otra etapa de mi vida.

A mi madre por ser siempre mi guía y apoyo incondicional. A los buenos maestros por sus conocimientos impartidos a lo largo de esta carrera, en fin; a todas y cada una de las personas que se hicieron presentes en esta grata experiencia.

Lissette

## AGRADECIMENTO

Agradezco a Dios, por quien me dio la vida y el ser que me daba fuerzas para continuar adelante en mis estudios. A mis Padres, mi mayor y profunda gratitud, ya que sin su ayuda incondicional, su amor dedicado a mí, culmino una etapa más en mi vida Mil gracias a mis maestros qulenes me guiaron por la senda del conocimiento y me formaron para llegar a ser una excelente profesional.

Laydet

',.S

## **AGRADECIMIENTO**

Agradezco en primer lugar a Dios y a la Virgen por darme vida y salud, a mi mamá por ser la fuerza y apoyo para seguir estudiando, a mi esposo y a mi hijo André por ser incentivos constantes en mi vida y poder culminar mi carrera LOS AMO!!!

Diana

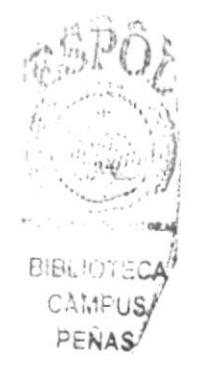

## DECLARACIÓN EXPRESA

"La responsabilidad de los hechos, ideas y doctrinas expuestas en este Proyecto de Graduación nos corresponden exclusivamente; y el patrimonio intelectual de la misma al PROTCOM (Programa de Tecnologia en Computación y Diseño Gráfico) de la ESCUELA SUPER/OR POLITECNICA DEL LITORAL"

(Reglamento de Exámenes y Titulos Profesionales de la ESPOL)

FIRMA DEL DIRECTOR DE PROYECTO DE GRADUACIÓN

um

Mae. Fausto Jácome López

flRMA DE LOS AUTORES DEL PROYECTO DE GRADUACIÓN

Srta. Lissette Bajaña Montero Srta. Laydet Palacios Salazar

Sra. Diana Zapac Maridueña

## **TABLA DE CONTENIDO**

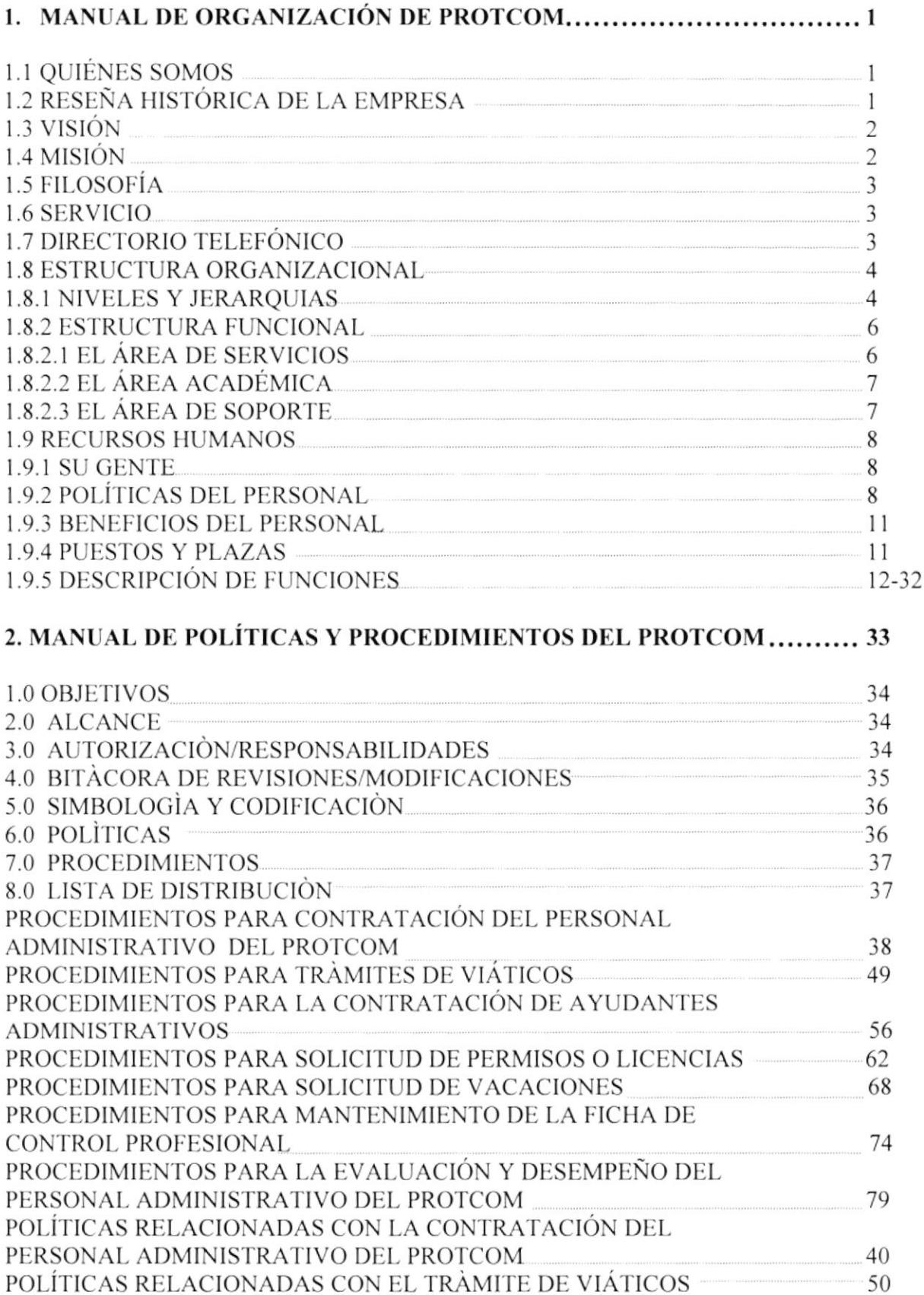

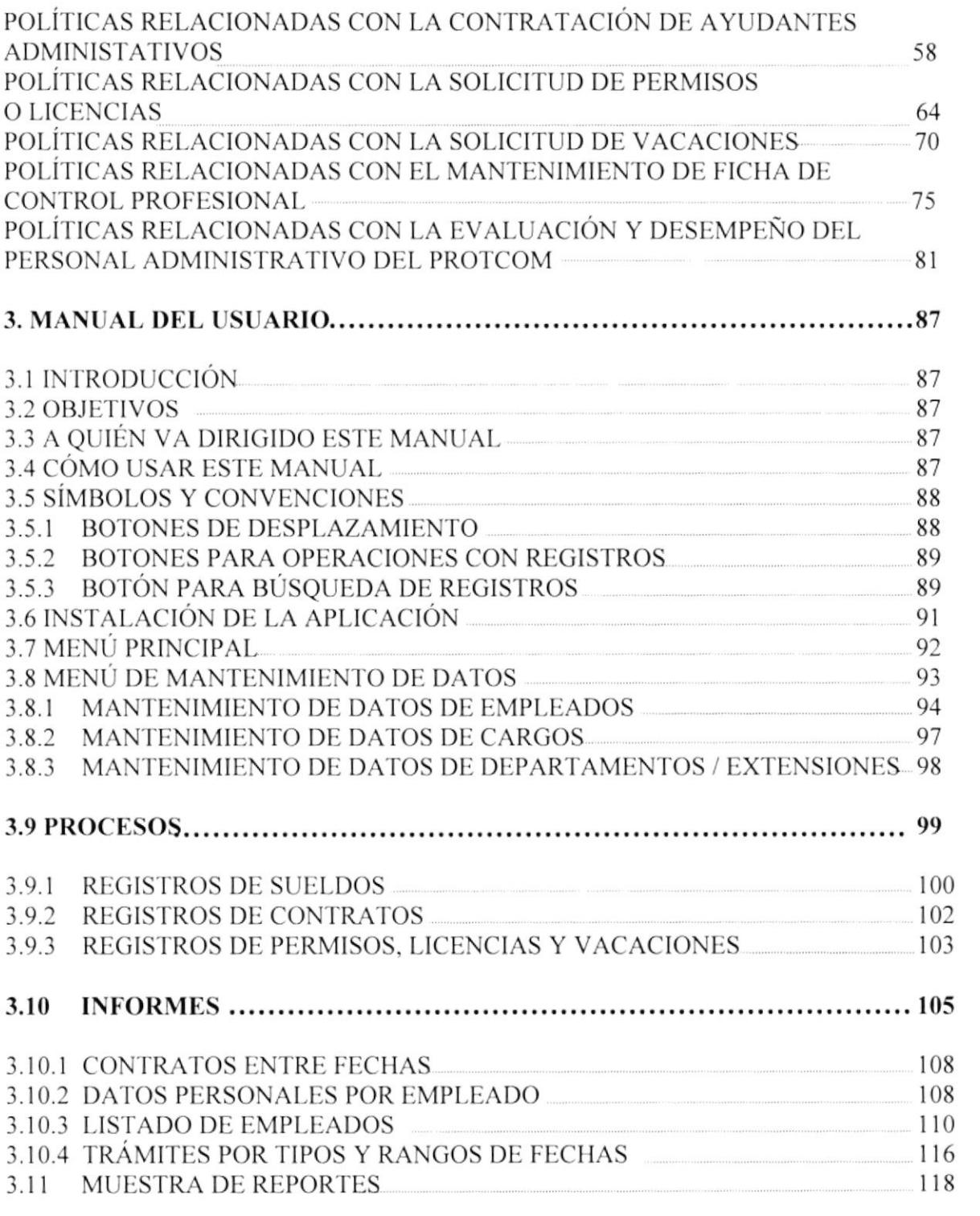

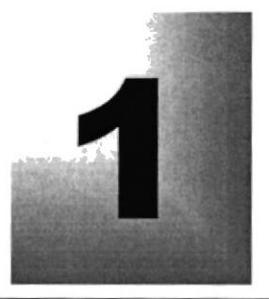

Capítulo

# MANUAL ORGANIZACIÓN

## DE PROTCOM

Guayaquil - Ecuador

## 1. LA ORGANIZACIÓN

## 1.1. ¿QUIÉNES SOMOS?

El PROTCOM es una Unidad Académica que forma profesionales en las áreas relacionadas a la informática a nivel superior a través de especialización técnica y tecnológica. Así también, efectúa extensión politécnica para el desarrollo de sus programas y presta servicios a la comunidad.

Los que hacemos **PROTCOM** nos hemos propuesto lograr los siguientes objetivos a corto plazo:

- · Incrementar cada día el número de estudiantes.
- Mejorar el nivel académico mediante cursos de actualización y entrenamiento a los profesores del programa.
- · Capacitar al personal administrativo para que preste un óptimo servicio a los estudiantes y demás personas en general. e es torna posta circon
- · Seguir incorporando tecnología de punta que permita incrementar el nivel académico de sus alumnos de acuerdo a los avances tecnológicos.

Como miembros de esta unidad buscamos la excelencia y estamos orgullosos de los profesionales que ofrecemos, ya que en un futuro contribuirán en el desarrollo del país.

#### RESEÑA HISTÓRICA DE LA EMPRESA  $1.2.$

El Programa de Tecnología en Computación o PROTCOM fue creado en el mes de abril de 1977 como una unidad responsable de la preparación del elemento humano necesario para asumir la demanda de personal capacitado para el área de informática y procesamiento de datos.

En un principio estaba bajo el aval de la Facultad Eléctrica hoy Facultad de Ingeniería en Electricidad y computación FIEC.

La Escuela de Computación estaba dirigida por el director de la Escuela y la máxima autoridad era la junta de escuela que era responsable de las acciones académicas y administrativas.

En el año 1988 se creó el lnstituto de Tecnologia quien a partir de esa fecha pasaría a dirigir todas las escuelas adjuntas a la Facultad de lngeniería, por lo cual la escuela pasó a ser parte del INTEC y su sede fue el nuevo campo politécnico ubicado en la Prosperina.

En 1991 la Escuela de Computación se convirtió en Programa de Tecnología en Computación PROTCOM.

El Programa, tuvo gran aceptación en la comunidad politécnica, pero los escasos recursos que la ESPOL podria suministrar, hicieron que el Programa enfrente graves problemas académicos y administrativos. Un factor importante fue la lejanía existente entre el campo politécnico y el centro de la ciudad ya que había dificultades para llegar y salir de este sitio de estudio. La situación critica en la que se encontraba el PROTCOM mostraba que no se habian cumplido los objetivos y que se requeria tomar medidas correctivas en forma inmediata, por lo que en septiembre de 1994 se planteó y aprobó el proyecto que producirá cambios radicales en bien del programa.

Basándose en la planificación establecida por la autogestión del PROTCOM, se encaminaron los esfuerzos para obtener primero los recursos económicos para remodelar la infraestructura fisica de las nuevas instalaciones en donde funcionaría el nuevo PROTCOM, claro está debia ser en un lugar céntrico que nos permitiera laborar en horarios más flexibles, esto es, en el Campus Las Peñas, lugar donde se encuentra actualmente.

## 1.3. VISIÓN

En el PROTCOM nos visualizamos para el futuro como una de las mejores alternativas de capacitación y entrenamiento de jóvenes en edad universitaria y de trabajadores a todo nivel, en las áreas de sistemas, lnformática y Diseño Gráfico.

#### 1.3. MISIÓN

Nuestra Misión es impartir la mejor educación en Sistemas de lnformación y Diseño Gráfico a la sociedad ecuatoriana, apoyados en la más alta tecnología disponible en el mundo de la computación, manteniendo los lineamientos y la filosofia de la Escuela Superior Politécnica del Litoral.

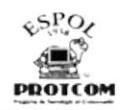

## 1.5. FILOSOFÍA

El PROTCOM continuará con la filosofía de la Escuela Superior Politécnica del Litoral; ésta es de mantener altos los estándares en selección de estudiantes y graduación de profesionales al nivel de tecnologías.

Seguiremos desarrollando y ampliando las especialidades y carreras dentro del área de influencia en la que nos especializamos de acuerdo a las necesidades de nuestro pais.

## 1.6. SERVICIOS

Cabe mencionar, que unos de los principales servicios que ofrece el PROTCOM es el de formar profesionales, y éste a su vez está siendo tomado como ejemplo de modernización para otras unidades que siguen sus pasos, contribuyendo asÍ al plan estratégico de la ESPOL. Entre los servicios adicionales que ofrece el PROTCOM, tenemos:

\* La Oficina de lnformación, para brindar a los estudiantes y personas interesadas información completa y detallada sobre las carreras, cursos <sup>y</sup> seminarios, esto ha permitido el incremento de personas capacitadas <sup>y</sup> entrenadas; a más del número de estudiantes interesados en las carreras que el PROTCOM pone a disposición.

La Oficina de SELESPOL, que brinda el servicio de contratación de personal para las diferentes empresas del medio, en área informática y afines con el objetivo de colocar a varios profesionales en empresas de gran importancia.

. La Oficina de SERVIESPOL, mediante el cual se ¡ealizan Convenios de Desarrollo de Sistemas y Asesoría Técnica en el área informática con más de cuarenta empresas del medio, adicional se brinda entrenamiento sobre el paquete adquirido por cada una de ellas.

La Oficina de Capacitación, brinda información sobre horarios, costos, relacionados con los seminarios o cursos que se realizan durante el año en esta Unidad los mismos que son dirigidos para estudiantes y personas particulares.

## 1.7 DIRECTORIO TELEFÓNICO

La comunicación externa de esta Unidad se lleva a cabo por medio de los números telefónicos, y para precisar la localización de alguien en especial se lo hace por medio de las extensiones que detallamos a continuación:

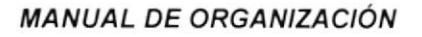

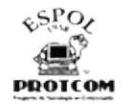

#### CONMUTADOR

- . <sup>2530372</sup>
- $2530361$
- 2530377
- . <sup>2530565</sup>

#### FAX

2530029  $\bullet$ 

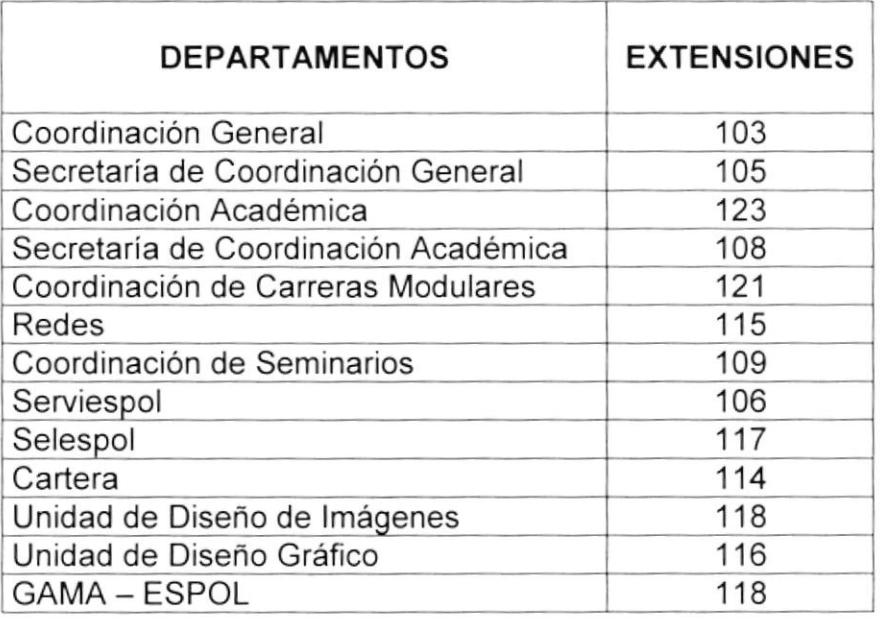

## 1.8 ESTRUCTURA ORGANIZACIONAL

## 1.8.1 NIVELES Y JERARQUIAS

PROTCOM es una Unidad Académica que forma parte de la ESPOL, por lo tanto no es una empresa independiente, sino que es una entidad autónoma.

Actualmente, está integrada por el Coordinador General que cuenta con una unidad de apoyo como es: La Secretaría de Coordinación General, que a su vez orienta la ejecución de todo el trabajo en las demás áreas que lo conforman.

PENA!

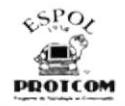

El segundo nivel está formado por Serviespol que supervisa las actividades del ID, USI, UDG, GAMA y SELESPOL.

Por otra parte, el Área de Coordinación de Asuntos Académicos controla las funciones de las extensiones PROTCOM - Santa Elena y Samborondón, además de la Coordinación de Carreras Modulares, Secretariado Ejecutivo en Sistemas de Información, al Área de Capacitación, Eventos y Diplomado y al Personal docente.

Además, se encuentra el Área de Redes y el Departamento de Contabilidad que a su vez se subdivide en Área de Cartera y Área de Finanzas.

A continuación se muestra el Organigrama Estructural de la Fig. 1-1

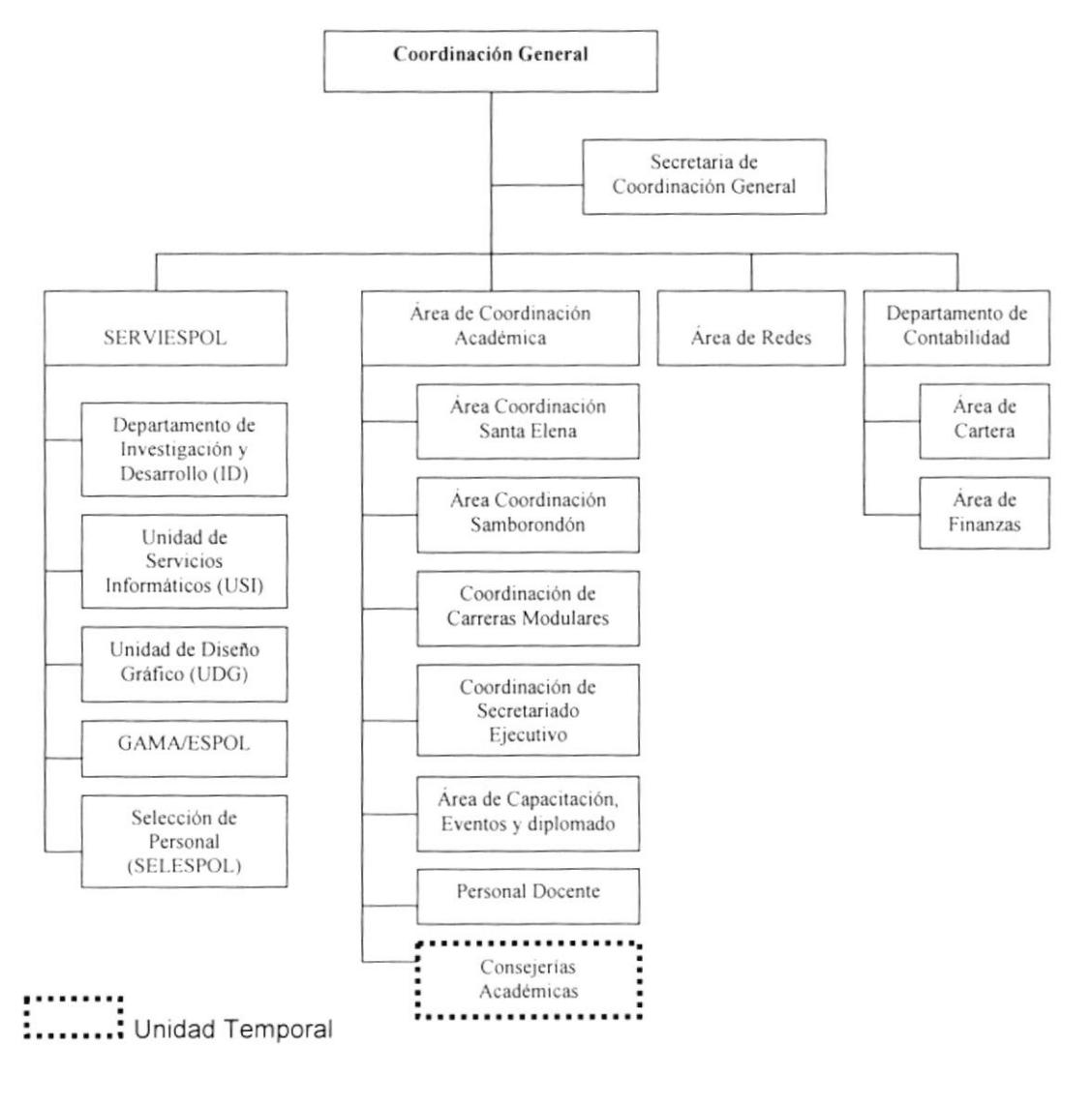

#### Figura 1-1 Organigrama Estructural de PROTCOM

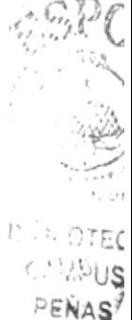

## 1.8.2 ESTRUCTURA FUNCIONAL

PROTCOM está formado por un equipo de profesionales dispuestos a brindar lo mejor de sí con el objetivo de cubrir todas las necesidades del usuario a través de los siguientes servicios:

#### 1.8.2.1 EL ÁREA OE SERVICIOS

El PROTCOM consta de las siguientes áreas de servicio:

La oficina de Servicios SERVIESPOL realiza convenios con el medio empresarial (privado y público) para el Desarrollo de Sistemas y Asesoría Técnica, atendiendo en la actualidad a más de cuarenta empresas del medio.

Departamento de lnvestigación y Desarrollo (lD), se encarga de buscar, seleccionar, dirigir y a la vez obtener financiamiento para los proyectos de tesis, brindándoles a los alumnos autores de las mismas las facilidades necesarias para la realización de éstas como son: un laboratorio con equipos de computación con el respectivo visto bueno del jefe de proyecto designado.

La Unidad de Servicios lnformáticos (USl) es una división de servicio empresarial, dedicada a brindar ayuda de alta calidad y confiabilidad en el área informática a las empresas del medio.

La Unidad de Diseño Gráfico (UDG) tiene a su cargo las divisiones de la revista NUEVA ERA y además la elaboración de todo tipo de publicidad institucional y privada, presentaciones gráficas, multimedia y diseño para el Web.

La Agencia de Diseño Gráfico de la ESPOL (GAMA) busca y ejecuta proyectos relacionados con el diseño y la comunicación visual que contribuyan al desarrollo económico y social del País dentro de márgenes estéticos propios de nuestra cultura, adaptando las tendencias del medio y las foráneas, <sup>a</sup> nuestras necesidades del mercado.

Oficina de Selección del Personal (SELESPOL) brinda el servicio de colocación de personal para las diferentes empresas del medio, contratación de personal para proyectos en el área de informática y afines, controlar la evaluación permanente del personal docente y administrativo del PROTCOM y actualización de su respectiva base de datos.

La Oficina de Capacitación coordina los diferentes seminarios de interés organizacional relacionados con el área de informática, habiendo impartido hasta la fecha capacitación a más de mil quinientos participantes del sector empresarial.

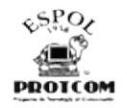

#### 1.8.2.2 EL ÁREA ACADÉMICA

El PROTCOM consta de las siguientes áreas académicas

Campus Las Peñas, formado por el Coordinador de Asuntos Académicos que dirige el correcto desenvolvimiento docente y apoyo en la planificación de las siguientes carreras:

- 
- ❖ Análisis de Sistemas<br>❖ Programación en Sistemas
- ❖ Análisis de Soporte de Microcomputadores
- .!. Secretariado Ejecutivo en Sistemas de lnformación, <sup>y</sup>
- \* D¡seño Gráfico y Publicitario

Además se encarga de las actividades relacionadas con la carrera que se dictan en otras extensiones.

Extensión PROTCOM - Santa Elena, donde se dictan las carreras de Secretariado Ejecutivo, Programación de Sistema y Análisis de Soporte de Microcomputadores.

Extensión PROTCOM - Samborondón, se dictan las carreras de Secretariado Ejecutivo en Sistemas de lnformación <sup>y</sup> Programación de Sistemas.

Los Coordinadores de las carreras Secretariado Ejecutivo, Programación de Sistemas, Análisis de Soporte y Diseño y Publicitario de PROTCOM extensión Guayaquil se encargan de la ejecución y seguimiento de las mismas.

Los Coordinadores de Santa Elena y Samborondón controlan el desenvolvimiento docente y apoyo en la planificación y todas las actividades relacionadas para la ejecución y seguimiento de las mismas.

#### ,I.8.2.3 EL ÁREA DE SOPORTE

El PROTCOM consta de las siguientes áreas de soporte

La Administración de Redes y Laboratorios son los encargados de brindar soporte y mantenimiento de los equipos informáticos de toda la Unidad.

El Departamento de Contabilidad se encuentra dividido en dos áreas como son: Cartera y Finanzas, que si bien es cierto son dos departamentos con tareas muy diferentes, ambos se fusionan para brindar al cabo de un período resultados óptimos y mantener al día al PROTCOM de sus ingresos y egresos.

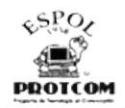

## 1.9 RECURSOS HUMANOS

## 1.9.1 SU GENTE

#### ¿Qué espera el PROTCOM de su Personal?

- $\triangleright$  Cumplimiento de los principios institucionales
- $\triangleright$  Eficiencia y responsabilidad
- $\triangleright$  Reconocimiento a la fidelidad de sus estudiantes
- > Ahinco por los detalles y buena atención al público en general
- $\triangleright$  Mejorar continuamente las Relaciones Humanas
- $\triangleright$  Racionalización de costos

#### ¿Qué los caracteriza?

- $\triangleright$  Trabajo en equipo/Solidaridad
- $\triangleright$  Eficiencia en sus tareas
- $\triangleright$  Disponibilidad al servicio
- $\triangleright$  Calidad Humana

## 1.9.2 POLITICAS DEL PERSONAL

Las políticas básicas que rigen al personal de PROTCOM son las siguientes:

Art. 1.- La jornada ordinaria general de trabajo para el personal del PROTCOM, será de ocho horas diarias, que se cumplirá según el horario de 09h00 a 17h00, incluido los treinta minutos para el refrigerio.

Art. 2.- El PROTCOM podrá establecer turnos y horarios diferentes para algunos empleados, cuando asi lo requiera la naturaleza del trabajo.

Los horarios podrán modificarse a juicio del PROTCOM, de acuerdo con las necesidades del servicio, comunicándole al Empleado, con la debida anticipación.

El PROTCOM está facultado para rotar a sus empleados con el propósito de que éstos cubran diferentes horarios y/o jornadas.

Art.3.- Todos los empleados del PROTCOM tendrán la obligación de cumplir con su jornada de trabajo.

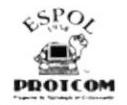

Art.4.- Los empleados que, por enfermedad, calamidad doméstica, fuerza mayor o caso fortuito, debidamente justificados, no concurran a laborar o no puedan llegar a tiempo, deberán comunicar sobre el particular, a la brevedad posible, a su Jefe inmediato para que éste lo informe a RR.HH.

A su regreso, deberán probar plenamente ante los funcionarios mencionados, la causa de su inasistencia.

Art. 5.- Los empleados de labores continuas o de enlace, están obligados a esperar a su relevo; en caso de que el relevo no se presentase, continuará a su cargo el trabajo o labor que se efectúa, salvo que su Jefe inmediato disponga otra forma de sustitución

Art. 6.- Acatar las disposiciones emitidas en circulares por organismos de la ESPOL, que afecten o modifiquen procedimientos existentes de trabajo, previa revisión de RR.HH.

Art. 7.- Respetar las disposiciones verbales y escritas, dictadas por los superiores por asuntos disciplinarios, para la mejor ejecución del trabajo,

Art. 8.- Desempeñar con esmero, cuidado y diligencia en la forma, tiempo y lugar convenido, todas las actividades que le sean conferidas, por su jefe inmediato superior.

Art. 9.- Informar a su jefe inmediato cualquier problema grave que se relacione con su actividad dentro del PROTCOM.

Art. 10.- Cumplir con el horario que le haya sido asignado y presentarse puntualmente en el lugar de trabajo. Todo retraso deberá justificarse ante el jefe inmediato y éste lo deberá hacer ante RR.HH.

Art. 11. Solicitar en forma correcta y amable la cooperación de sus compañeros para el desempeño de su trabajo.

Art. 12.- Tratar a los estudiantes, clientes, a sus superiores, compañeros, subordinados y público en general con la atención y cortesia debida, dando muestras de cultura y consideración, evitando toda palabra o acto que pueda quebrantar los principios de autoridad, de disciplina o de respeto hacia cualquier persona.

Art. 13.- Portar permanentemente en las áreas de trabajo, el carnet de identificación que al efecto proporcione el PROTCOM. Su presentación podrá ser exigida en cualquier momento y deberá ser devuelto al PROTCOM al momento de terminación de la relación laboral.

Art. 14.- Guardar absoluta confidencialidad sobre la información, operación y documentación del PROTCOM.

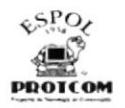

Art.15.- Cuidar y mantener en buen estado y funcionalidad las máquinas, útiles, equipos, y demás implementos de trabajo.

Art. 16.- Mantener actualizados los archivos de su área de trabajo.

Art. 17.- Concurrir a sus labores con el uniforme que le proporcione el PROTCOM, el cual deberá presentarse impecable.

Art. 18.- Proporcionar al PROTCOM todos los documentos que éste requiera para mantener actualizado el expediente del empleado.

Art. 19.- Tomar los cursos de capacitación que le sean asignados de acuerdo con las exigencias de la actividad que desempeñe.

## SANCIONES

Art. 1.- Atendiendo a la gravedad de la falta cometida por el empleado, a la reincidencia a las condiciones de cada caso y a los efectos perjudiciales que cause, la Coordinación podrá aplicar una de las siguientes sanciones:

- **•** Amonestación Verbal
- Amonestación escrita;
- $\bullet$  Multas permitidas por la ley; y,
- . Terminación de la relación laboral.

Art. 2.- Se sancionará a los empleados con amonestación verbal por las siguientes causas:

- a) Dos atrasos injustificados en el horario de labores, en un período de un mes calendario;
- b) Abandono injustificado del trabajo por un período de hasta treinta minutos.
- c) Falta de colaboración en labores administrativas de sus compañeros de trabajo.
- d) Incumplimiento leve de sus deberes y obligaciones; y,
- e) Ejercicio de actividades ajenas a sus funciones específicas durante el horario de trabajo.

Art. 3.- Se sancionarán a los empleados con amonestación escrita por las siguientes causas:

- a) Tres atrasos injustificados en el horario de labores en un período de un mes calendario.
- b) Reincidencia en la falta de colaboración, en el abandono injustificado del trabajo por un tiempo de hasta treinta minutos, o en el ejercicio de actividades ajenas a sus funciones específicas durante el horario de trabajo, en el lapso de un mes calendario.

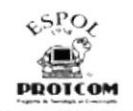

- c) Incumplimiento considerables de sus deberes y obligaciones;
- d) Desobediencia injustificada a las órdenes de los superiores;
- e) Falta de cortesia y consideración en sus relaciones con el público, superiores, subalternos y compañeros de trabajo;
- f) Falta injustificada de un día en un mes calendario: y,
- g) No usar el uniforme, o parte de é1, o llevarlo puesto en forma antirreglamentaria, durante la jornada de labor.

FUENTE: Reglamento lnterno para el Personal Administrativo del PROTCOM

## 1.9.3 BENEFICIOS DEL PERSONAL

El personal del PROTCOM goza de todos los beneflcios estipulados por la ley.

#### 1.9.4 PUESTOS Y PLAZAS

PROTCOM es dirigido por su Coordinador General, quien ha realizado una selección cuidadosa de su personal ya que considera que tener profesionales de alta calidad significa estar en capacidad de encontrar soluciones con efectividad y brindar excelentes servicios.

De esta manera, el personal de esta Unidad Académica está distribuido como se muestra en el siguiente Organigrama de Puestos y Plazas Fig. 1-Z

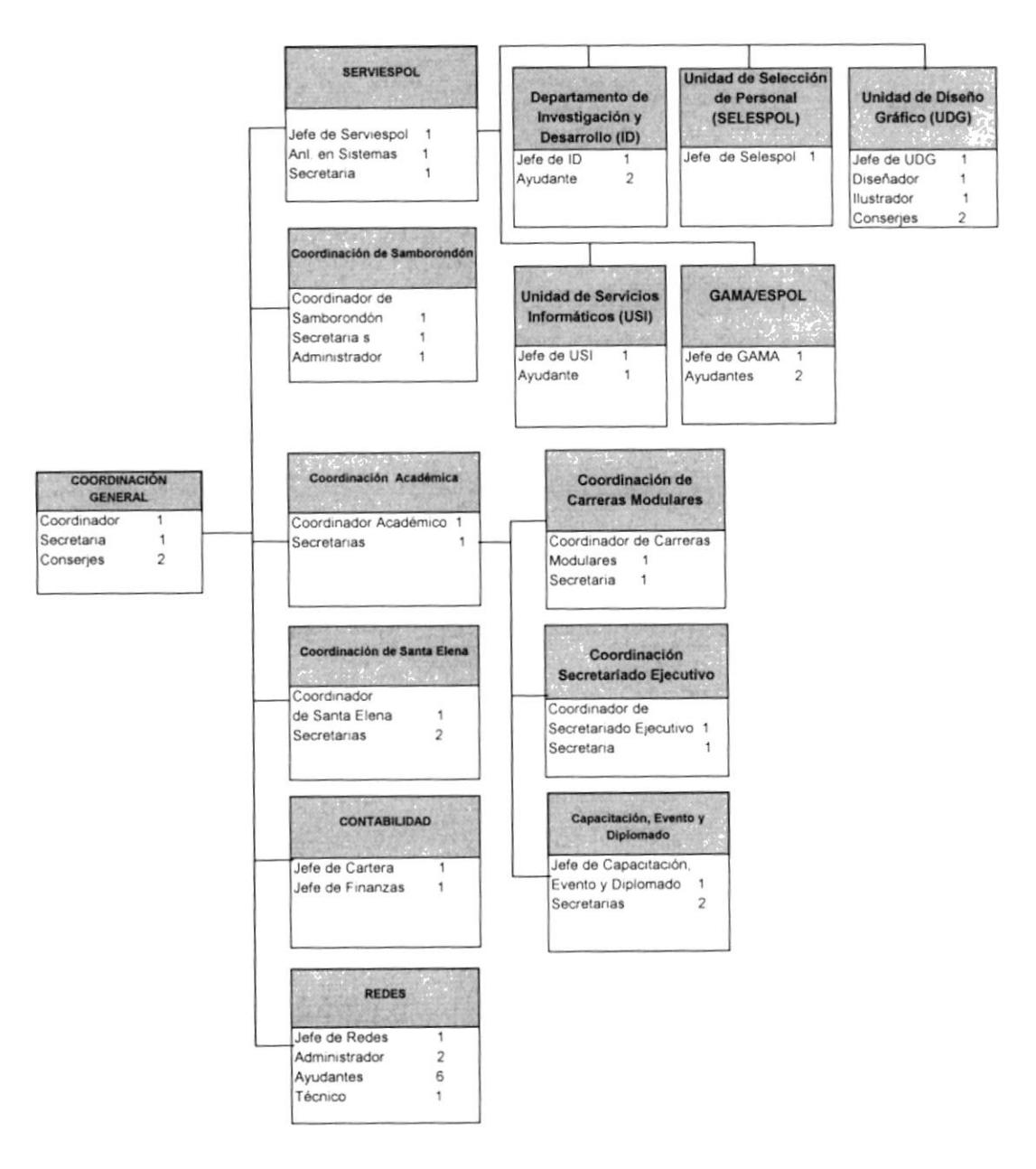

Figura 1-2 ORGANIGRAMA DE PUESTOS Y PLAZAS

## 3.5 DESCRIPCIÓN DE FUNCIONES

A continuación encontramos la descripción de funciones para cada cargo existentes en el PROTCOM.

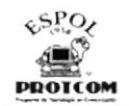

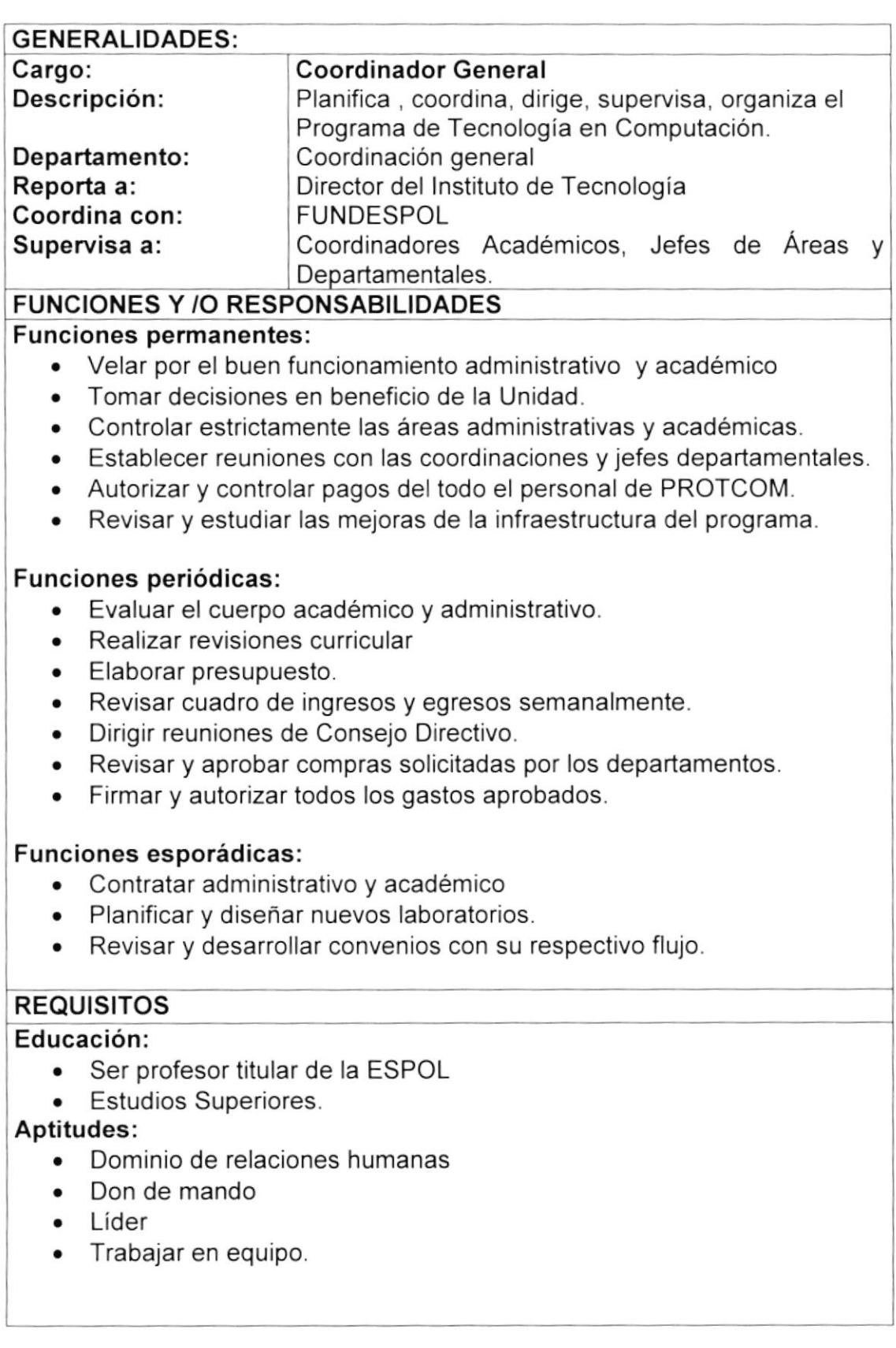

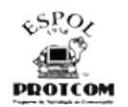

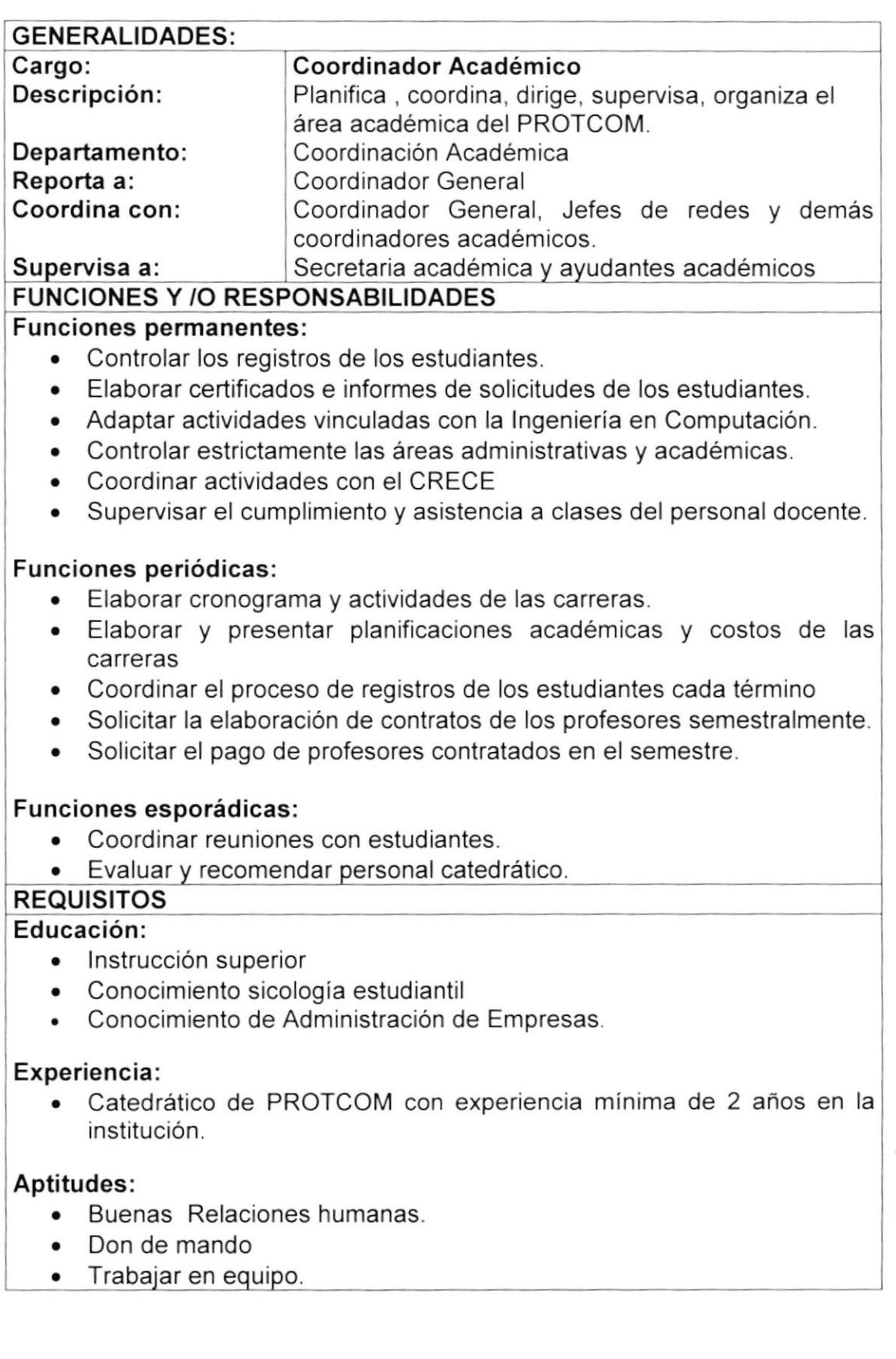

 $\wp_{\mathcal{K}}$ U)

بب<br>/3. ناع.  $PENAS'$ 

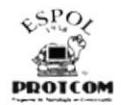

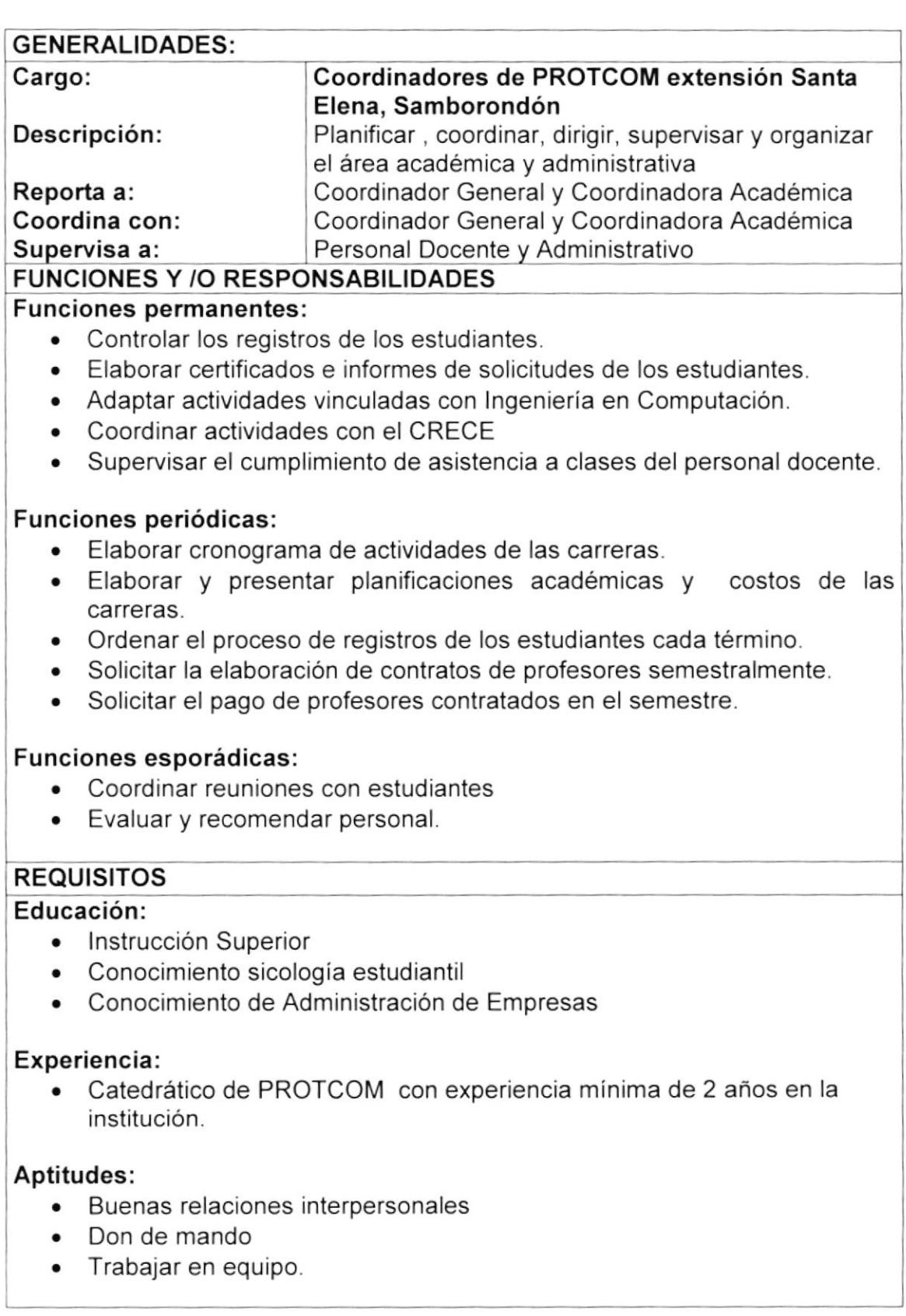

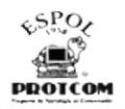

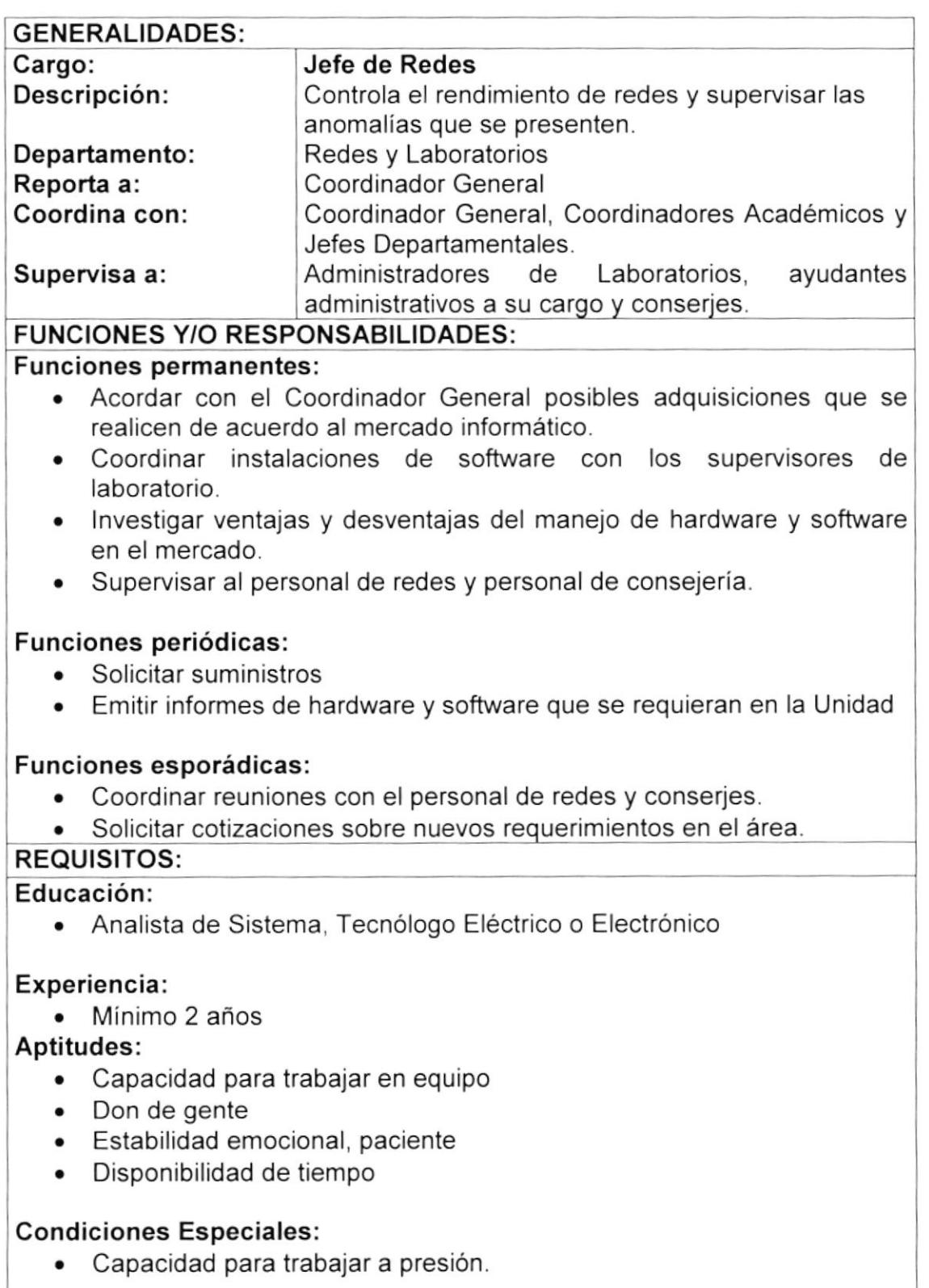

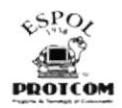

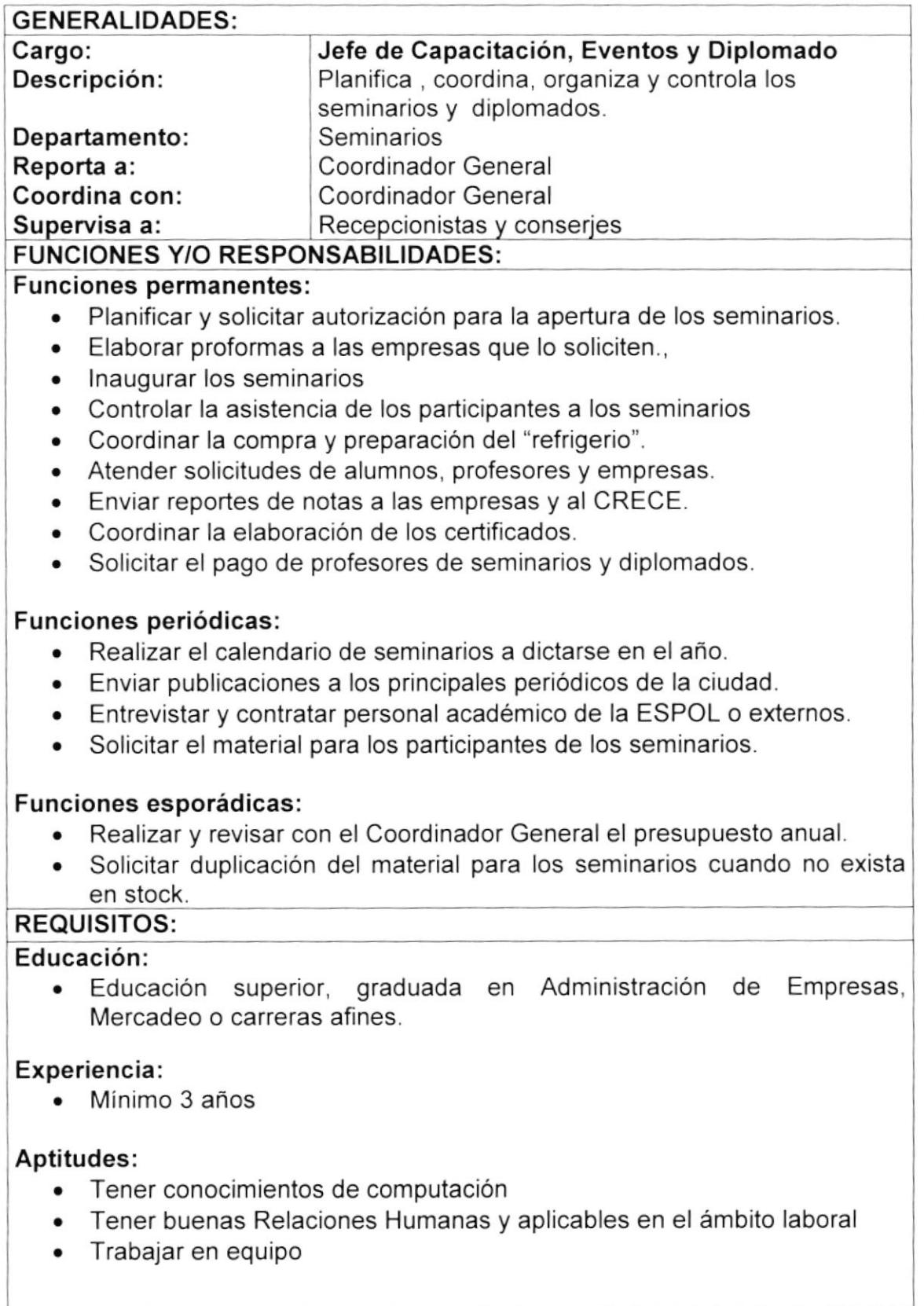

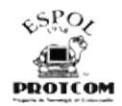

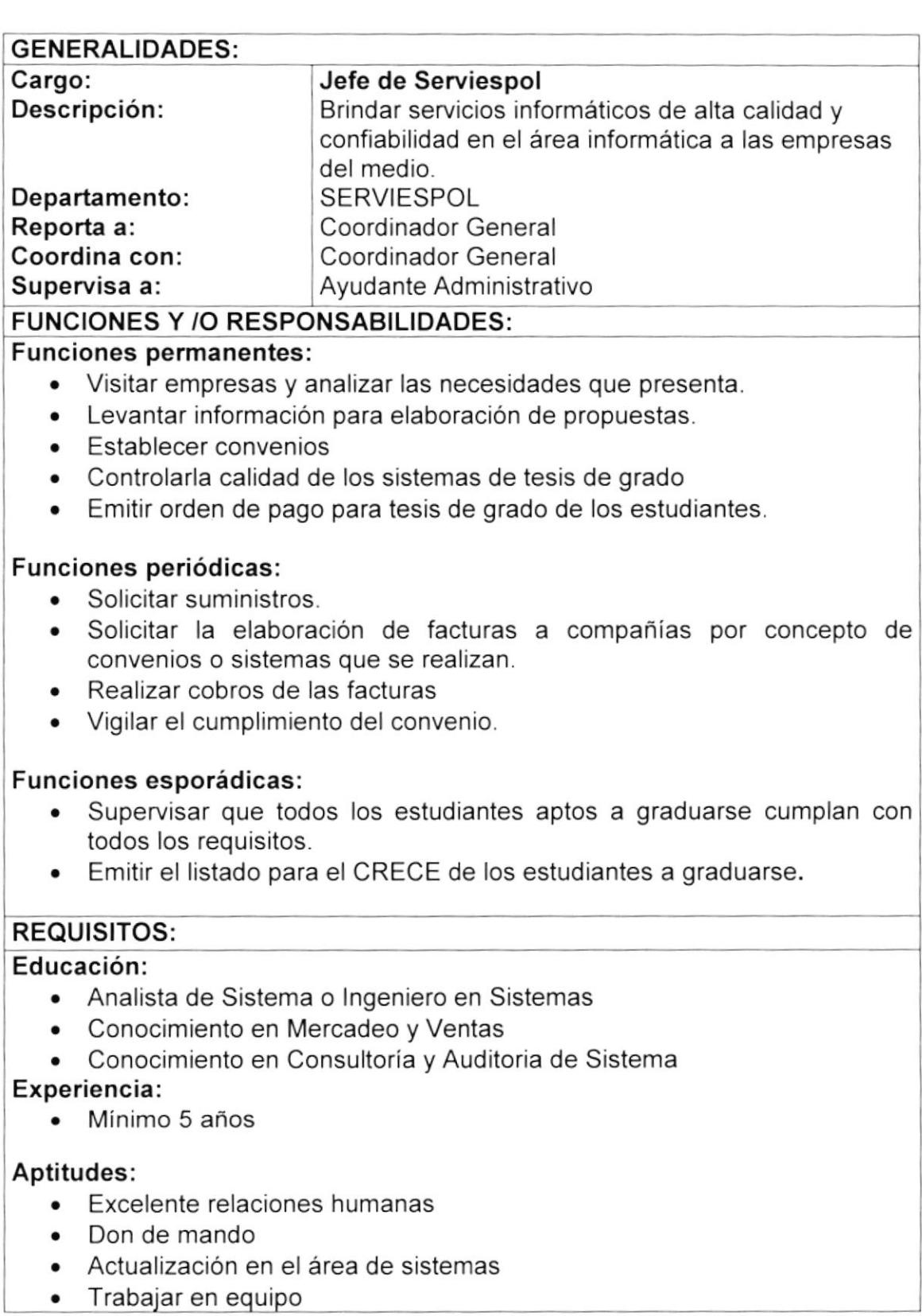

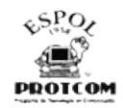

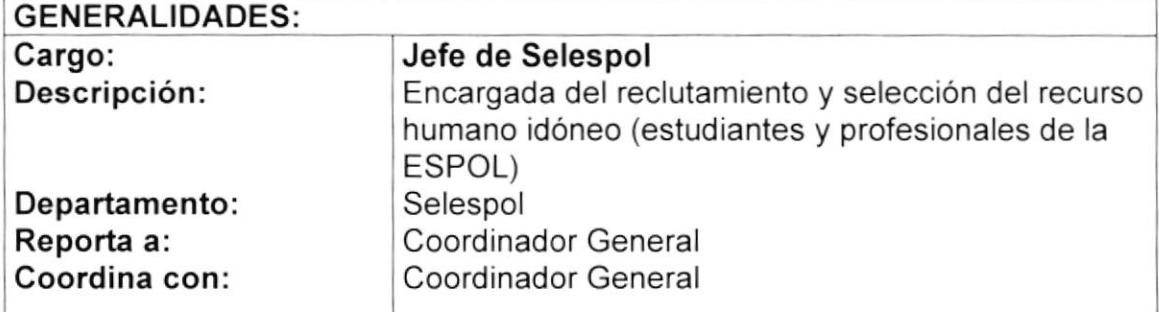

#### FUNCIONES Y /O RESPONSABILIDADES: I

#### Funciones permanentes:

- Reclutar personal de los estudiantes politécnicos.
- . Tomar pruebas de aptitud y examen Psicológico al candidato.
- . Realizar entrevistas individuales con el fin de conocer más al aspirante y complementar la información recopilada.
- Presentar una terna de tres candidatos con sus respectivos perfiles a la compañía que solicite los servicios profesionales.
- . lnformar a FUNDESPOL el candidato seleccionado para el respectivo cobro.
- . Controlar la asistencia diaria de los profesores de todas las carreras.

#### Funciones periódicas:

- . Coordinar eventos festivos cada año
- Coordinar cursos de capacitación para el personal

#### Funciones esporádicas:

o Realizar un informe de los candidatos en el momento que el Coordinador General lo necesitare

#### REQUISITOS:

#### Educación:

- . Educación Superior de preferencia en psicologia
- . Conocimientos en Relaciones Humanas

#### Experiencia

¡ Mínimo dos años

#### Aptitudes:

- . Tener buenas relaciones humanas y aplicables en el ámbito laboral
- . Tener conocimiento de computación
- . Poseer una conducta intachable y facilidad de palabra
- Trabajar en equi

 $x - x + y = 1$ 

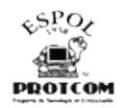

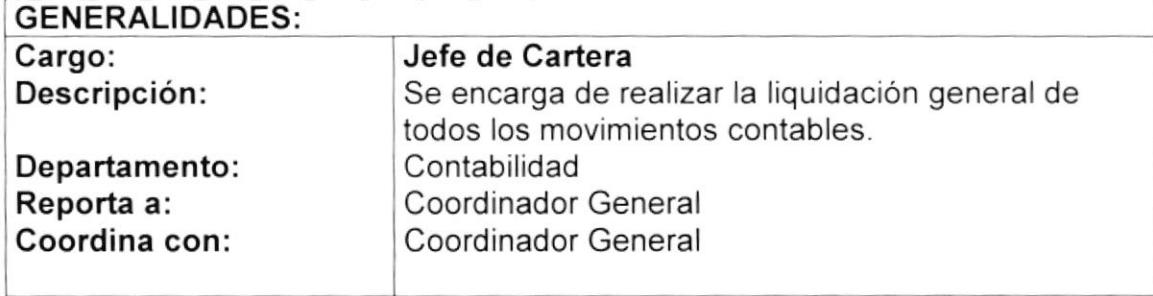

#### FUNCIONES Y /O RESPONSABILIDADES:

#### Funciones permanentes :

- . Realizar la nómina de pago del personal administrativo, docente y ayudantes.
- . Control de la reposición de Caja Chica de PROTCOM Guayaquil, Santa Elena y Samborondón.
- Realizar el pago a proveedores.
- . lmpresión de todos los reportes que ingresan diariamente para las extensiones y coordinaciones.

#### Funciones periódicas:

- . Elaborar contratos de profesores semestralmente, de acuerdo a la planificación académica
- . Elaborar facturas a compañías por concepto de inscripción en los cursos de capacitación mensualmente
- . Realizar cobros de las facturas vencidas mensualmente
- . Elaborar facturas de pago de tesis solicitadas por SERVIESPOL

#### REQUISITOS:

#### Educación:

. Educación Superior, graduada en Contabilidad, Economia, lngeniería Comercial o carreras afines

#### Experiencia:

. Minima dos años

#### Aptitudes:

- . Tener buenas relaciones humanas
- Tener conocimientos de computación
- . Poseer una conducta intachable y facilidad de palabras
- . Trabajar en equipo

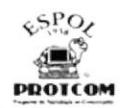

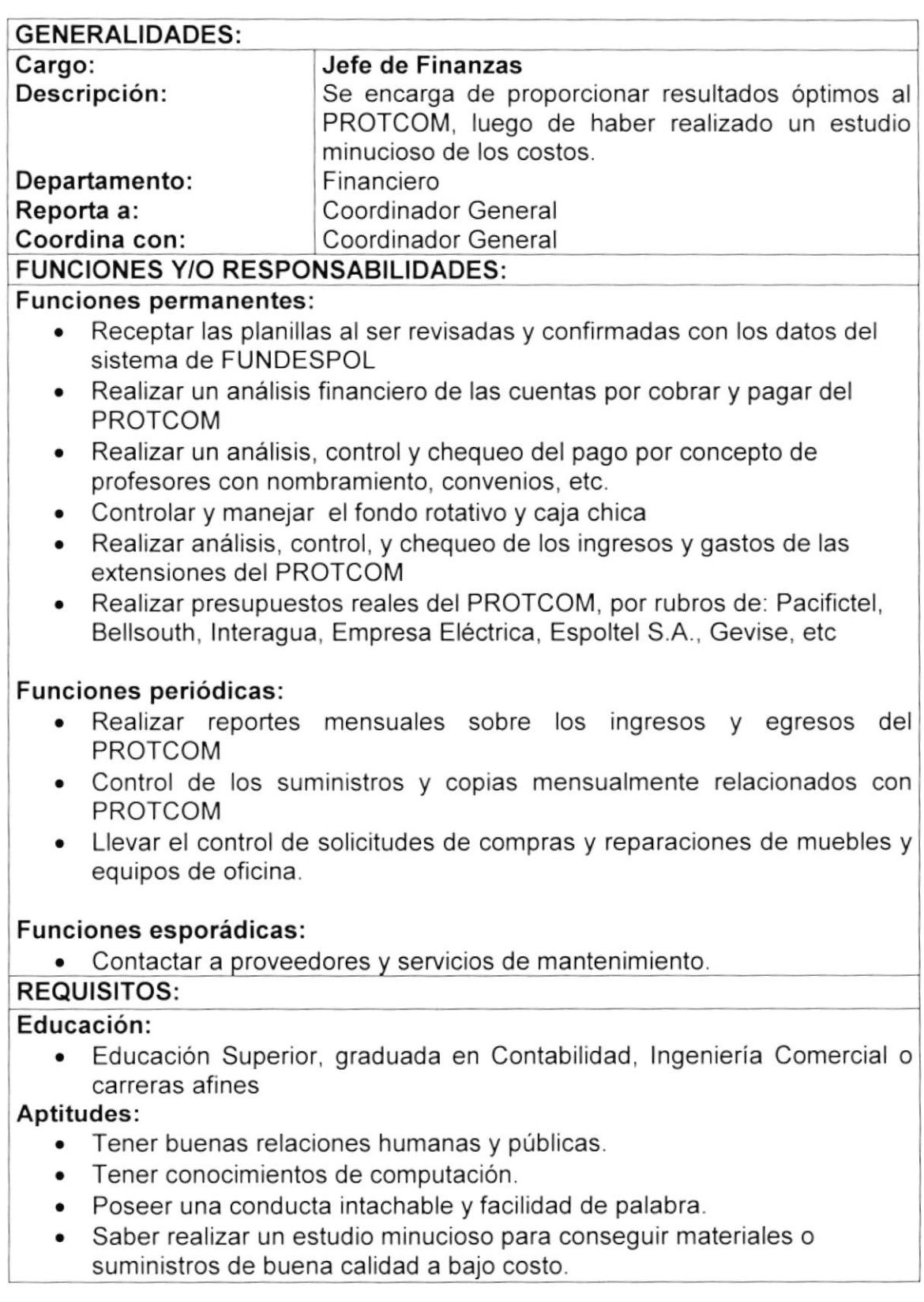

 $\lambda$ 

 $\bar{\nu}$ 

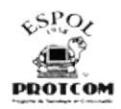

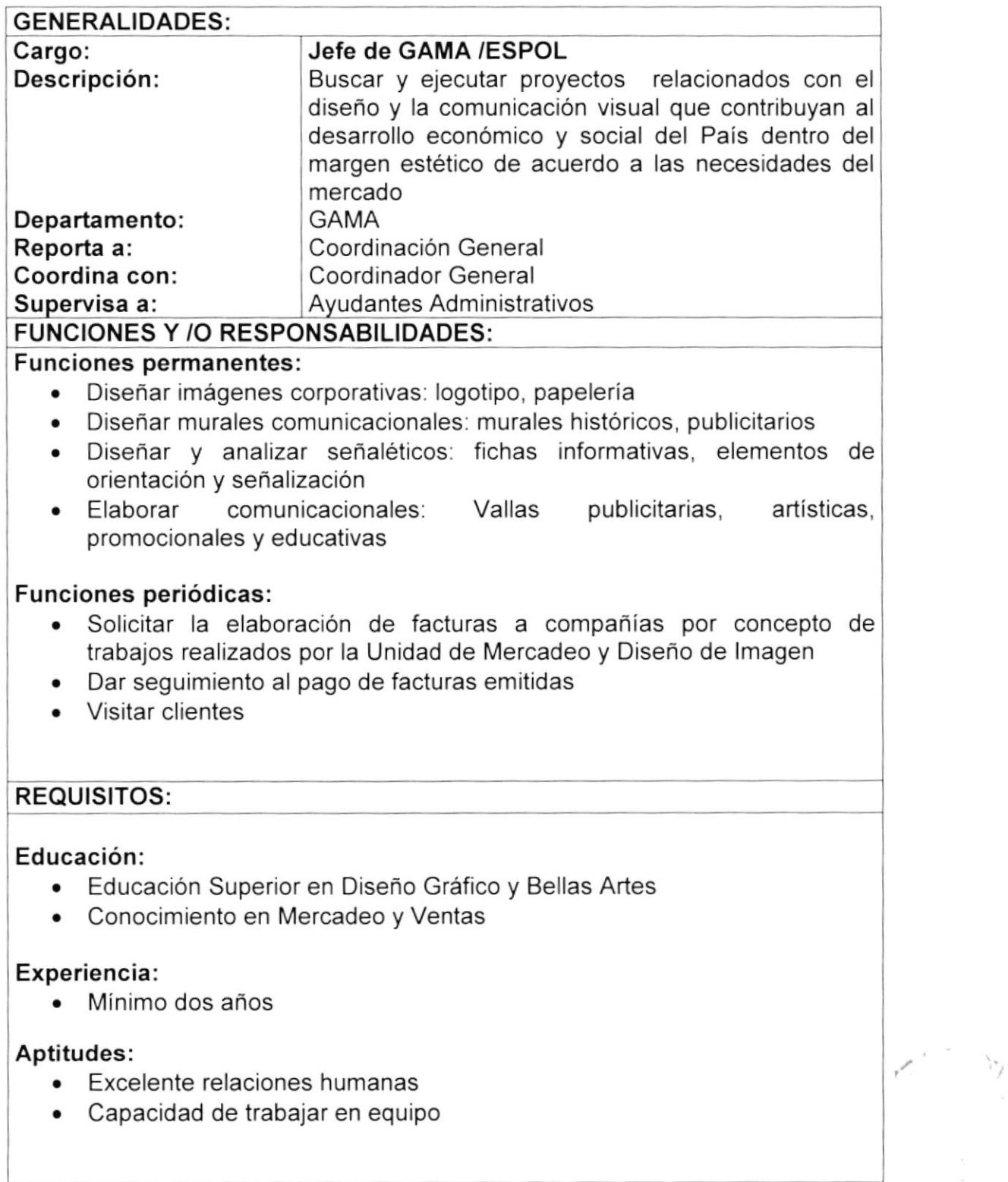

 $\mathcal{L}_{\mathcal{F}}$  $\ldots, \mathbb{S}$ 

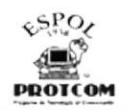

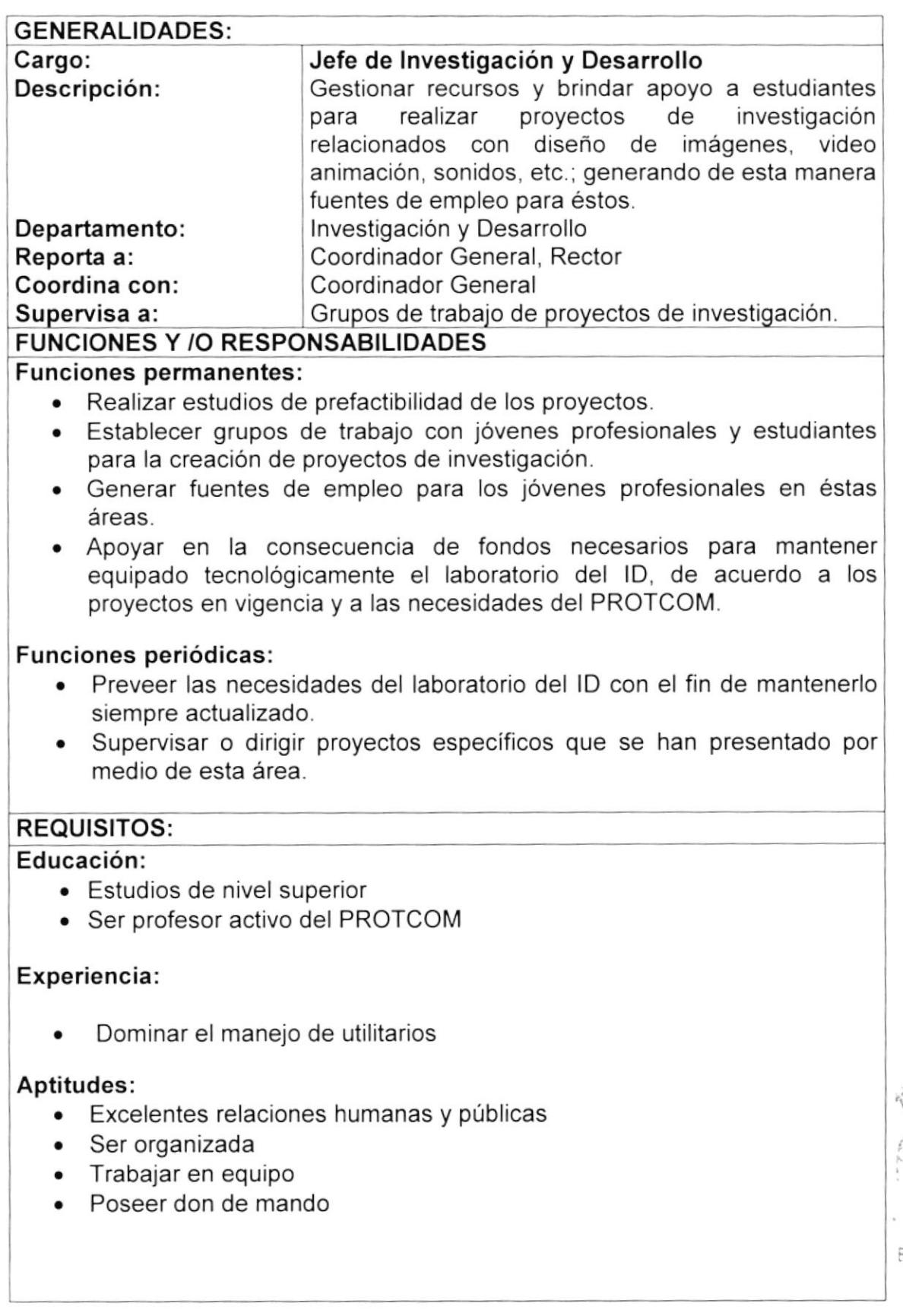

üю  $C.A$  $CEMUS$ PENAS<sup>:</sup>

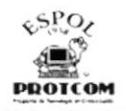

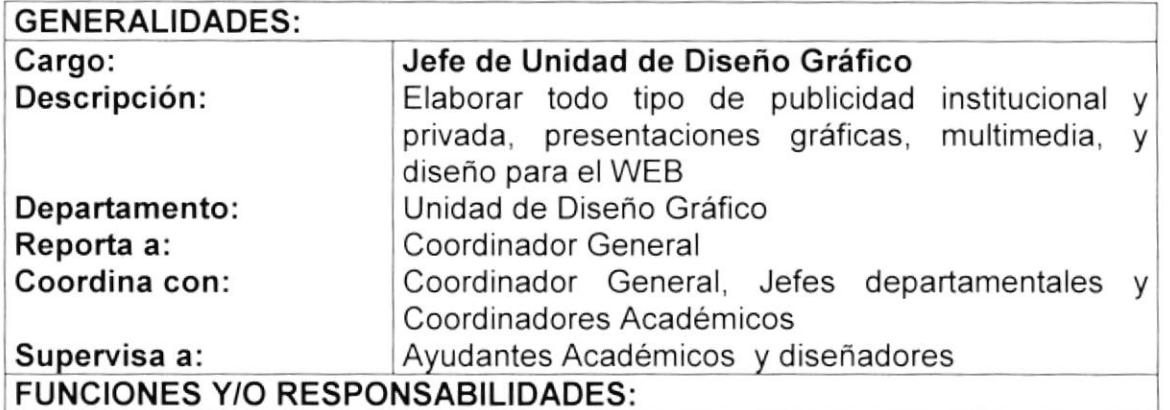

#### Funciones permanentes:

- . Diseñar y diagramar avisos, libros, revistas y otros soportes comunicacionales para medios impresos y presentaciones multimedia.
- . Desarrollar sitios WEB para redes lntranet y Extranet HTML, DHTML, ASP/VBSCRIPT y demás elementos CROSS - platform
- . Modelar y tratar objetos 2D, 3D, video y sonido

#### Funciones periódicas:

- o Visitar empresas y analizar las necesidades que presentan
- . Levantar información para elaboración de propuestas
- . Establecer convenios con empresas

#### REQUISITOS:

#### Educación:

- . Graduado de Analista de Sistemas, Diseño Gráfico ó carreras afines
- . Conocimiento de lnglés
- . Conocimiento de Mercadeo y Ventas

#### Experiencia:

. Minimo dos años

#### Aptitudes:

- . Dominio de relaciones humanas
- Don de mando
- ¡ Líder
- . Excelentes relaciones públicas
- . Trabajar en equipo

#### Condiciones Especiales:

• Capacidad para trabajar a presión

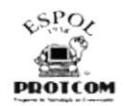

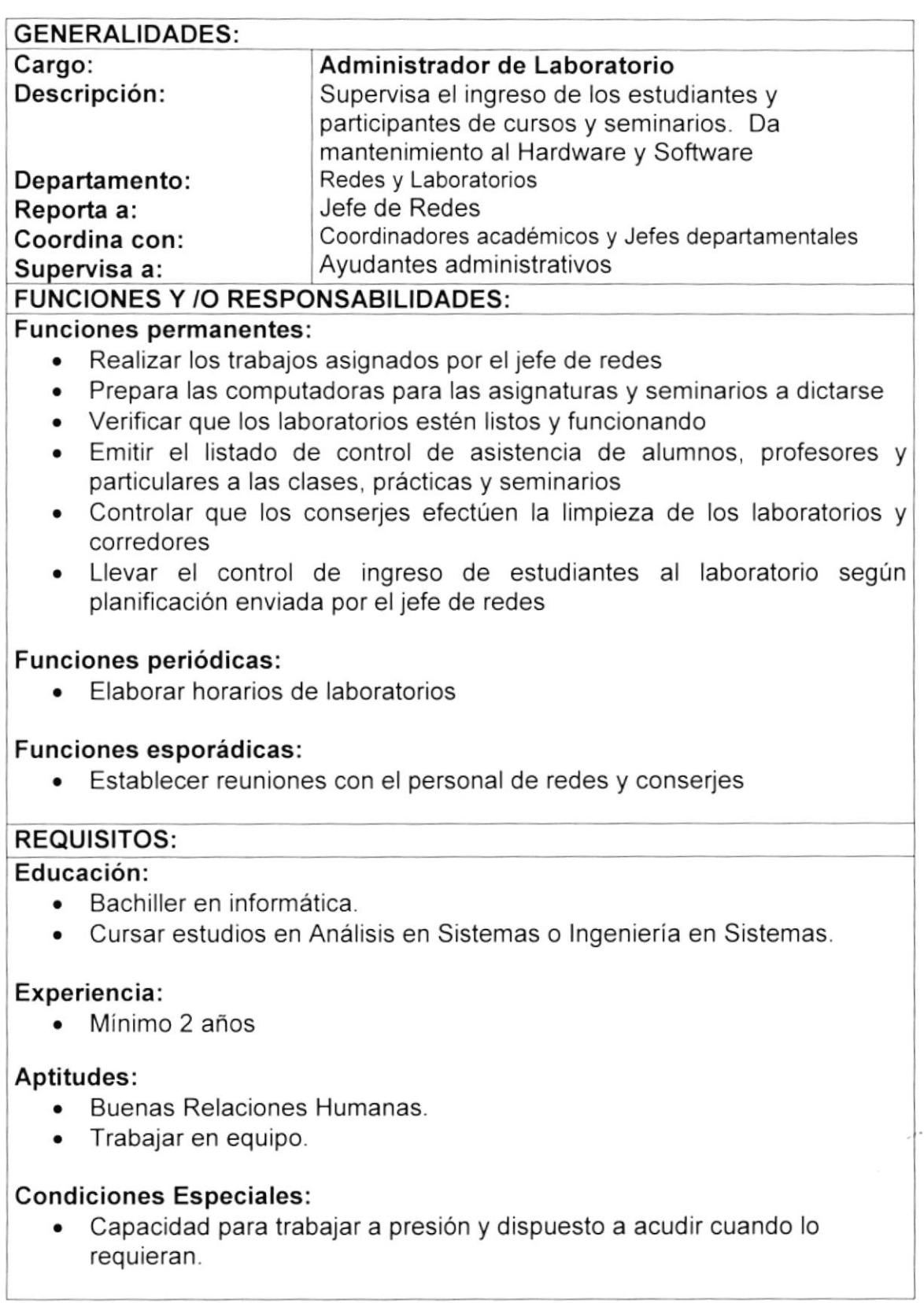

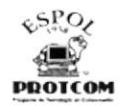

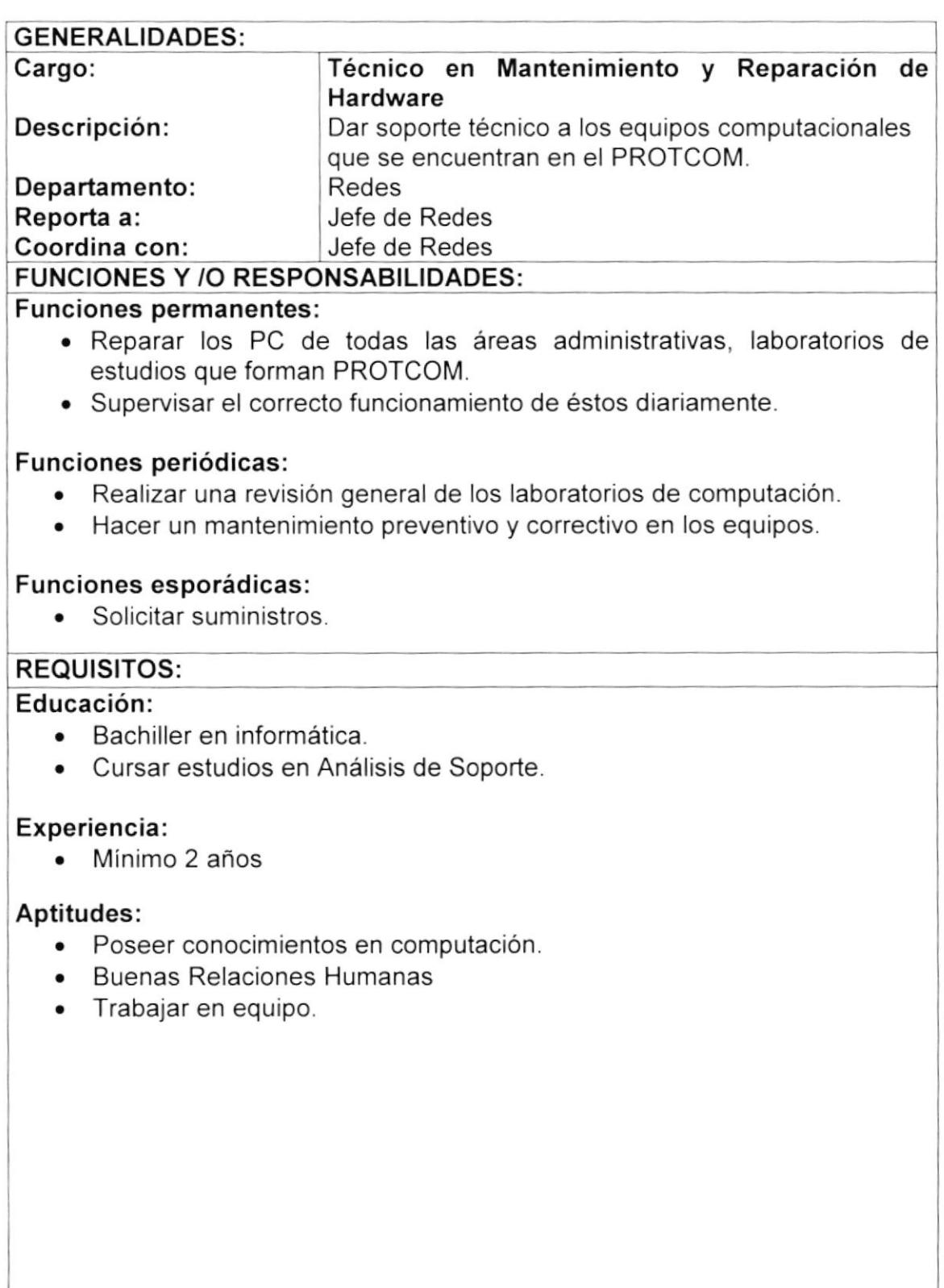

 $\begin{array}{ccc} 1 & 1 & 1 \\ 1 & 1 & 1 \\ 1 & 1 & 1 \\ 1 & 1 & 1 \\ 1 & 1 & 1 \\ 1 & 1 & 1 \\ 1 & 1 & 1 \\ 1 & 1 & 1 \\ 1 & 1 & 1 \\ 1 & 1 & 1 \\ 1 & 1 & 1 \\ 1 & 1 & 1 \\ 1 & 1 & 1 \\ 1 & 1 & 1 \\ 1 & 1 & 1 & 1 \\ 1 & 1 & 1 & 1 \\ 1 & 1 & 1 & 1 \\ 1 & 1 & 1 & 1 \\ 1 & 1 & 1 & 1 \\ 1 & 1 & 1 & 1 \\ 1 & 1 & 1 & 1 \\ 1 &$
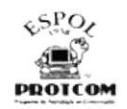

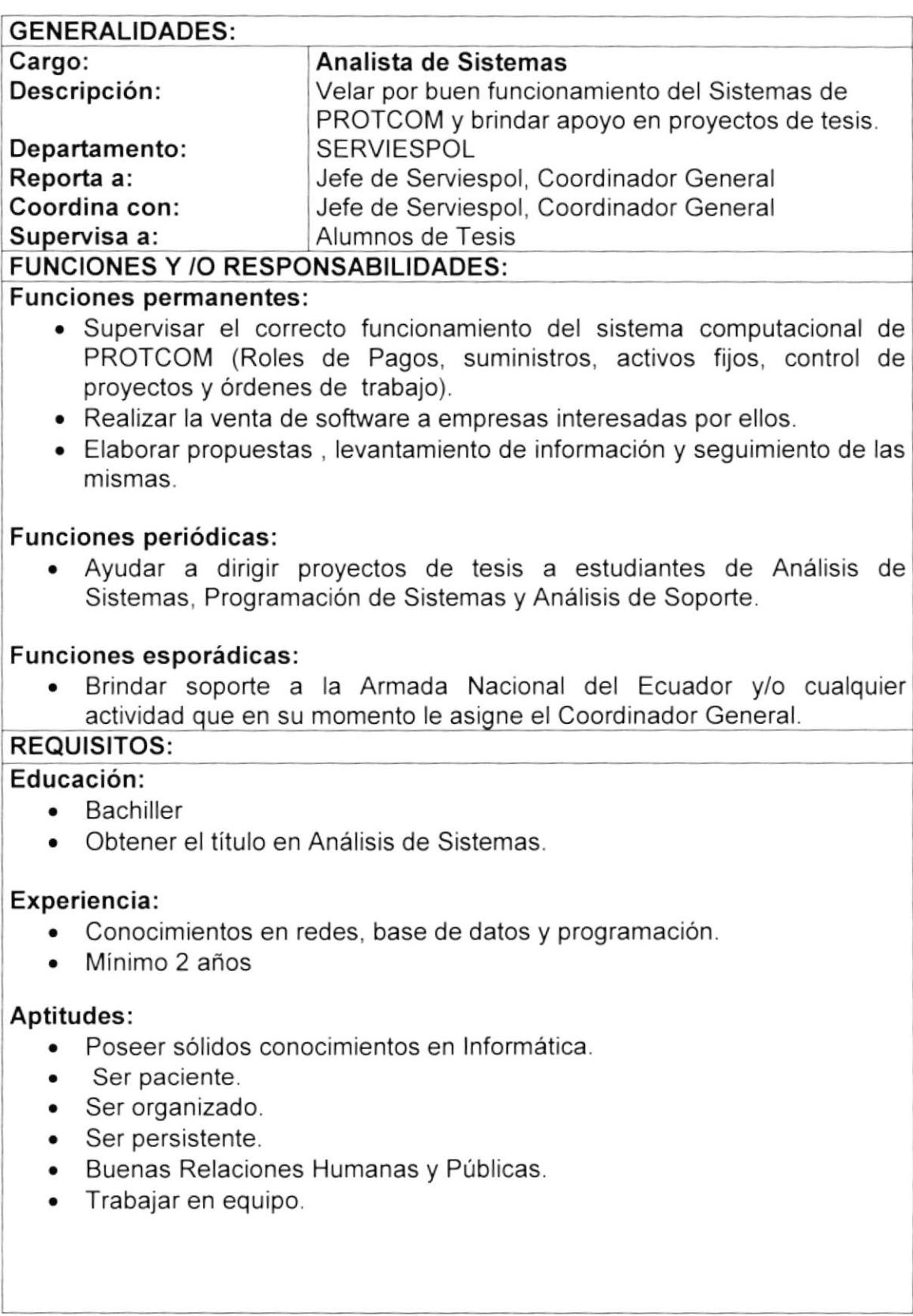

 $\label{eq:2} \mathcal{L}_{\mathrm{c}}^{\mathrm{c}}\cdot\mathbf{A}_{\mathrm{B}}\cdot\mathbf{\hat{Z}}^{\mathrm{c}}$ 

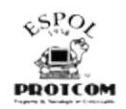

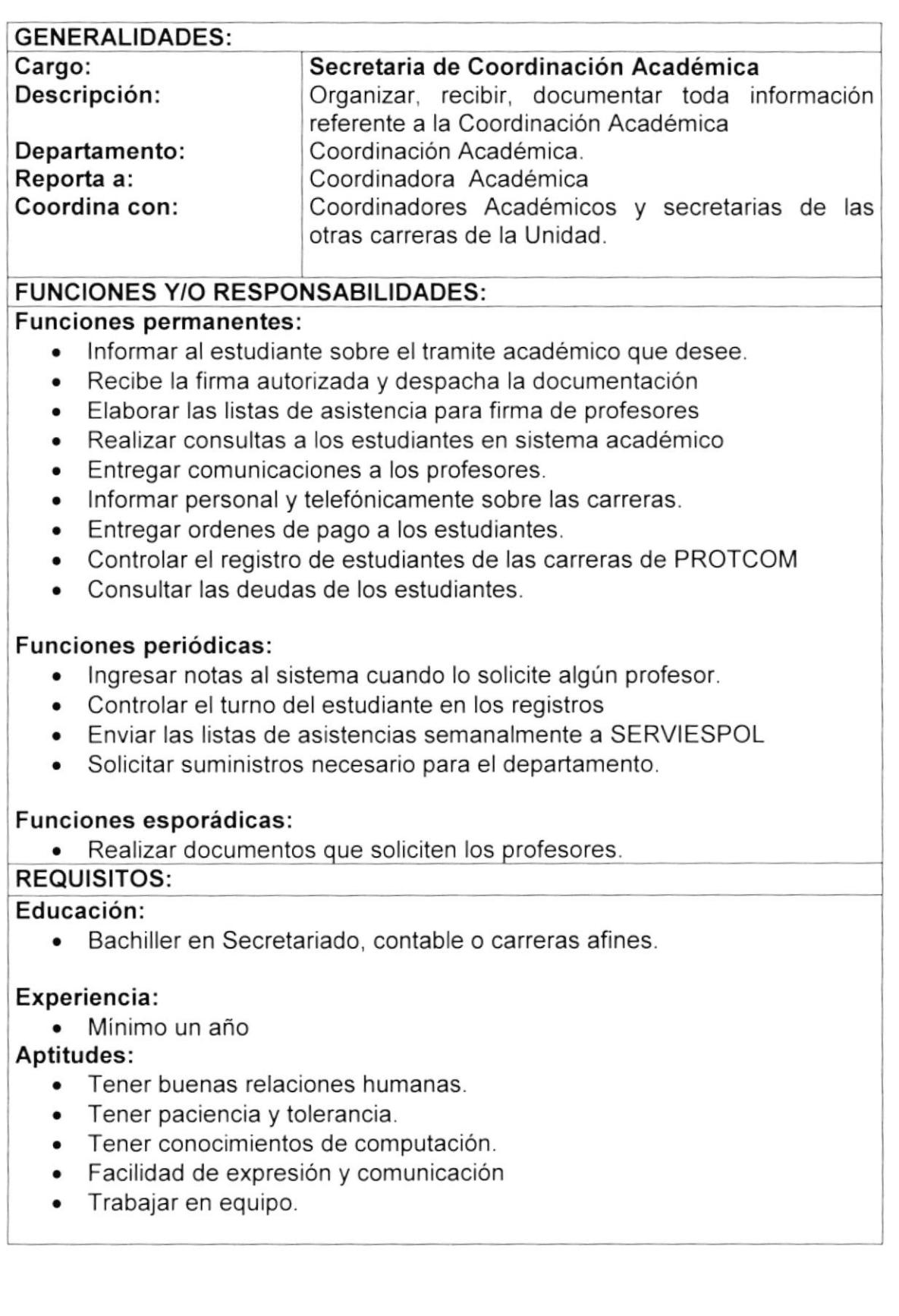

 $\sum_{\alpha}$ 

Ű,

 $\mathcal{P}_{\pm}$  $-19.4$ 

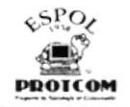

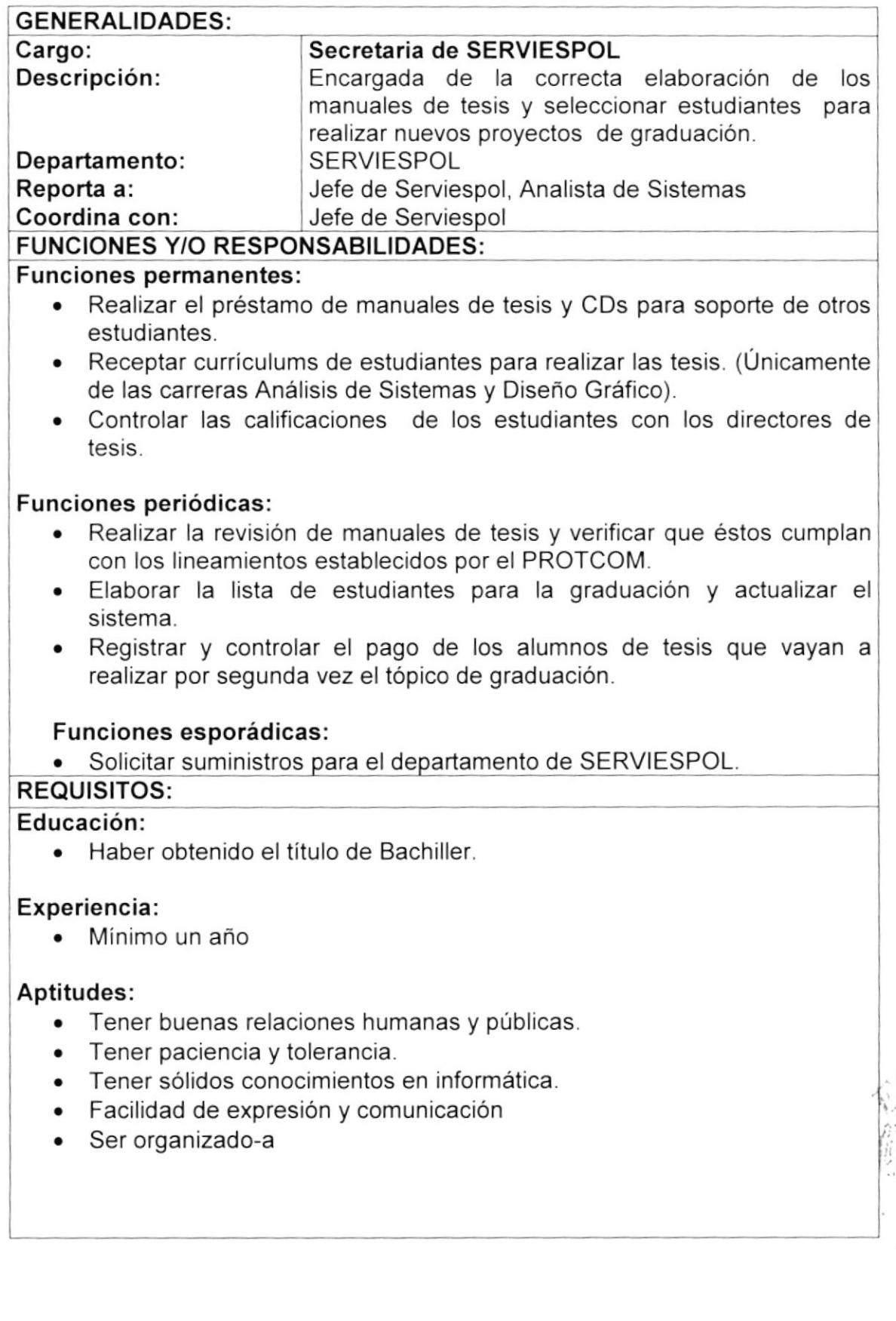

 $\mathcal{L}$ .

 $\frac{1}{2}$ 

P. NAS

d

**I** 

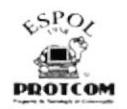

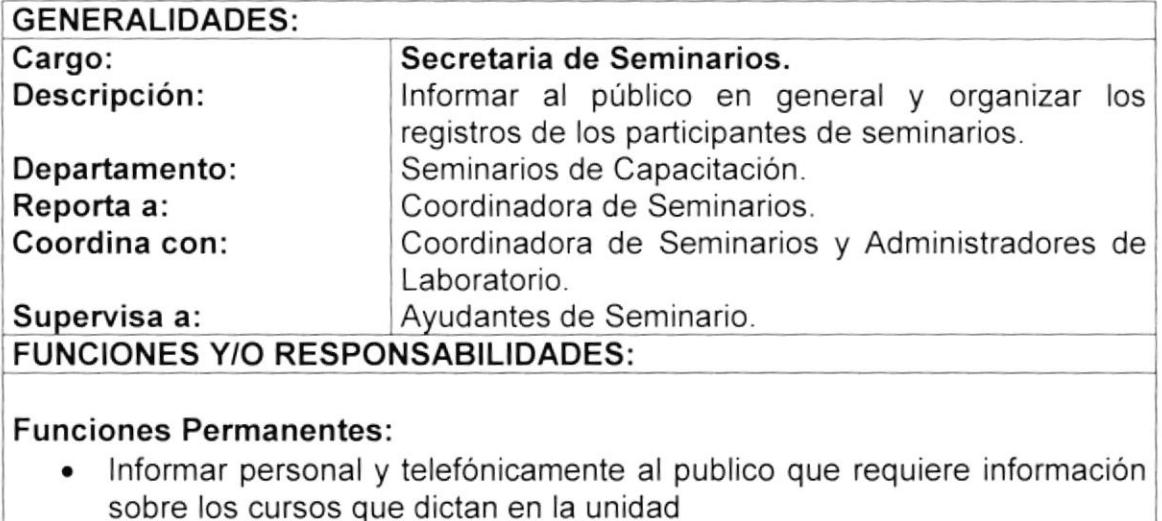

- . Realizar el registro de estudiante.
- . Revisar las listas de asistencias y controlar las faltas de estudiantes al seminario.
- . Realizar pagos pendientes.

#### Funciones periódicas:

- . Realiza las listas de asistencia de los cursos que se inician.
- . Preparar el material para los participantes de los cursos a iniciar.
- . lnformar al jefe de capacitación sobre los registros de la semana
- . Revisar las deudas pendientes y llamar a participantes.

#### REQUISITOS:

#### Educación:

- Bachiller en Secretariado, contable o carreras afines.
- . Conocimientos en mercadeo y ventas.

#### Experiencia:

 $\bullet$  Minimo un año

#### Aptitudes:

- . Dominio de Relaciones Humanas
- Facilidad de palabras.

#### Condiciones Especiales:

• Capacidad para trabajar bajo presión.

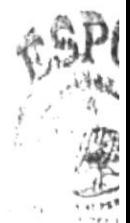

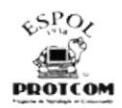

#### GENERALIDADES:

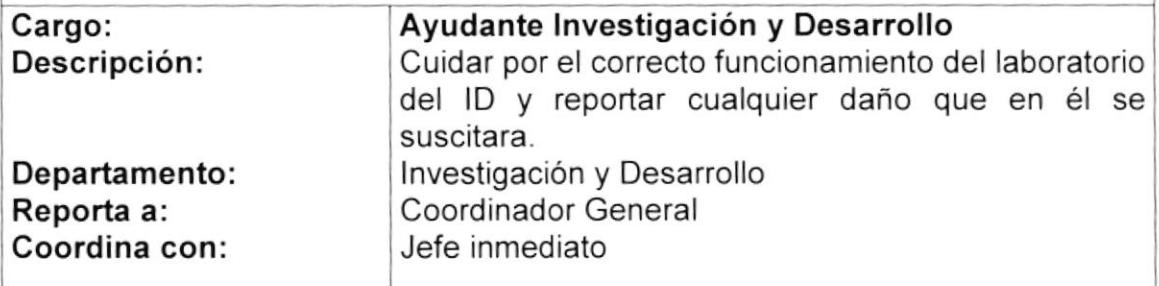

#### FUNCIONES Y /O RESPONSABILIDADES:

#### Funciones permanentes:

- Velar por el buen uso de los equipos durante las horas laborables.
- . Reportar daños y fallas en los equipos al departamento de redes para que se proceda a su mantenimiento respectivo.
- . Control de archivos de correspondencia del área.
- . Apoyo en las presentaciones de las tesis.
- . Ayudar a los alumnos con dudas e inquietudes referente a los proyectos de investigación

#### Funciones periódicas:

o Solicitar suministros para el departamento de lD.

#### REQUISITOS:

#### Educación:

. Graduada en Diseño Gráfico y Publicitario

#### Experiencia:

. Dominio de utilitarios

#### Aptitudes:

- . Buenas relaciones humanas
- . Ser organizada
- o Trabajar en equipo
- . Ser paciente

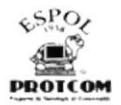

#### **GENERALIDADES:**

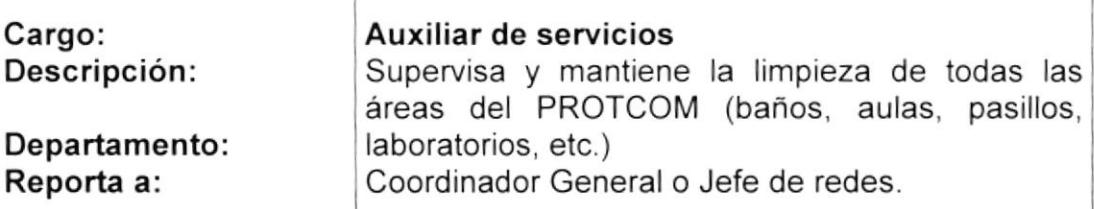

#### **FUNCIONES Y /O RESPONSABILIDADES:**

#### **Funciones permanentes:**

- Limpiar de las áreas administrativas.  $\bullet$
- Atender a los participantes de seminarios.  $\bullet$
- Atención de copiadora y duplicadora de cada área.
- Entregar documentos internos y externos

#### Funciones esporádicas:

- Realizar cobranzas
- Entregar facturas o documentos a empresas.

#### **REQUISITOS:**

#### Educación:

· Haber culminado los estudios de bachillerato.

#### Experiencia:

• Ninguna en especial

#### Aptitudes:

- Ser responsable
- Trabajar en equipo
- Ser una persona proactiva

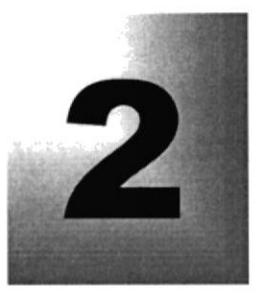

Capítulo

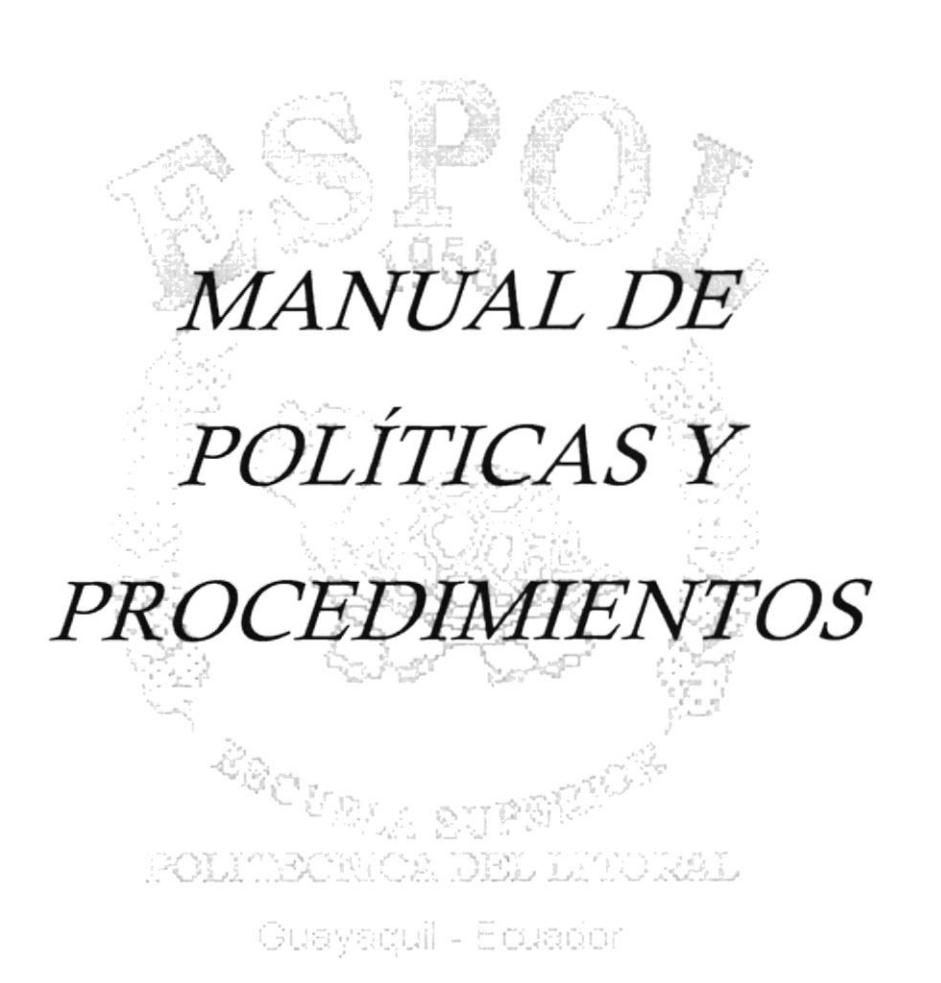

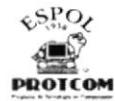

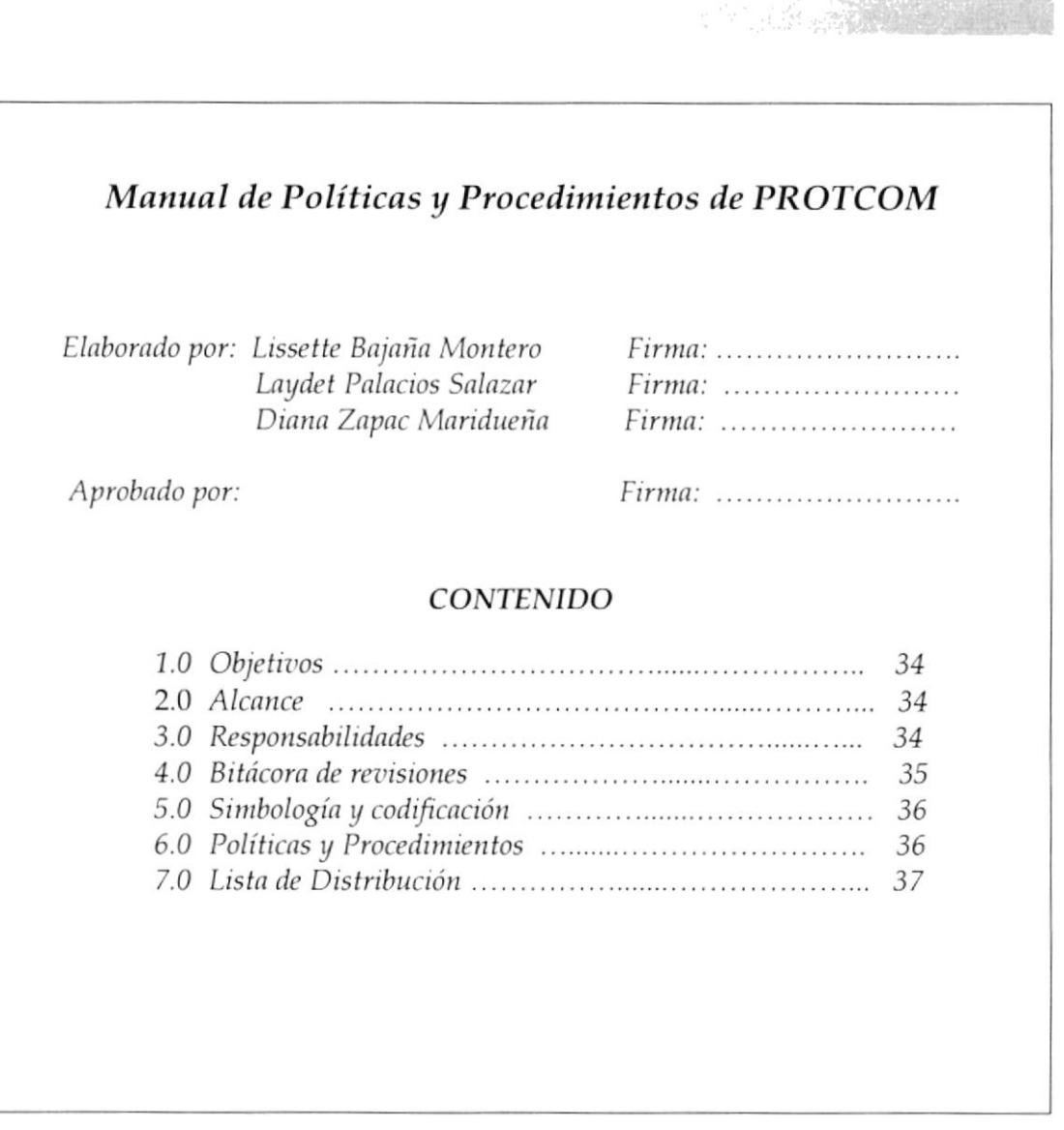

Programa de Tecnología en Computación y Diseño Gráfico

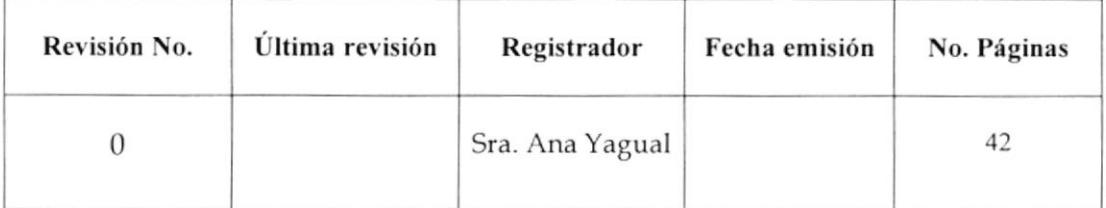

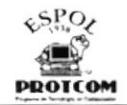

## 1.0 OBJETIVOS

- Guiar al Personal Administrativo y de Servicios que conforman el PROTCOM a que utilicen los procedimientos adecuados al realizar sus actividades.
- · Agilizar el desarrollo de actividades en Selespol, y que por ende se difunda a todo el personal que se encuentre en esta Unidad Académica.
- Dar a conocer de una manera rápida y eficaz los procedimientos y políticas  $\bullet$ que se encuentran en este manual, con el propósito de contribuir al mejoramiento de sus funciones.

## 2.0 ALCANCE

Este manual se aplicará exclusivamente en el Área de Selespol.

## 3.0 AUTORIZACIÓN / RESPONSABILIDADES

#### Coordinador General y Jefes de Areas

El Coordinador General y los Jefes de Áreas de PROTCOM son las personas autorizadas de revisar y aprobar periódicamente los procedimientos y políticas administrativas que se llevan a cabo en esta Unidad, específicamente en Selespol, con el fin de optimizar las tareas y calidad de trabajo del personal.

#### Jefe de Selespol

La persona encargada de esta Área deberá velar por el cumplimiento de estos procedimientos y políticas.

#### **Empleados**

Todos los empleados sin distinción de cargo u ocupación estarán autorizados a consultar este manual y según los procedimientos respetar las políticas de las diferentes actividades que se mencionarán más adelante.

 $1.47C$ 

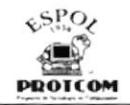

#### Profesores

Los profesores que laboren dentro de esta Unidad podrán leer este manual y sugerir cambios en el mismo.

#### **Estudiantes**

Los estudiantes no podrán leer el contenido de este manual ya que su uso será para el Personal Administrativo y de Servicios del PROTCOM.

## 4.0 BITÁCORA DE REVISIONES/MODIFICACIONES

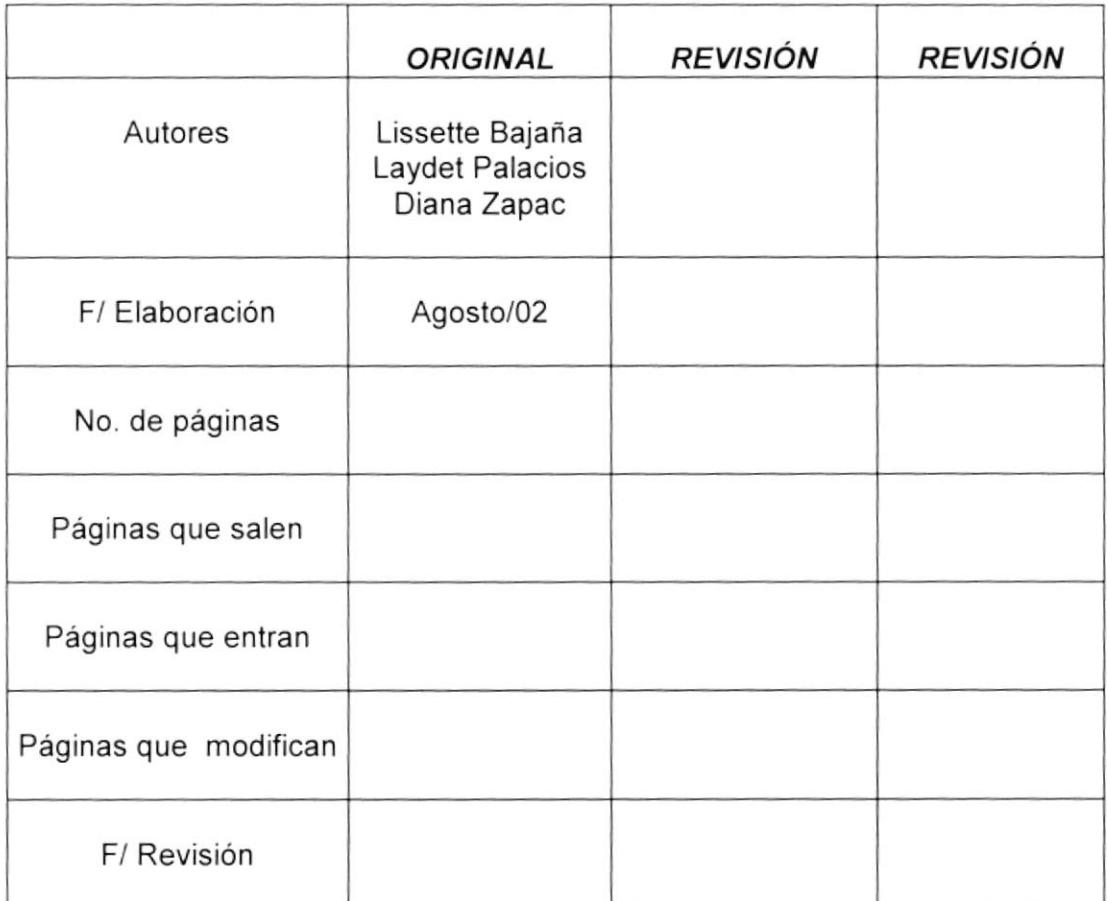

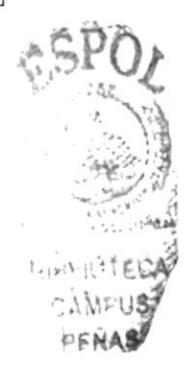

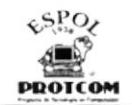

## Programa de Tecnología en Computación y Diseño Gráfico

#### Procedimientos para Trámite de Viáticos

#### CÓDIGO PR.SL.02

Elaborado por:

Lissette Bajaña M. Laydet Palacios S. Diana Zapac M.

Aprobado por:

*Firma:* ......................

*Firma:* ......................

*Firma:* ......................

#### **CONTENIDO**

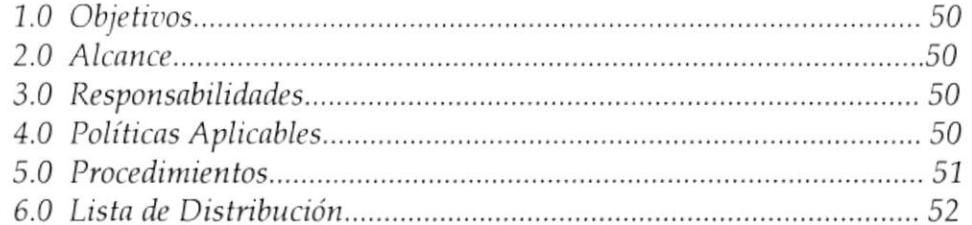

#### **ANEXOS**

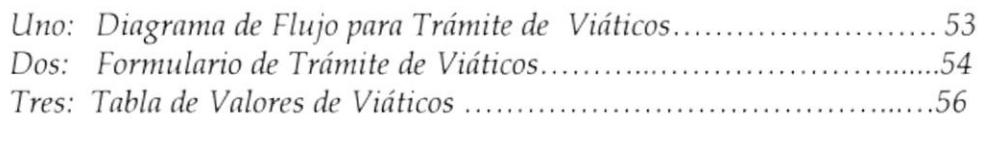

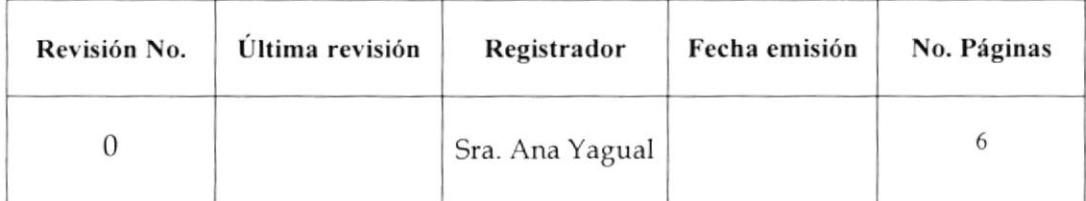

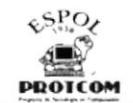

## 5.0 SIMBOLOGíA Y CODIFICACIÓN

Todos los documentos de este manual estarán identificados por un código, el mismo que consta de tres secciones:

#### Primera sección:

Dos caracteres: Para indicar los tipos de documentos que se manejan en este manual, como son

- PR: Procedimientos.
- PL: Políticas.
- DF: Diagrama de Flujo
- FR: Formatos.

#### Segunda sección:

Dos caracteres: Que indica las áreas donde se genera el documento, así:

SL: Selespol

#### Tercera sección:

Dos caracteres: Para indicar el número secuencial de documentos dentro de esta área. Asi:

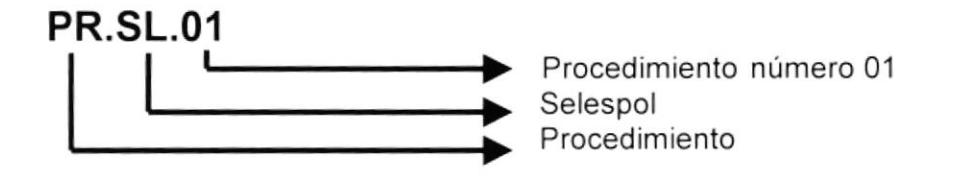

## 6.0 POLITICAS

En este manual encontrará las siguientes políticas

- . Políticas relacionadas con la Contratación de Personal Administrativo.
- o Políticas relacionadas con el Trámite de Viáticos.
- Políticas relacionadas con el Pago de Ayudantías
- . Politicas relacionadas con la Solicitud de permisos o licencia.
- . Politicas relacionadas con la Solicitud de Vacaciones.
- . Políticas relacionadas con el Mantenimiento de Ficha de Control Profesional
- o Politicas relacionadas con la Evaluación y Desempeño del Personal.

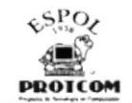

## **7.0 PROCEDIMIENTOS**

#### CÓDIGO

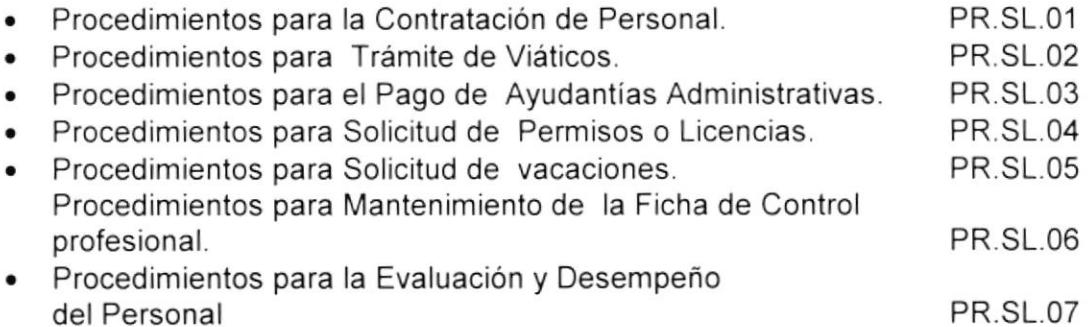

## 8.0 LISTA DE DISTRIBUCIÓN

Cada vez que se realicen cambios en este manual debe emitirse una original y nueve copias que se distribuirán de la siguiente manera:

#### **ORIGINAL**

• Coordinación General

#### **COPIAS**

- Coordinador Académico
- Coordinador de Carreras Modulares  $\bullet$
- Coordinador de Secretariado Ejecutivo
- · Coordinador de Diseño gráfico
- Jefe de Serviespol  $\bullet$
- Jefe de ID  $\bullet$
- Jefe de GAMA  $\bullet$
- Jefe de UDG
- Jefe de Selespol  $\bullet$

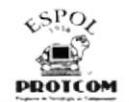

## Programa de Tecnología en Computación y Diseño Gráfico

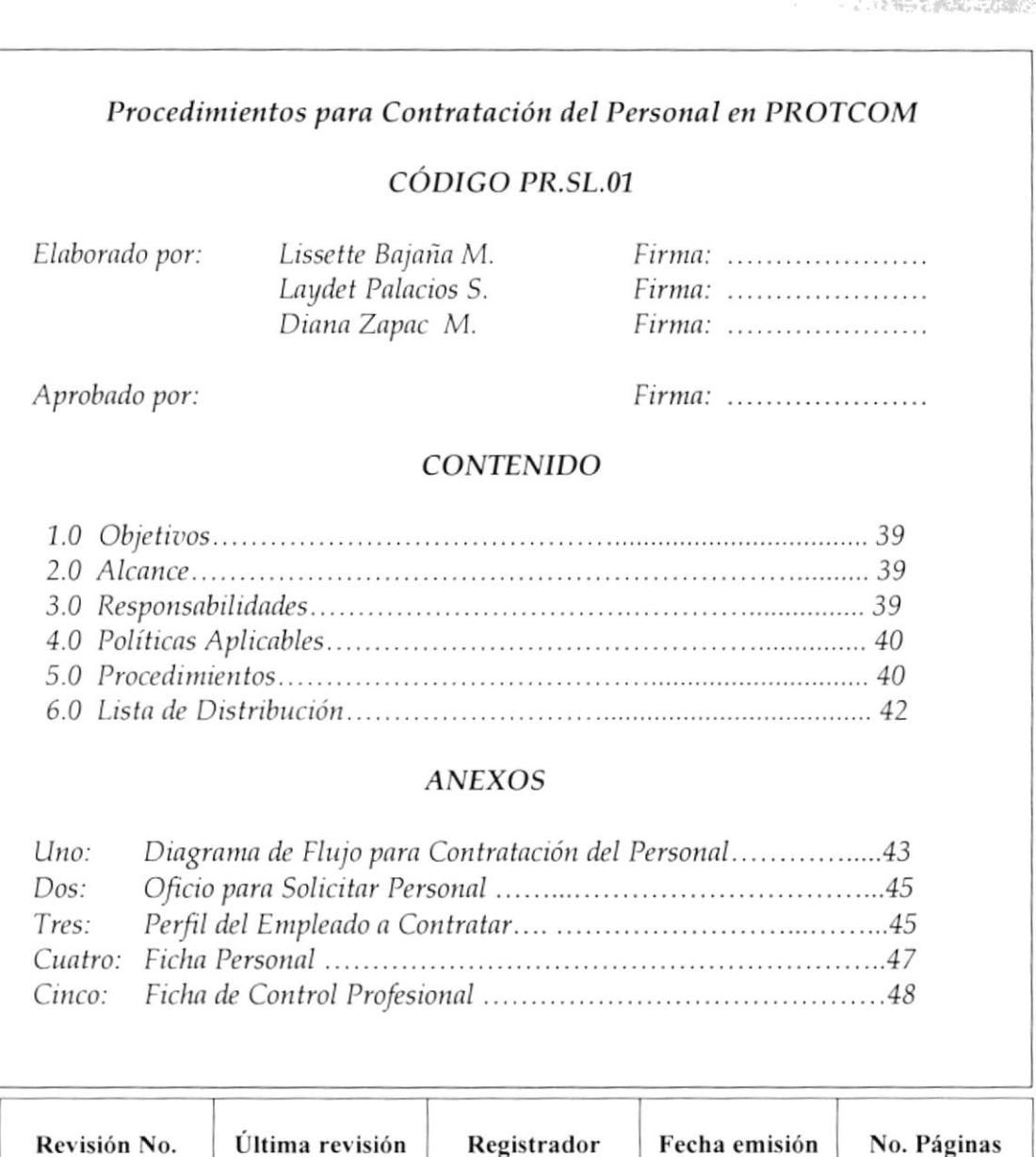

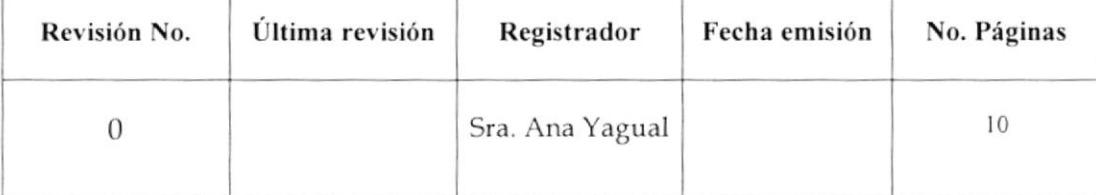

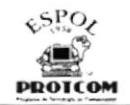

Procedimientos para Contratación del Personal en PROTCOM<br>PR.SL.01 Hoja 1 de 10

## 1.0 OBJETIVOS

- lnformar al Jefe de Selespol los pasos a seguir para la contratación del personal.
- Poner a conocimiento de la persona a emplearse quienes serán los jefes que estarán a cargo de la ejecución de este procedimiento.
- . Agilizar el trámite de contratación dentro de las áreas indicadas.

## 2.0 ALCANCE

Este procedimiento va dirigido directamente al Departamento de Selespol, y a los a aspirantes al nuevo puesto en PROTCOM.

## 3.0 RESPONSABILIDADES

#### Coordinador General

El Coordinador General será la persona autorizada para aprobar, desaprobar y realizar cambios a este procedimiento.

#### Jefes de lnstancias Administrativas

Serán los responsables de colaborar con el Jefe de Selespol en el reclutamiento del nuevo personal y vigilar que estos cumplan con todos los objetivos requeridos para el puesto.

#### Jefe de Selesool

Será la persona encargada de velar por la correcta aplicación de este procedimiento.

#### Emoleados

Todos los nuevos empleados sin excepción alguna estarán obligados a cumplir este procedimiento.

 $FNAS$ 

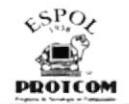

Procedimientos para Contratación del Personal en PROTCOM PR.SL.o1 Hoja 2 de l0

## 4.0 POLITICASAPLICABLES

En este procedimiento se aplicarán las siguientes políticas.

- PL.SL.01 El Jefe de Selespol deberá hacer entrega del Formulario de Ficha Personal a los aspirantes al puesto requerido y ser llenado por este previo a la entrevista con el Jefe interesado. Ver anexo 4
- PL.SL.02 La información que contenga esta ficha es confidencial y estará bajo la responsabilidad del Jefe de Selespol, el mismo que deberá ingresar la información en la base de datos.

## 5.0 PROCEDIMIENTO

#### Jefe de Area lnteresada

- 1. Comunica a Coordinador General la necesidad de cubrir una vacante.
- 2. Entrega a Coordinador un oficio y el perfil del personal a ser contratado. Ver Anexo 3.
- 3. Solicita a esle la autor¡zación debida para que Jefe de Selespol realice la publicación necesaria.

#### Coordinador General

- 4. Revisa la información y mediante su firma aprueba oficio
- 5. Envia a Jefe de Selespol.

#### Jefe de Se/espo/

- 6. Recepta la comunicación y el perfil de la persona a contratarse.
- 7. Realiza búsqueda de empleado mediante publicaciones y fichas de control profesional. Ver anexo 5
- 8. Cita a aspirantes seleccionados para realizar las entrevistas.
- 9. Entrega Ficha Personal para ser llenada por los aspirantes al cargo.

#### Nuevos aspirantes

10. Llenan la ficha con todos los datos requeridos en esla, adjuntando los documentos que solicite el Jefe de Personal <sup>y</sup> que se mencionarán a continuación:

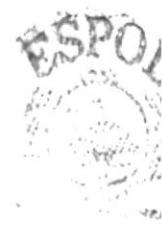

¿

 $\therefore$  in  $PUS$ 'F¡iA§i

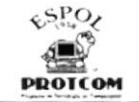

# Procedimientos para Contratación del Personal en PROTCOM<br>PR.SL.01 Hota 3 de 10

- . Currículum Vitae
- **.** Copia de Cédula de Identidad
- **.** Copia de Certificado de Votación

11. Entregan al Jefe de Selespol los documentos completos

#### Jefe de Selespo/

- 12. Recepta la documentación del nuevo empleado y revisa que la misma esté completa, caso contrario se la devuelve.
- 13. lngresa información en Base de Datos.
- 14. Envía a aspirantes a jefe de área interesado para proceder con las entrevistas

#### Jefe de Area interesada

- 15. Realiza las entrevislas finales y define a la persona idónea para el cargo.
- 16. Si el jefe no llegara a contratar a algún aspirante se lo notifica inmediatamente.
- 17. Comunica a Jefe de Selespol sobre la persona elegida.

#### Jefe de Se/espo/

- 18. Acuerda con nuevo empleado el horario, salario, etc.
- 19. Envía oficio a Gerente de Fundespol para que emitan el contrato.

#### Gerente de Fundespol

- 20. Recepta el oficio y revisa que todo esté en orden
- 21. Elabora y envia contrato a Jefe de Selespol.

#### Jefe de Selespo/

- 22. Recepta y revisa contrato y solicita firma del nuevo empleado
- 23. Envía contrato a Coordinador General ser firmado por éste.

#### Coordinador General

- 24. Recepta y firma contrato
- 25. Lo envía a Jefe de Selespol

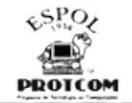

#### Procedimientos para Contratación del Personal en PROTCOM Hoja 4 de 10 PR.SL.01

#### Jefe de Selespol

26. Recibe el documento archivando una copia del mismo y envía original a Fundespol.

Fin del Procedimiento.

## **6.0 LISTA DE DISTRIBUCIÓN**

Cada vez que se realicen cambios en este procedimiento este debe ser distribuido a:

Selespol  $\bullet$ 

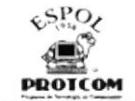

#### Procedimientos para Contratación del Personal en PROTCOM PR.SL.01 Hoja 5 de 10

#### ANEXO: 1 DIAGRAMA DE FLUJO PARA CONTRATACIÓN DEL PERSONAL EN PROTCOM

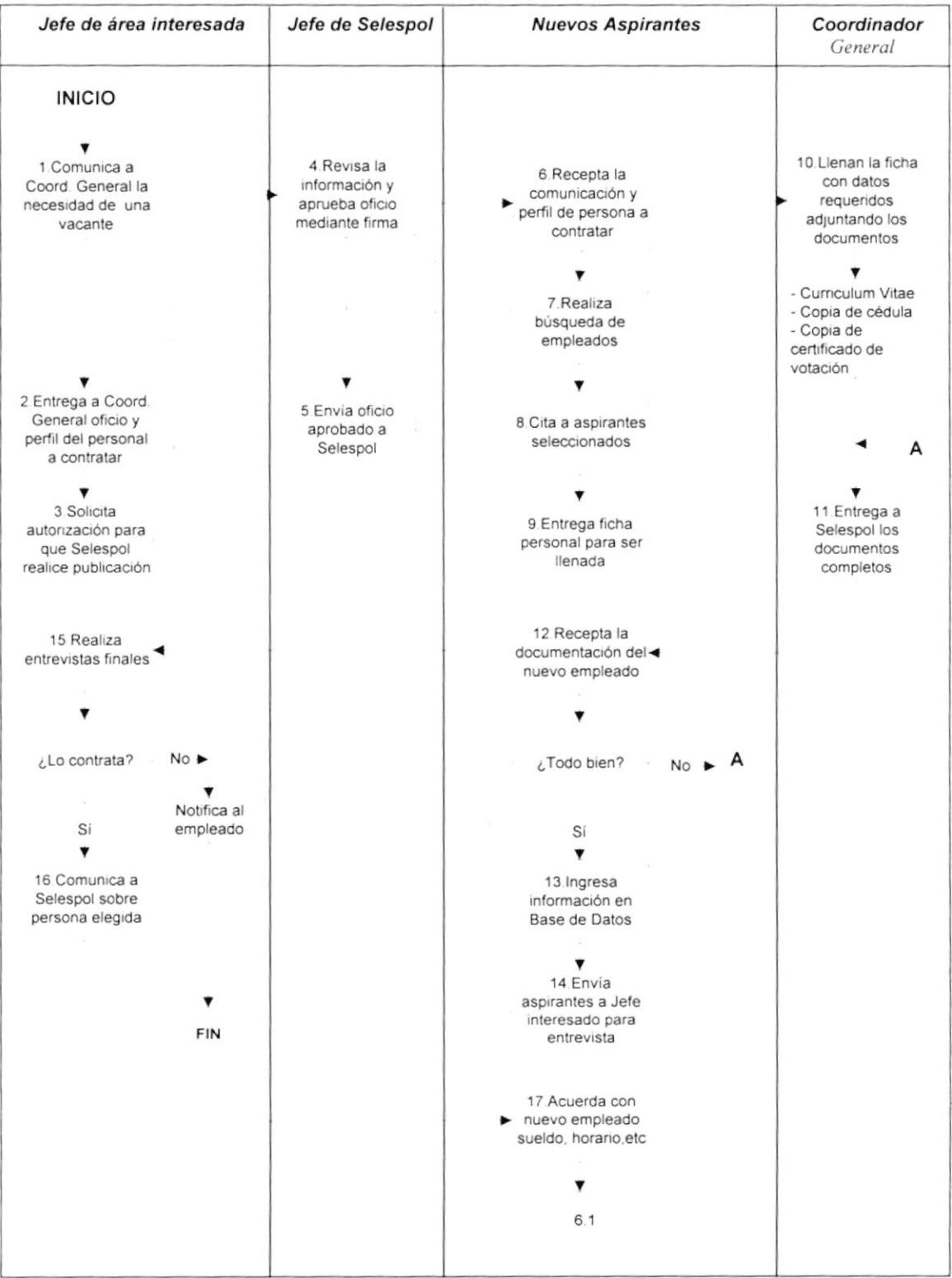

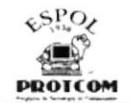

#### Procedimientos para Contratación del Personal en PROTCOM **PR.SL.01** Hoja 6 de 10

| Jefe de Selespol                         | <b>Nuevos aspirantes</b>                                                                                                    | Coordinador<br>General | Fundespol                                  |
|------------------------------------------|----------------------------------------------------------------------------------------------------|------------------------|--------------------------------------------|
|                                          | 6.1<br>19. Envía oficio a<br>Gerente de<br>Fundespol para<br>emitir contrato                                                  |                        | 20. Recepta el oficio                      |
| 24. Recepta y firma<br>contrato          | 22. Recepta y revisa<br>contrato, solicita<br>firma de empleado<br>23. Envía contrato a<br>Coord. General para<br>ser firmado |                        | 21. Elabora y envía<br>contrato a Selespol |
| 25. Envía contrato<br>firmado a Selespol | 26. Recibe<br>documento, archiva<br>una copia y envía<br>original a Fundespol<br>FIN                                          |                        |                                            |
|                                          |                                                                                                    |                        |                                            |

ANEXO: 1 DIAGRAMA DE FLUJO PARA CONTRATACIÓN DEL PERSONAL EN PROTCOM

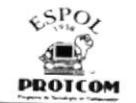

#### Procedimientos para Contratación del Personal en PROTCOM **PR.SL.01** Hoja 7 de 10

#### ANEXO: 2 OFICIO PARA SOLICITAR PERSONAL

Guayaquil, 22 de Agosto de 2002 PROTCOM-UDG-100-2002 Ant. Ruth Matovelle de Pástenes Coordinadora General - PROTCOM (e) De mis consideraciones Como es de su conocimiento, la Srta Gabriela Valenzuela se venía desempeñando como Diseñadora de UDG, labor que cumplió hasta que a fines del mes de Enero del presente año, al pasar a laborar en el mismo cargo en la uriidad de GAMA dirigida por la Tec. Mónica Robles, debido a la renuncia de uno los diseñadores de esa área En conversaciones mantenida con el Anl. Jorge Lombeida, y en vista de la necesidad de cubrir esta vacante con un elemento del área de sistemas, se planea contratar a un programador que UDG, de manera urgente, requiere Por lo cual solicito a usted se sirva autorizar a SELESPOL la contactación y publicación de un aviso a fin de reclutar aspirantes que cumpla un perfil orientado a los proyectos que en el área de Multimedia, Base de datos. Programación para el Web e Internet, se requiere para esta unidad. perfil anterior adjunto las habilidades operativas y Para enmarcar el cognoscitivas que el candidato debe cumplir, además de las pruebas que SELESPOL considere conveniente realizar. Anito : procession icen la compteted Agradeciendo su positiva atención a la presente, quedo de usted. Atentamente Anl. Alex Espinoza Cárdenas Jefe de UDG cc Sec Ejec. Anita Yagual adj Perfil del personal a ser contratado file Programa de vecinilogía et. Computación **RECIBIDO**  $08/02$ Facha-Hora:

 $\sqrt{\omega} \hat{\nu}$ 

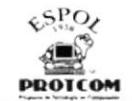

#### Procedimientos para Contratación del Personal en PROTCOM **PR.SL.01** Hoja 8 de 10

#### ANEXO: 3 PERFIL DE EMPLEADO A CONTRATARSE

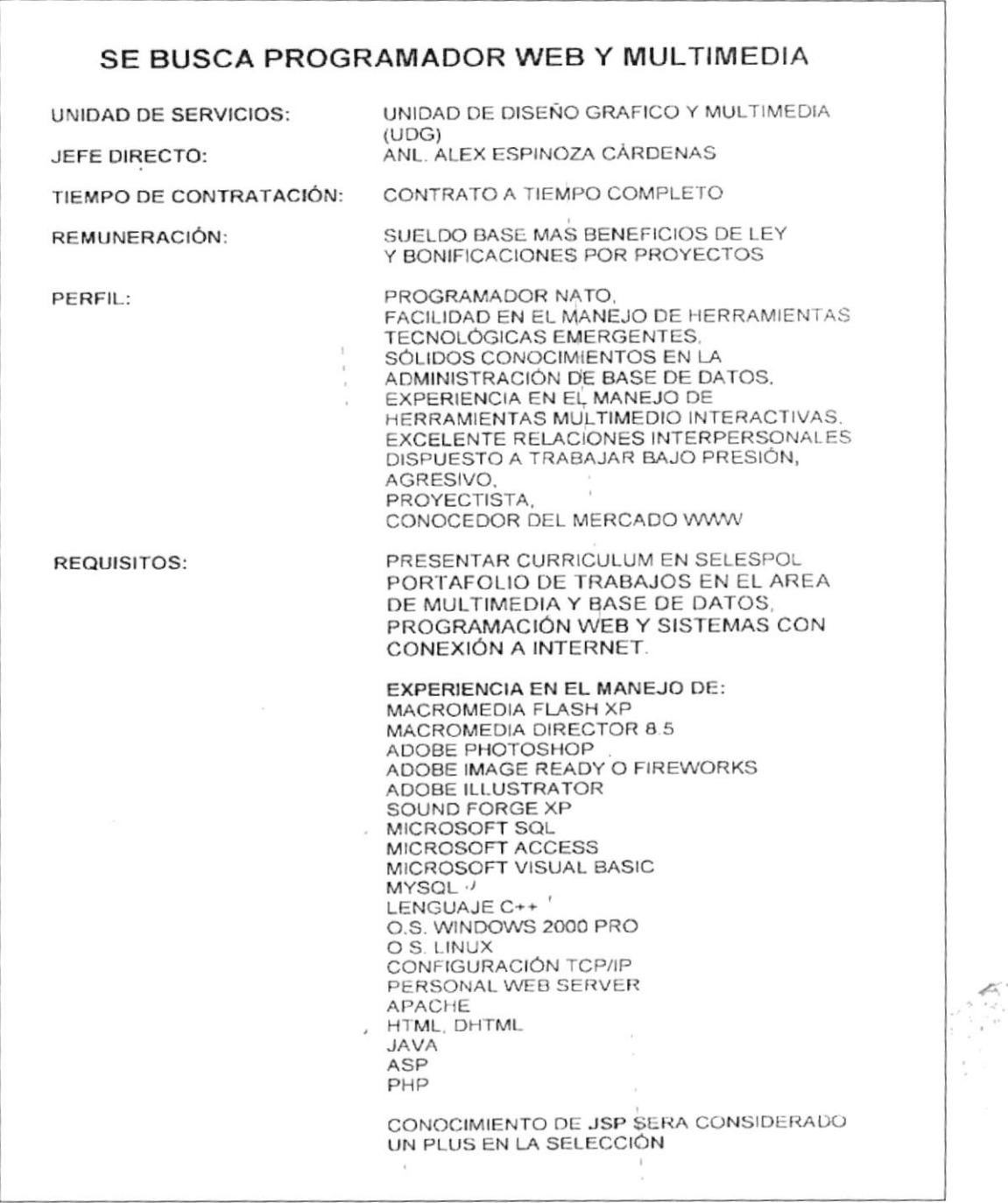

 $M + 2$ 

 $\hat{z}$ 

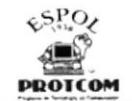

#### Procedimientos para Contratación del Personal en PROTCOM Hoja 9 de 10 PR.SL.01

#### ANEXO: 4 **FICHA PERSONAL**

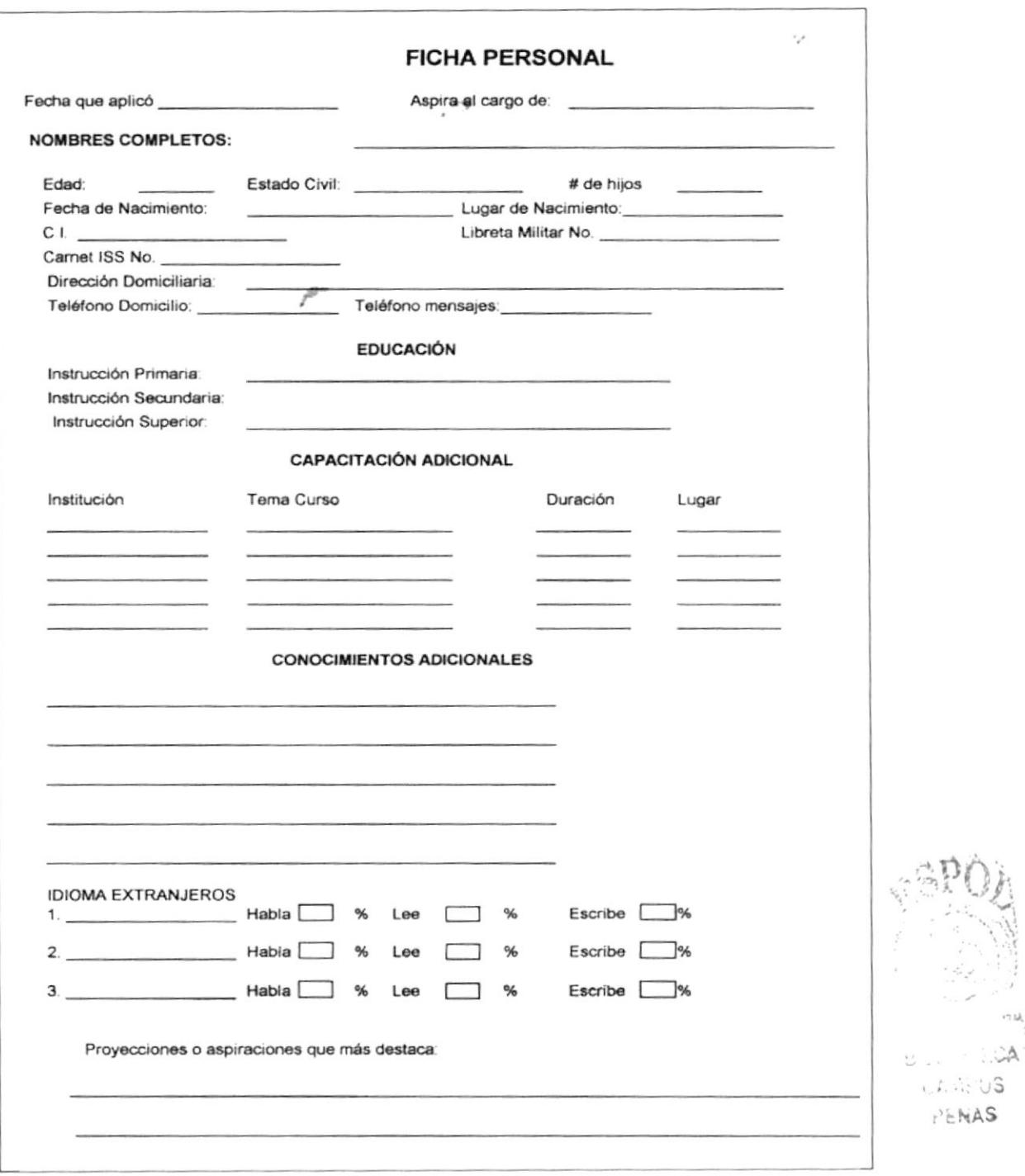

内域

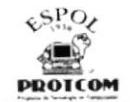

#### Procedimientos para Contratación del Personal en PROTCOM Hoja 10 de 10 PR.SL.01

#### ANEXO: 5 FICHA DE CONTROL PROFESIONAL

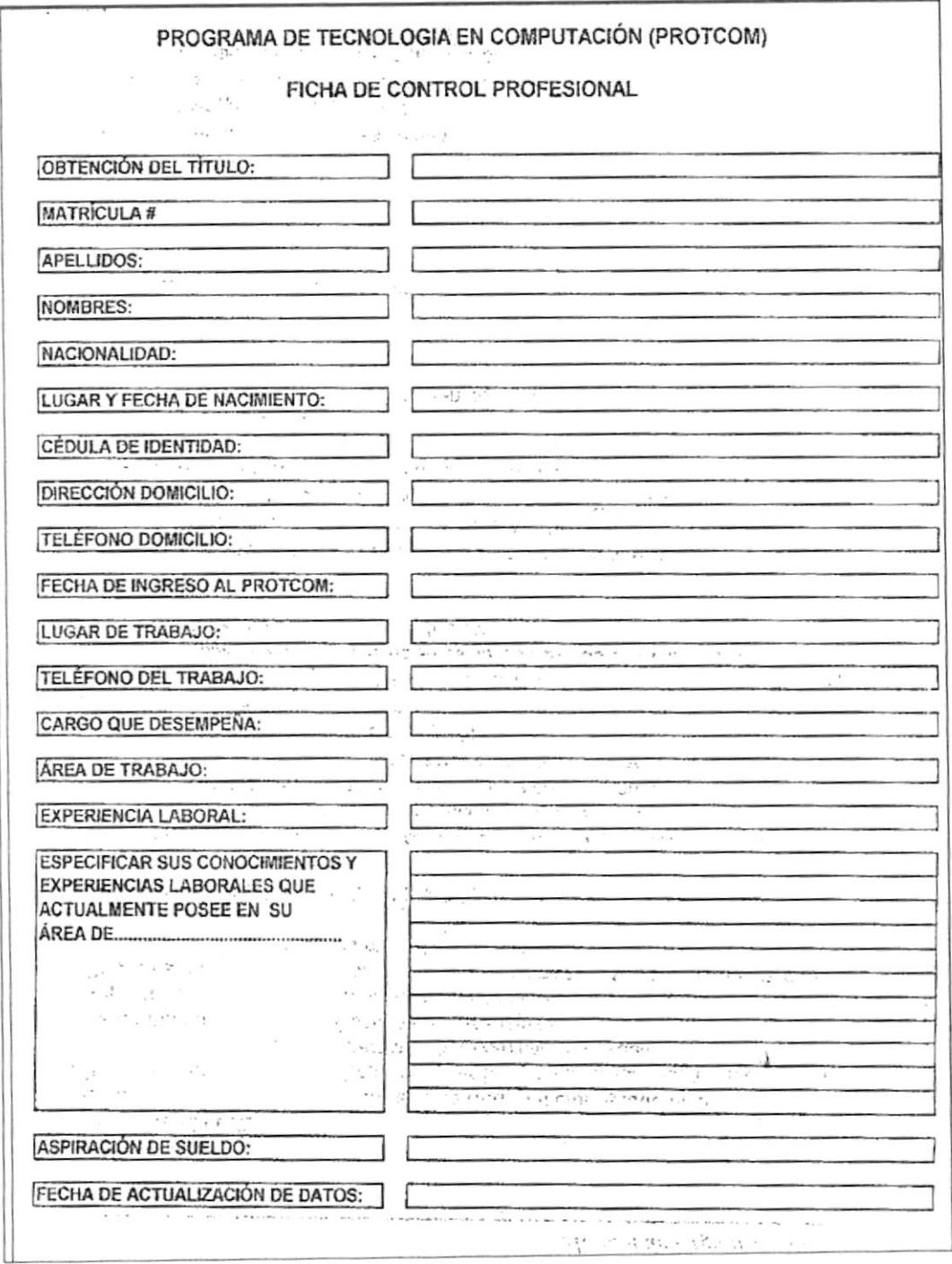

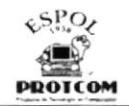

# Programa de Tecnología en Computación y Diseño Gráfico

### Procedimientos para Trámite de Viáticos CÓDIGO PR.SL.02 Elaborado por: Lissette Bajaña M. Laydet Palacios S.  $Firma:$ Diana Zapac M.  $Firma:$ Aprobado por: **CONTENIDO ANEXOS** Uno: Diagrama de Flujo para Trámite de Viáticos................................53

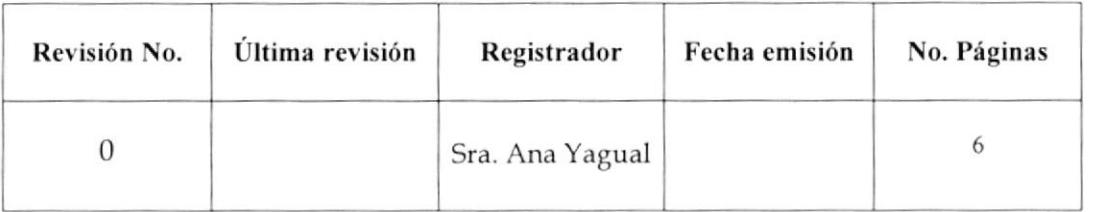

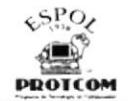

#### PR.SL.02 Hoja 1 de 6

## 1.0 OBJETIVOS

- Dar a conocer a los Jefes de Área del PROTCOM que para lodo Trámite de Viáticos deben seguir el procedimiento aquí mencionado.
- Agilizar la aplicación de este procedimiento dentro de las áreas involucradas.

## 2.0 ALCANCE

Este procedimiento está dirigido al Área de Selespol. al Área de Cartera, y a todos los empleados que forman el PROTCOM.

## 3.0 RESPONSABILIDADES

#### Coordinador General

Es la autoridad encargada de revisar, aprobar y hacer cambios en este procedimiento cada vez que se lo requiera.

#### Jefe de Selespol y Jefe de Cartera

Estarán obligados a revisar el correcto funcionamiento de este procedimiento.

#### Jefes de lnstancias Administrativas y demás Empleados

Todos los empleados sin excepción alguna están en la obligación de cumplir cada uno de los pasos a seguir en este procedimiento.

## 4.0 POLITICASAPLICABLES

Las políticas que se aplicarán a este procedimiento serán las siguientes:

PL.SL.O3 Todo trámite de viático deberá realizarse utilizando el formulario de "Trámite de Viáticos". Ver Anexo 2

 $1111$ 

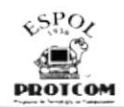

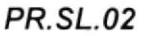

Hoja 2 de 6

- **PL.SL.04** Se reconocerán los viáticos a los empleados que realicen viajes a las extensiones del PROTCOM, ya sea por alguna necesidad o anomalía que se presentare. Además, deberán contar con la autorización de su jefe inmediato.
- **PL.SL.05** El valor de los viáticos se establecerá de acuerdo a la permanencia del empleado en el lugar designado y según la tabla de valores. Ver anexo 3.

## 5.0 PROCEDIMIENTO

#### Coordinador de extensión

1. Se comunica con el Coordinador General para solicitar personal de un área específica según el problema que haya surgido.

#### **Coordinador General**

2. Autoriza envío de personal.

#### Jefe de área

3. Designa a o las personas que considere necesarias para viajar.

#### Empleado

- 4. Al regresar del viaje les solicita los soportes de gastos realizados.
- 5. Los revisa y entrega a Jefe de Selespol.

#### Jefe de Selespol

- 6. Recepta los soportes de gastos.
- 7. Llena el formulario y adjunta los mismos.

8. Entrega formulario de "Trámite de Viáticos lleno y soportes al Coordinador General.

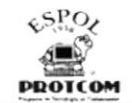

PR.SL.02 Hoja 3 de

#### Coordinador General

9. Recepta y revisa los documentos.

10. Envía una copia a Jefe de Cartera

#### Jefe de Cartera

- 11. Recepta los documentos.
- 12, Evalúa y analiza que los gastos justifiquen el viaie.
- 13. Elabora orden de cheque.
- 14. Envía orden de cheque a Coordinador para que la firme.

#### Coordinador General

- <sup>1</sup>5. Recepta, revisa y firma orden de cheque
- 16. Envía a Jefe de Cartera.

#### Jefe de Cartera

- <sup>1</sup>7. Recibe orden de cheque firmada.
- 18. Envía oficio y orden de cheque a Fundespol para emisión del mismo

Fin del procedimiento

## 6.0 LISTA DE DISTRIBUCION

Cada vez que surjan cambios en estos procedimientos se deberán emitir la actualización del mismo a las siguientes personas:

- Coordinador General
- . Jefe de Cartera
- ¡ Jefe de Selespol
- . Empleados del PROTCOM

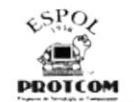

**PR.SL.02** 

Hoja 4 de 6

| ANEXO: 1 |                                            |  |  |  |  |
|----------|--------------------------------------------|--|--|--|--|
|          | DIAGRAMA DE FLUJO PARA TRÁMITE DE VIÁTICOS |  |  |  |  |
|          |                                            |  |  |  |  |

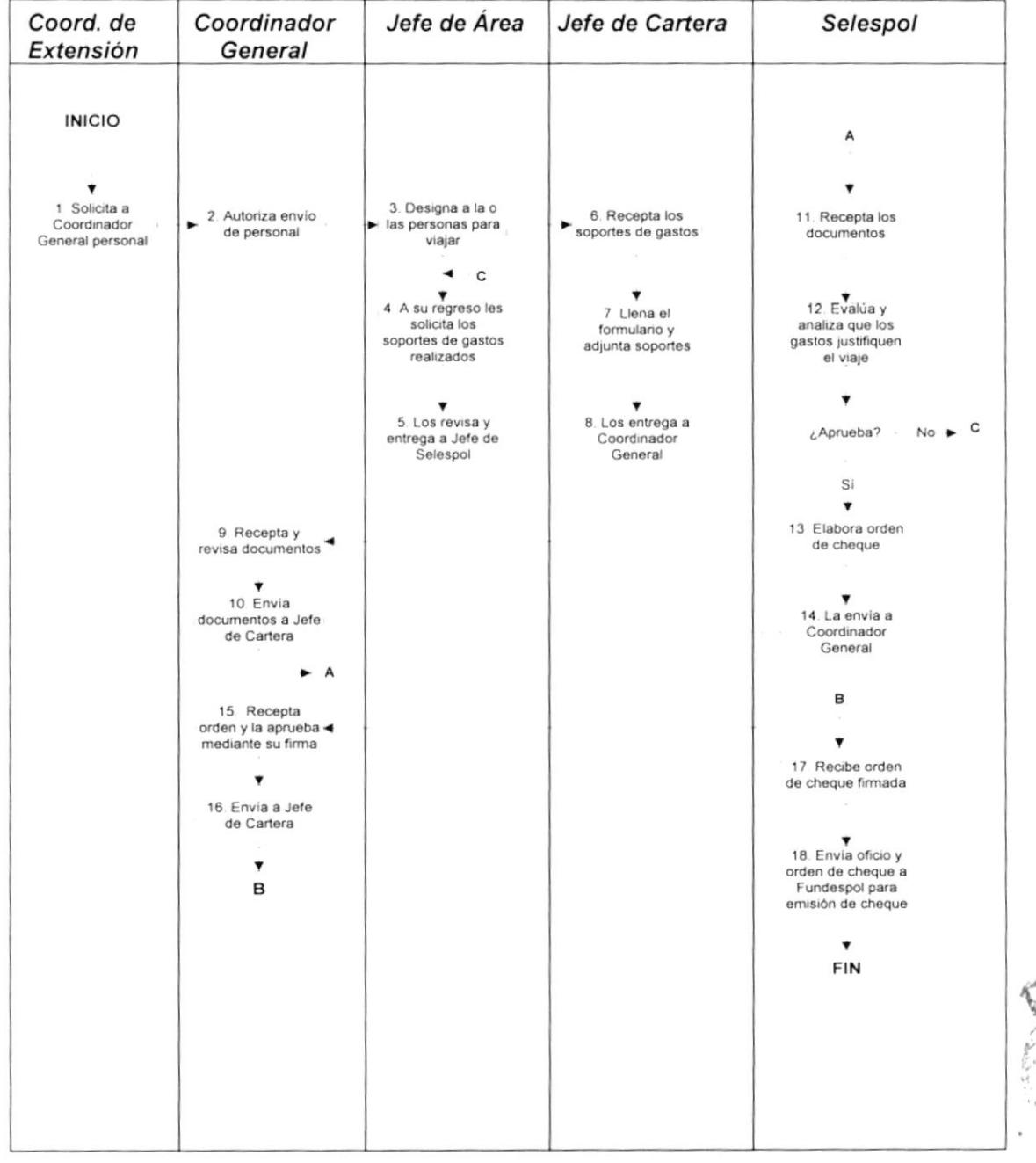

**BISLICTECA**  $CAHAPUS$ 

PENAS

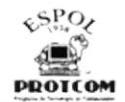

Hoja 5 de 6

**PR.SL.02** 

Procedimientos para Trámite de Viáticos

#### ANEXO: 2 FORMULARIO DE TRÁMITE DE VIÁTICOS

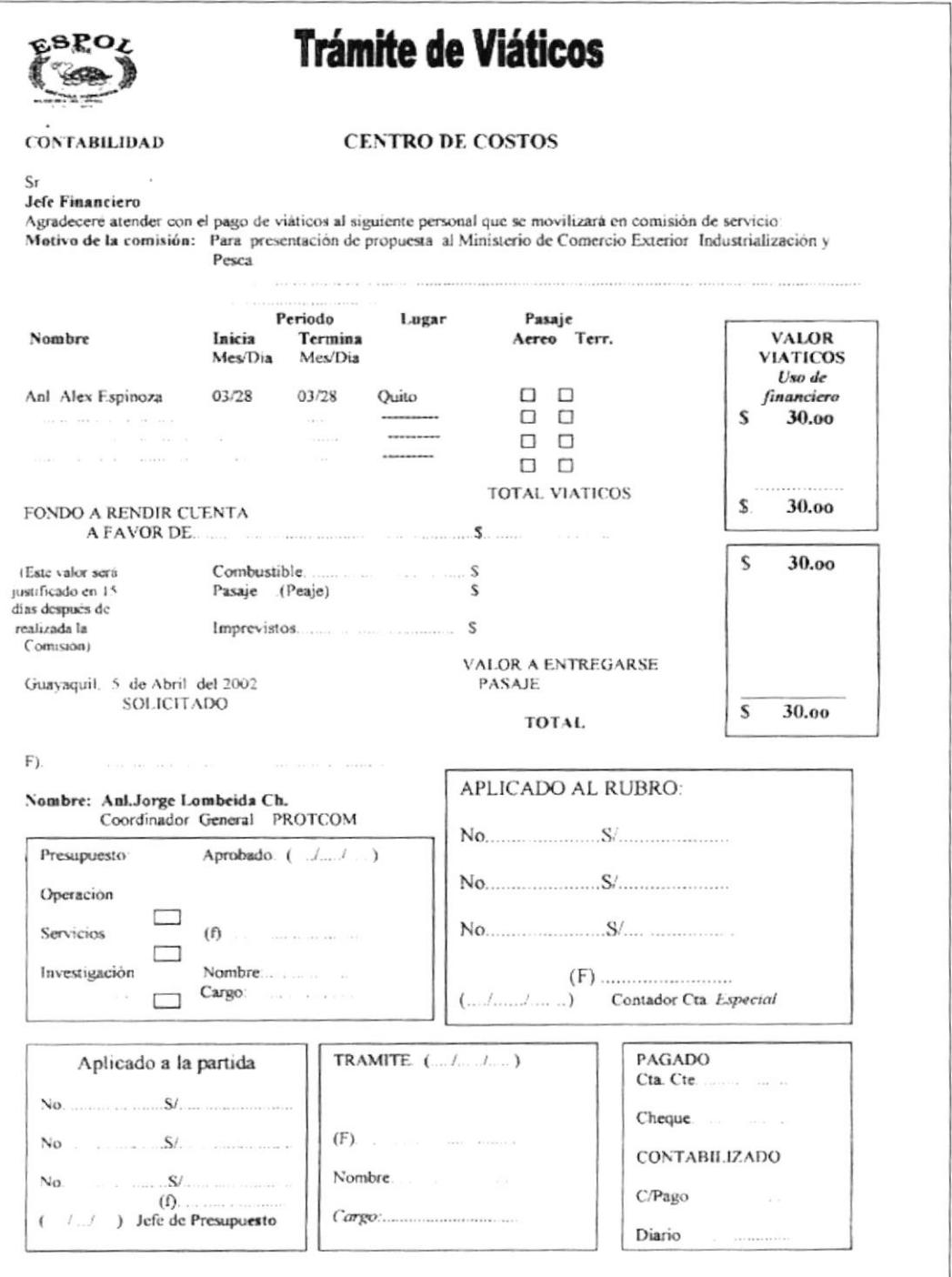

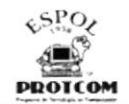

Procedimientos para Trámite de Viáticos Hoja 6 de 6

PR.SL.02

#### ANEXO: 3 TABLA DE VALORES DE VIÁTICOS

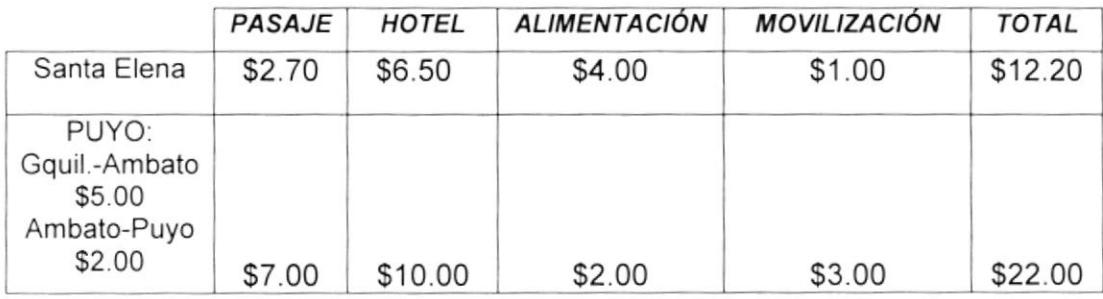

 $3^{6}$ 

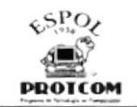

# Programa de Tecnología en Computación y Diseño Gráfico

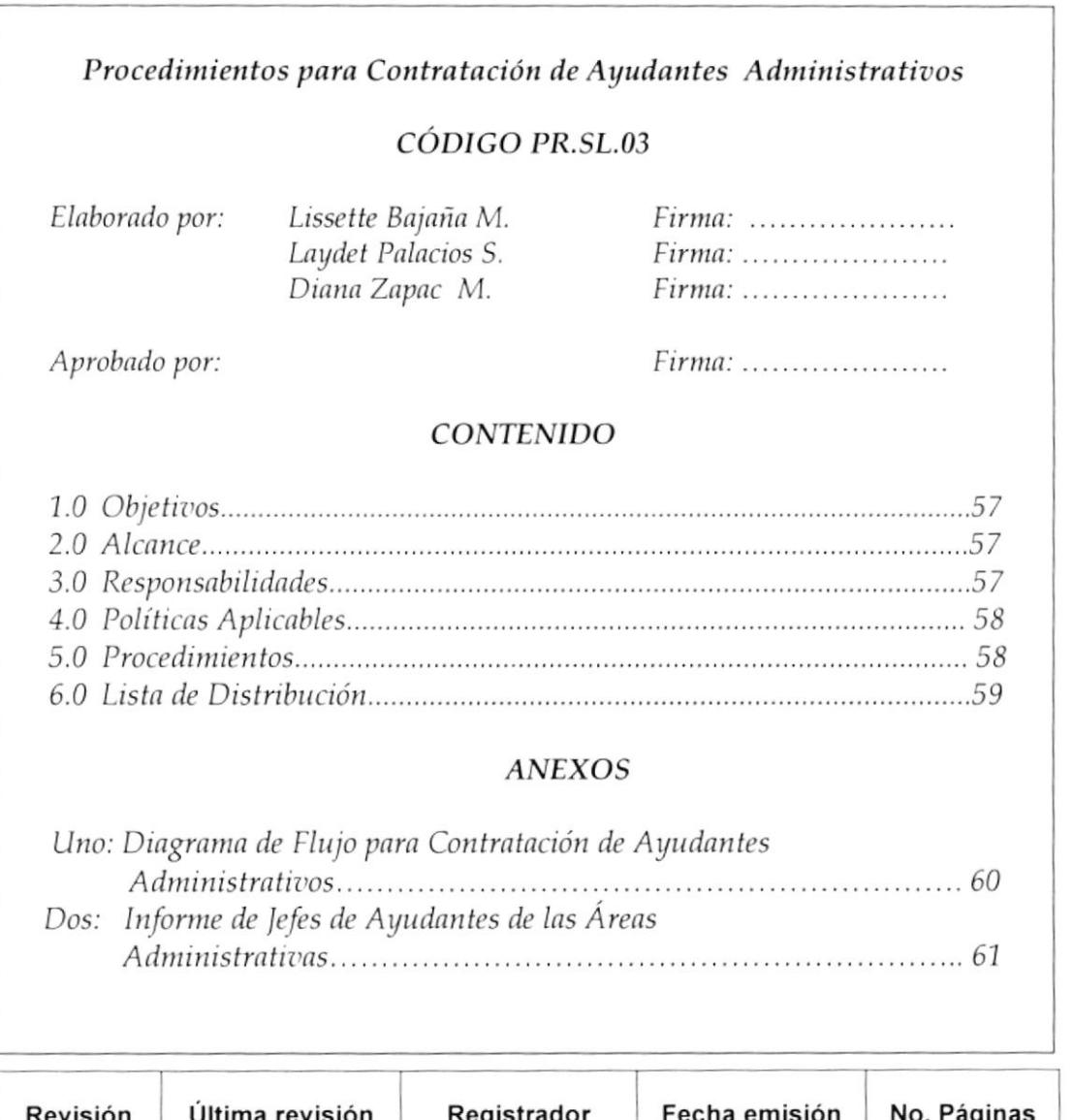

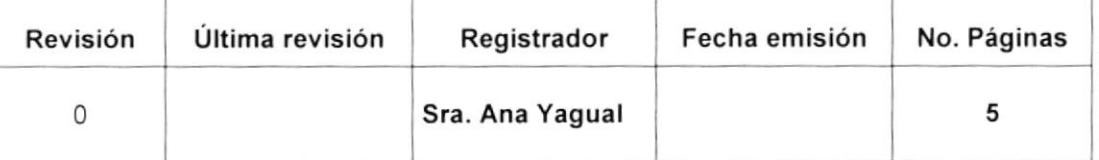

ا' ق  $:1$  NAS<sup>2</sup>

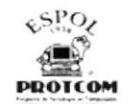

Procedimientos para Contratación de Ayudantes Administrativos<br>1 Hoja 1 de 5

## 1.0 OBJETIVOS

- Definir a los ayudantes administrativos los pasos a seguir al solicitar el pago de  $\bullet$ las ayudantias.
- $\bullet$ Mejorar y agilizar el procedimiento dentro de las áreas involucradas, con el propósito de optimizar el tiempo de éstas.

## 2.0 ALCANCE

Este procedimiento está dirigido a todos los ayudantes administrativos con remuneración del PROTCOM y a las Áreas de Selespol y Cartera.

## 3.0. RESPONSABILIDADES

#### Coordinador General

Es la persona responsable de revisar, aprobar y dar a conocer los cambios que se dieran en este procedimiento.

#### Jefe de Se/espol v Jefe de Cartera

Son los responsables de velar por que se cumplan los procedimientos que más adelante se indicarán, y de reportar cualquier anomalía que se suscitare en el mismo.

#### Ayudantes Administrativos

Como partícipes de este procedimiento están en la obligación de respetar y cumplir cada uno de los pasos que aqui se señalan.

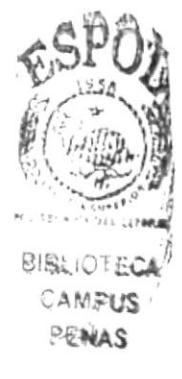

Procedimientos para Contratac¡ón de Ayudantes Admlnist¡ativos PR.SL.o3 Hoja 2 de 5

## 4.0 POLíTICAS APLICABLES

Las políticas aplicables a este procedimiento son las siguientes:

- PL.SL.06 Podrán ocupar el cargo de Ayudantes Administrativos únicamente los estudiantes activos del PROTCOM o ESPOL.
- PL.SL.07 Estos podrán desempeñar el cargo de Ayudantes Administrativos o servir de reemplazo en la ausencia de algún empleado previa autorización del Coordinador General.
- PL.SL.O8 Los dias 20 y 23 de cada mes los ayudantes deberán acercarse a Selespol a llenar los datos que se requieren en el informe de Ayudantías Ver Anexo 2, indicando el área donde se encuentra laborando, tiempo de permanencia, etc.
- PL.SL.O9 Para proceder al pago de las Ayudantías Administrativas, el formulario antes mencionado debe contar con la firma del jefe lnmediato y del Coordinador General, caso contrario el Jefe de Cartera no estará autorizado para elaborar orden de cheque.

## 5.0 PROCEDIMIENTO

#### Jefe de Área lnteresada

1. Informa a Selespol que requiere ayudantes en su área

#### Jefe de Se/espsl

- 2. Realiza búsqueda mediante publicaciones.
- 3. Cita a seleccionados para entrevistarlos e informa sobre sueldo, horario, etc
- 4. Los envía a Jefe de Área interesada para entrevistas finales.

#### Jefe de Area lnteresada

- 5. Realiza las entrevistas y define cuál será el ayudante a contratar.
- 6. Comunica a Jefe de Selespol.

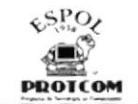

# Procedim ientos para Contratación de Ayudantes Admlnistraüvos PR.SL.o3 Hoia 3 de <sup>5</sup>

#### Jefe de Se/espol

- 7. Entrega a ayudante el lnforme de Jefes de Ayudantes de las Areas administrativas e indica por quién debe ser firmado el mismo al momento de su presentación. Ver anexo 2.
- 8. Emite oficio a Jefe de Cartera e informa sobre nuevo ayudante.

#### Jefe de Cartera

- 9. Recibe y revisa informe.
- 10. Elabora Rol de Pago y orden de cheque para ayudante administrativo.
- 11. Lo envia a Coordinador General junto con el informe ya firmado por Jefe inmediato.

#### Coordinador General

- 12. Revisa informe y orden de cheque.
- 13.Lo firma y envía a Jefe de Cartera.

#### Jefe de Cartera

- 14. Recepta documentos
- 15. Emite un oficio a Fundespol para emisión de cheque.

Fin del Procedimiento.

## 6.0 LISTA DE DISTRIBUCIÓN

Al surgir cambios en este procedimiento se deberá distribuir a las siguientes personas:

- . Jefe de Selespol
- Jefe de Cartera
- . Jefes de Áreas interesadas
- Ayudantes Administrativos

a a c

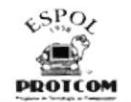

#### Procedimientos para Contratación de Ayudantes Administrativos **PR.SL.03** Hoja 4 de 5

ANEXO: 1 DIAGRAMA DE FLUJO PARA EL PAGO DE AYUDANTÍAS ADMINISTRATIVAS

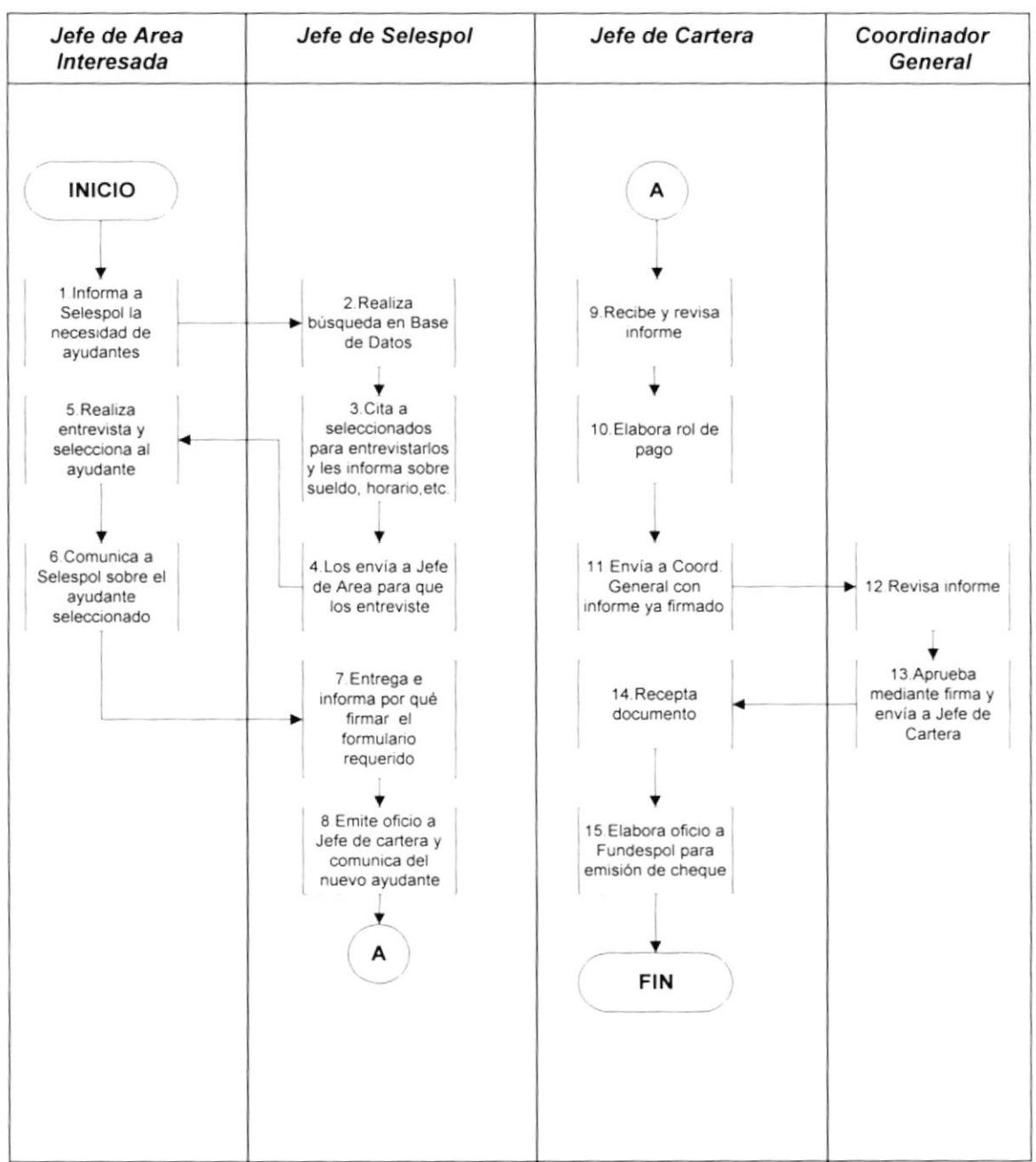
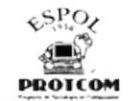

#### Procedimientos para Contratación de Ayudantes Administrativos PR.SL.03 Hoja 5 de 5

#### ANEXO: 2 INFORME DE LOS AYUDANTES DE LAS ÁREAS ADMINISTRATIVAS DEL **PROTCOM**

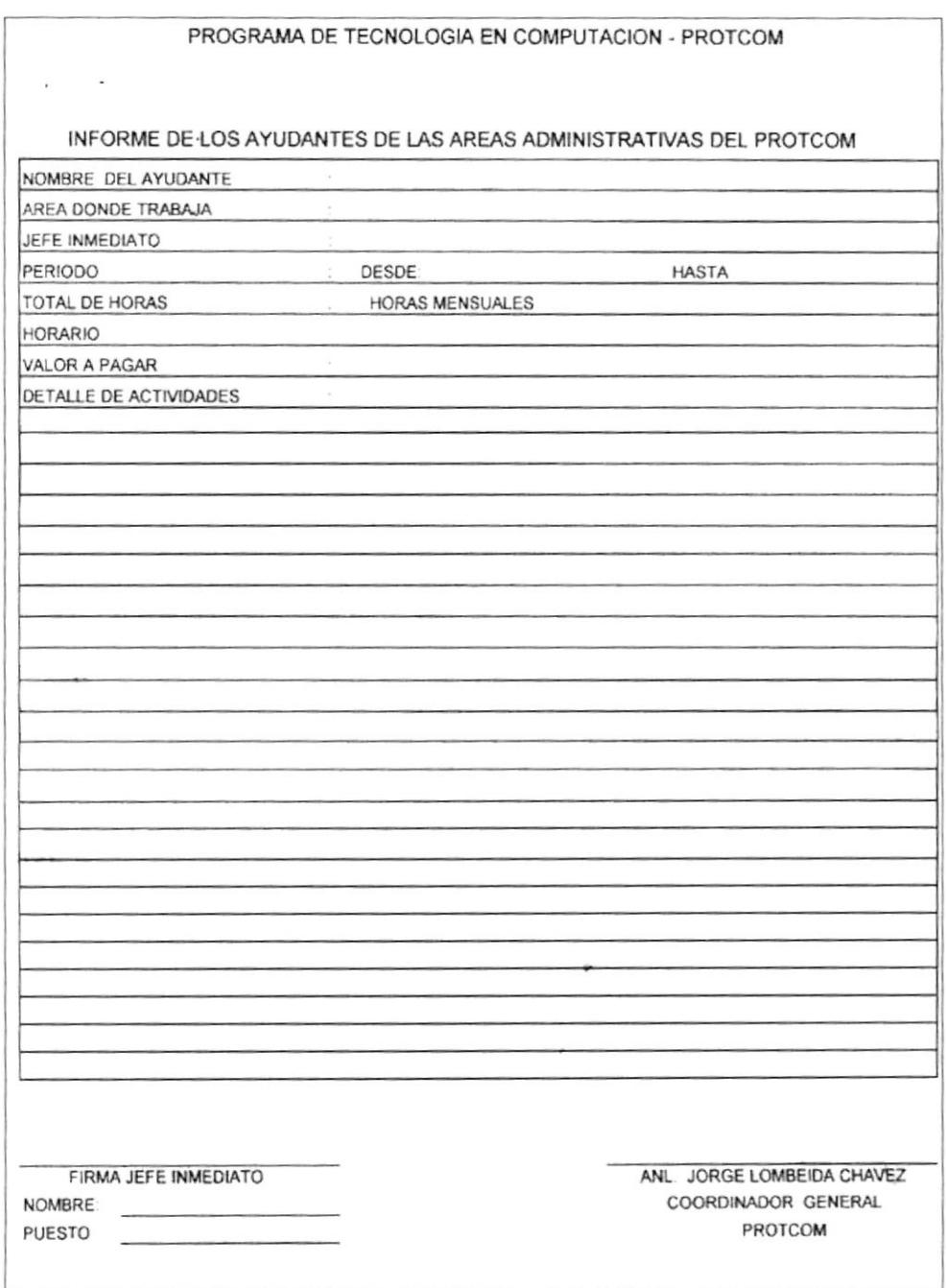

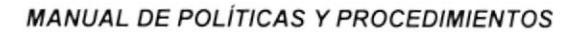

**不可以 ? (6)** 

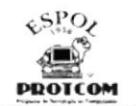

# Programa de Tecnología en Computación y Diseño Gráfico

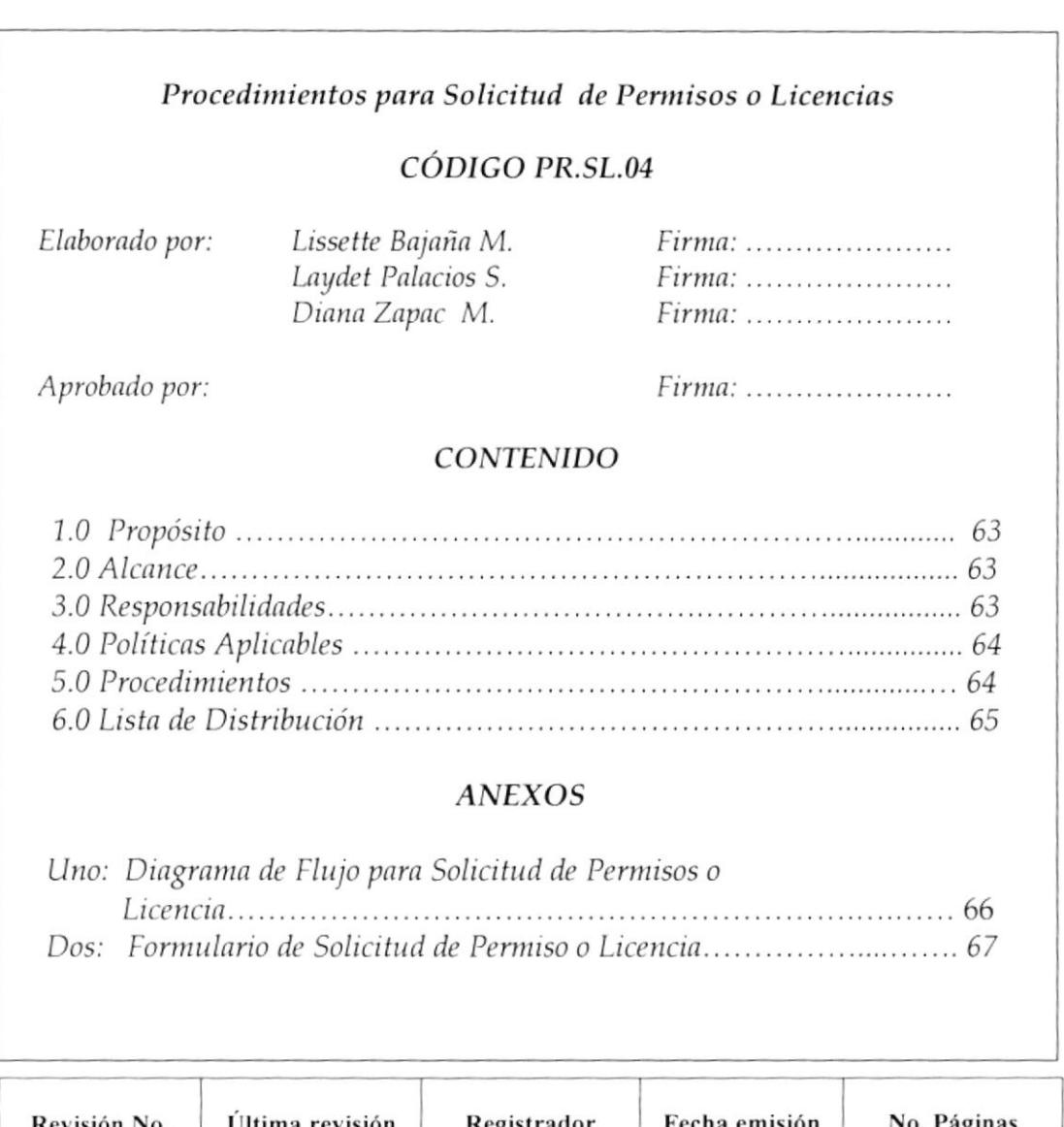

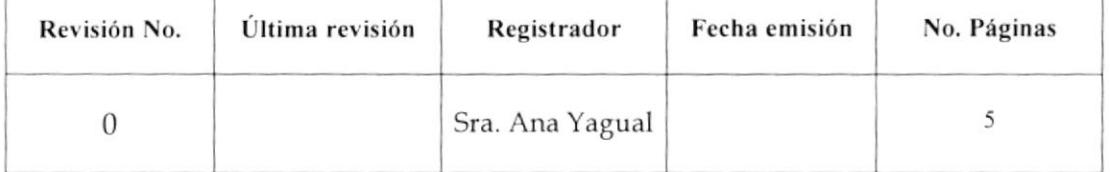

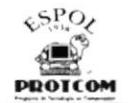

Procedimientos para Solicitud de Permisos o Licencias PR.SL.04 Hoja 1 de 5

### 1.0 OBJETIVO

- Dar a conocer los pasos que deben seguir los empleados para solicitar  $\bullet$ permisos o licencias dentro de la Unidad.
- Agilizar la ejecución de este procedimiento dentro del área involucrada.  $\bullet$

### 2.0 ALCANCE

Los procedimientos que se presentan a continuación están dirigidos al personal administrativo y de servicios del PROTCOM.

### **3.0 RESPONSABILIDADES**

### **Coordinador General**

Es la autoridad encargada de aprobar, autorizar y realizar cambios en este procedimiento.

#### Jefe de Selespol

Es la persona encarga de hacer cumplir todos los pasos que incurran en este procedimiento y de reportar cualquier anomalía en el mismo.

#### **Empleados**

Están en la obligación de cumplir y respetar todos los pasos que rigen este procedimiento

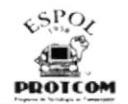

Procedimientos para Solicitud de Permlsos o Llcencias PR.SL.o4 HoJa 2 de <sup>5</sup>

### 4.0 POLITICAS APLICABLES

- **PL.SL.10** Todo trámite de permisos o licencias deberá realizárcelo usando la Solicitud correspondiente.
- PL.SL,11 El empleado interesado puede hacer uso de este permiso o licencia a partir de un año de labor dentro de la Unidad.

### 5.0 PROCED!MIENTO

### Empleado

1. Solicita a Jefe de Selespol el "Formulario de Solicitud de Permisos Licencias". Ver anexo 2

### Jefe de Se/espol

2. Entrega al interesado el formulario requerido.

#### Empleado

3. Llena los datos que se requieren en el formulario

#### Jefe de Se/espo/

- 4. Revisa que la solicitud esté completa.
- 5. Entrega solicitud al coordinador General

### Coordinador General

- 6. Recibe y analiza la solicitud.
- 7. Lo aprueba mediante su firma.
- 8. En caso de no aprobarla se le notifica al empleado.
- 9. Envía solicitud original a Fundespol y copia a Selespol.

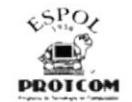

#### Procedimientos para Solicitud de Permisos o Licencias **PR.SL.04** Hoja 3 de 5

### Jefe de Selespol

10. Recepta copia y archiva.

11. Ingresa información en la Base de Datos.

Fin del Procedimiento.

### 6.0 LISTA DE DISTRIBUCIÓN

- Coordinador General
- Jefe de Selespol
- Empleados  $\bullet$

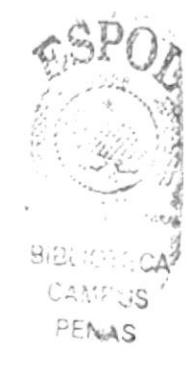

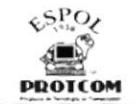

#### Procedimientos para Solicitud de Permisos o Licencias Hoja 4 de 5 **PR.SL.04**

### ANEXO: 1 DIAGRAMA DE FLUJO PARA SOLICITUD DE PERMISOS O LICENCIAS

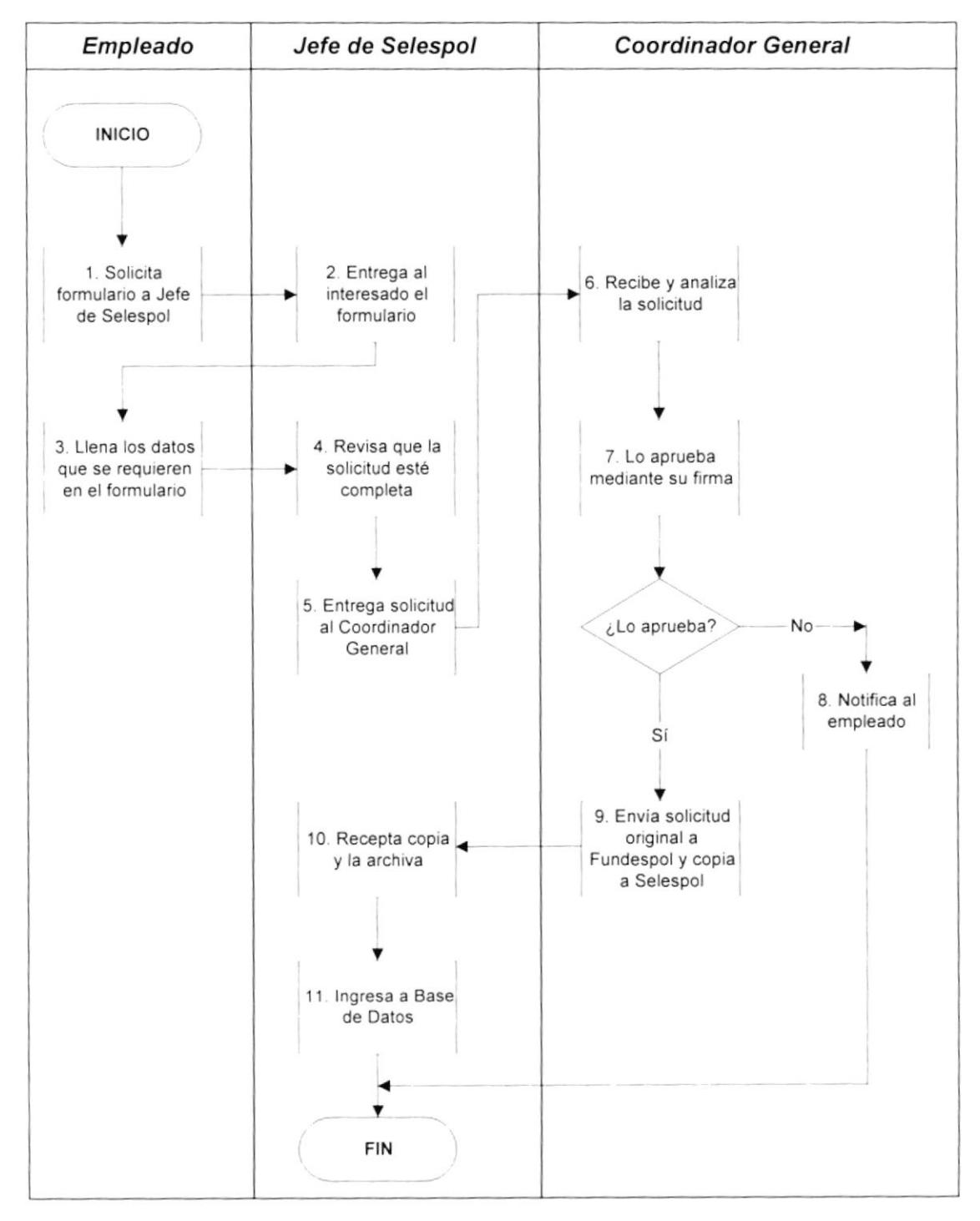

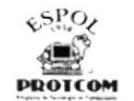

#### Procedimientos para Solicitud de Permisos o Licencias PR.SL.04 Hoja 5 de 5

ANEXO: 2 SOLICITUD DE PERMISOS O LICENCIAS

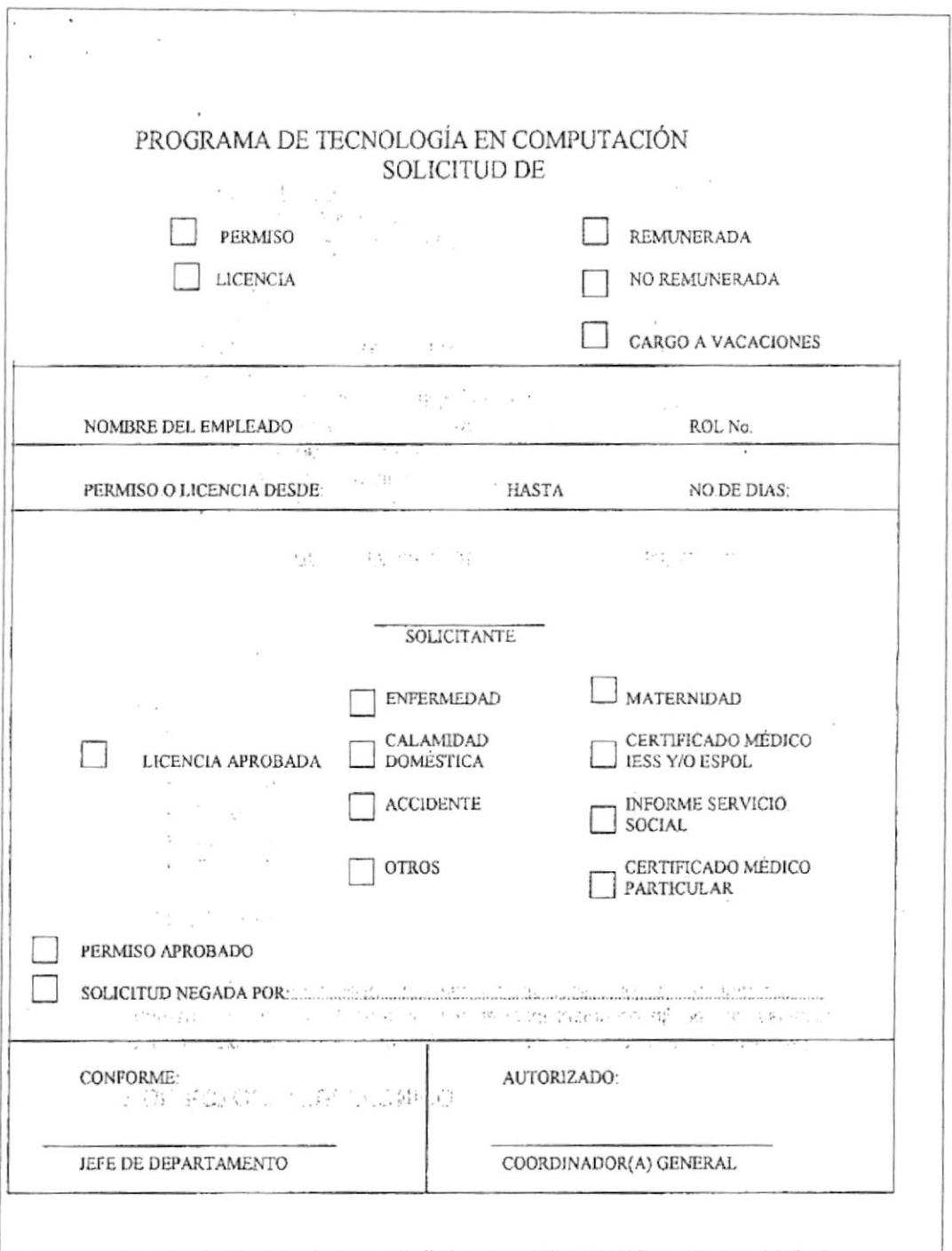

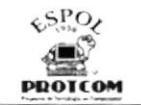

# Programa de Tecnología en Computación y Diseño Gráfico

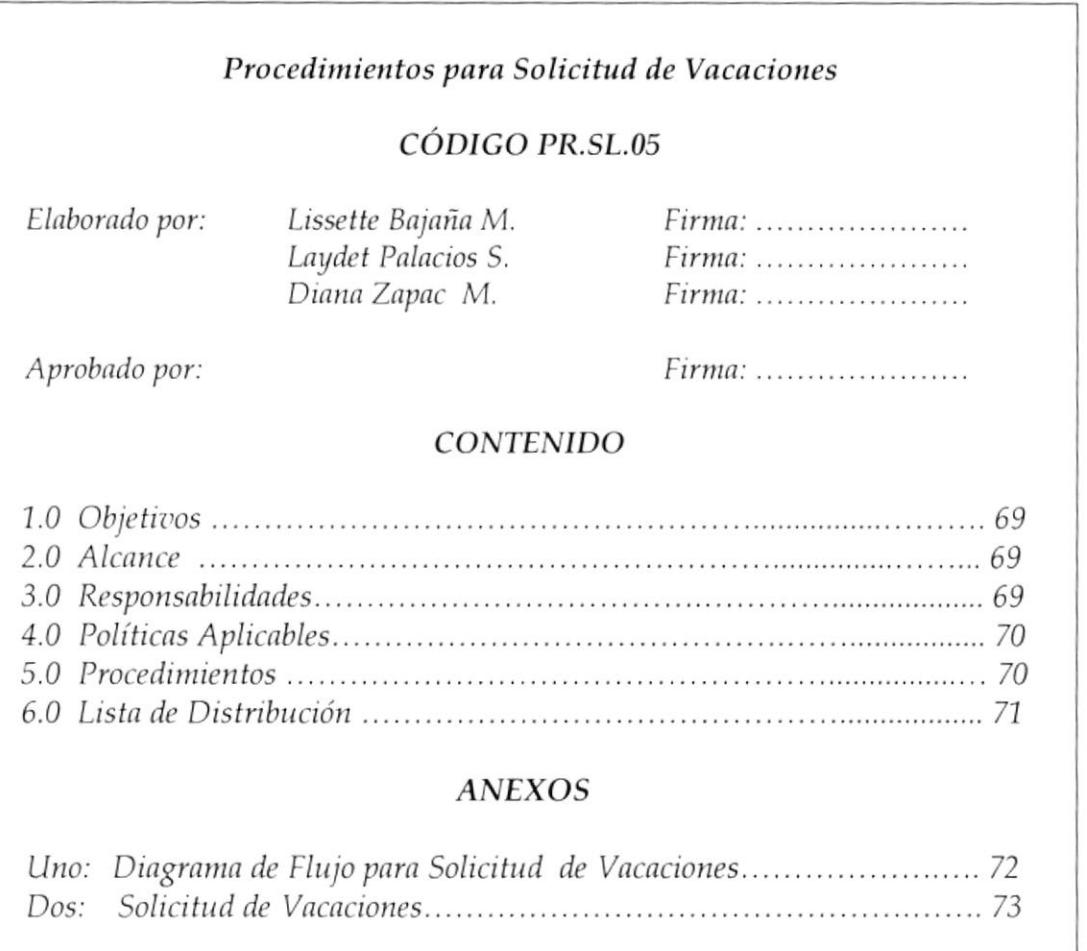

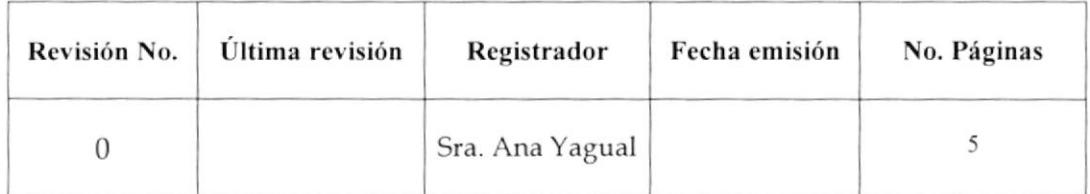

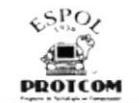

Procedimientos para Solicitud de Vacaciones Hoja 1 de 5

PR.SL.05

### 1.0 OBJETIVOS

- Poner a conocimiento de todos los empleados que conforman el PROTCOM el procedimiento que deben cumplir al solicitar vacaciones.
- Agilizar este procedimiento dentro del Área de Selespol.  $\bullet$

### 2.0 ALCANCE

Este procedimiento está dirigido al departamento de Selespol y a los empleados del Área Administrativa y de Servicios.

### 3.0 RESPONSABILIDADES

### Coordinador General

Es la persona encargada de autorizar la vigencia de este procedimiento y realizar meloras en el mismo.

#### Jefe de Se/espol

Es el responsable de poner en conocrmiento todos los pasos a seguir en este procedimiento a los empleados del PROTCOM.

### Empleados

Están en la obligación de cumplir todos los pasos que rigen este procedimiento.

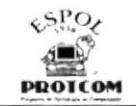

Procedimientos para Solicitud de Vacaciones

PR.SL.05

Hoja 2 de 5

# 4.0 POLÍTICAS APLICABLES

Las políticas que rigen este procedimiento son las siguientes:

- PL.SL.12 Todo trabajador del PROTCOM lendrá derecho a gozar anualmente de un período ininterrumpido de quince dias de descanso incluido los días no laborables a partir del primer año de servicios. El trámite final que se le dé a este procedimiento, estará a cargo de Fundespol.
- PL.SL.13 No se contempla vacaciones para los trabajadores que se encontraran en calidad de ayudantes administrativos con remuneración, si se diera el caso y mediante aprobación del Jefe Inmediato, el trámite del mismo pasaría únicamente a manos de Selespol.
- PL.SL.14 La solicitud de vacaciones será negada por el Jefe Inmediato en los siguientes casos:
	- Período de registros de los estudiantes para las diferentes carreras.
	- Cuando dos o más empleados del área hayan decidido tomar sus vacaciones en las mismas fechas.
- PL.SL.15 El período de vacaciones se darán a conocer por el Jefe de Selespol mediante circular y publicación en cartelera.

### 5.0 PROCEDIMIENTO

### Empleado

1. Solicita a Jefe de Selespol Formulario de Vacaciones. Ver anexo 2

#### Jefe de Se/espo/

- 2. Consulta el período en el que ha laborado el empleado dentro de la institución para hacer uso de sus vacaciones.
- 3. Entrega la solicitud de vacaciones al empleado.

 $1.13$ 

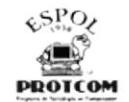

Hoja 3 de 5

Procedimientos para Solicitud de Vacaciones

**PR.SL.05** 

#### Empleado

- 4. Recibe solicitud de vacaciones.
- 5. La llena con todos los datos requeridos.

### Jefe inmediato

- 6. Entrega solicitud a Jefe inmediato.
- 7. Recibe y revisa solicitud.
- 8. Entrega a coordinador General.

### **Coordinador General**

- 9. Recepta solicitud y la aprueba mediante su firma.
- 10. En caso de no autorizarla se lo notifica al empleado.
- 11. Envía solicitud original a Fundespol y copia a Selespol.

### Jefe de Selespol

- 12. Recepta y archiva copia.
- 13. Ingresa información en Base de Datos.

Fin del Procedimiento.

# **6.0 LISTA DE DISTRIBUCIÓN**

Al momento de realizarse cambios en este procedimiento el mismo deberá ser distribuido a:

- Jefe de Selespol  $\bullet$
- Jefe Inmediato
- Empleados de PROTCOM

 $5.784S$ 

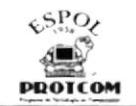

#### Procedimientos para Solicitud de Vacaciones **PR.SL.05** Hoja 4 de 5

ANEXO: 1 DIAGRAMA DE FLUJO PARA SOLICITUD DE VACACIONES

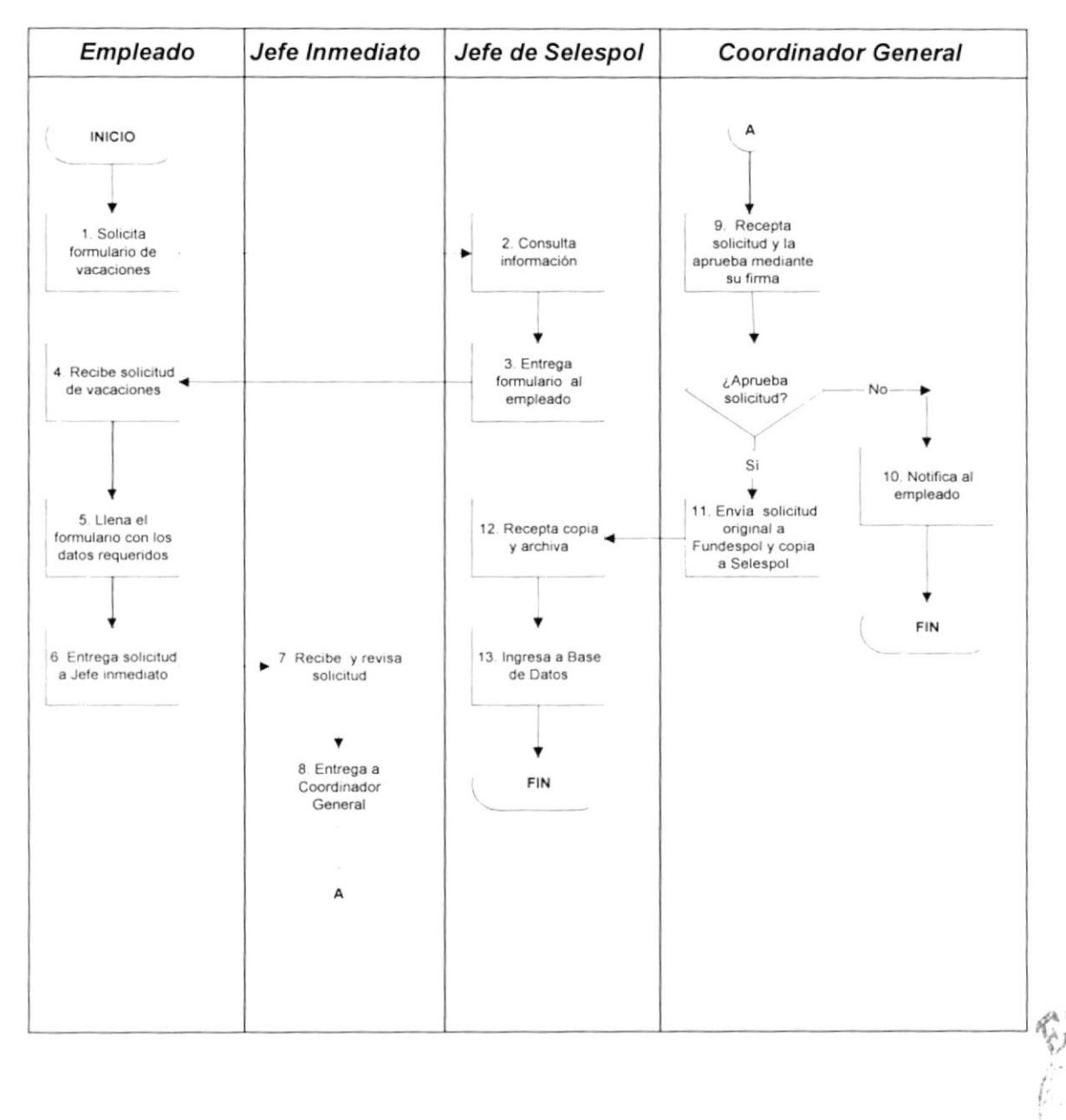

**BIGLIOTECA** CAMPUS PENAS

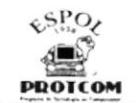

PR.SL.05

Procedimientos para Solicitud de Vacaciones Hoja 5 de 5

### ANEXO: 2 SOLICITUD DE VACACIONES

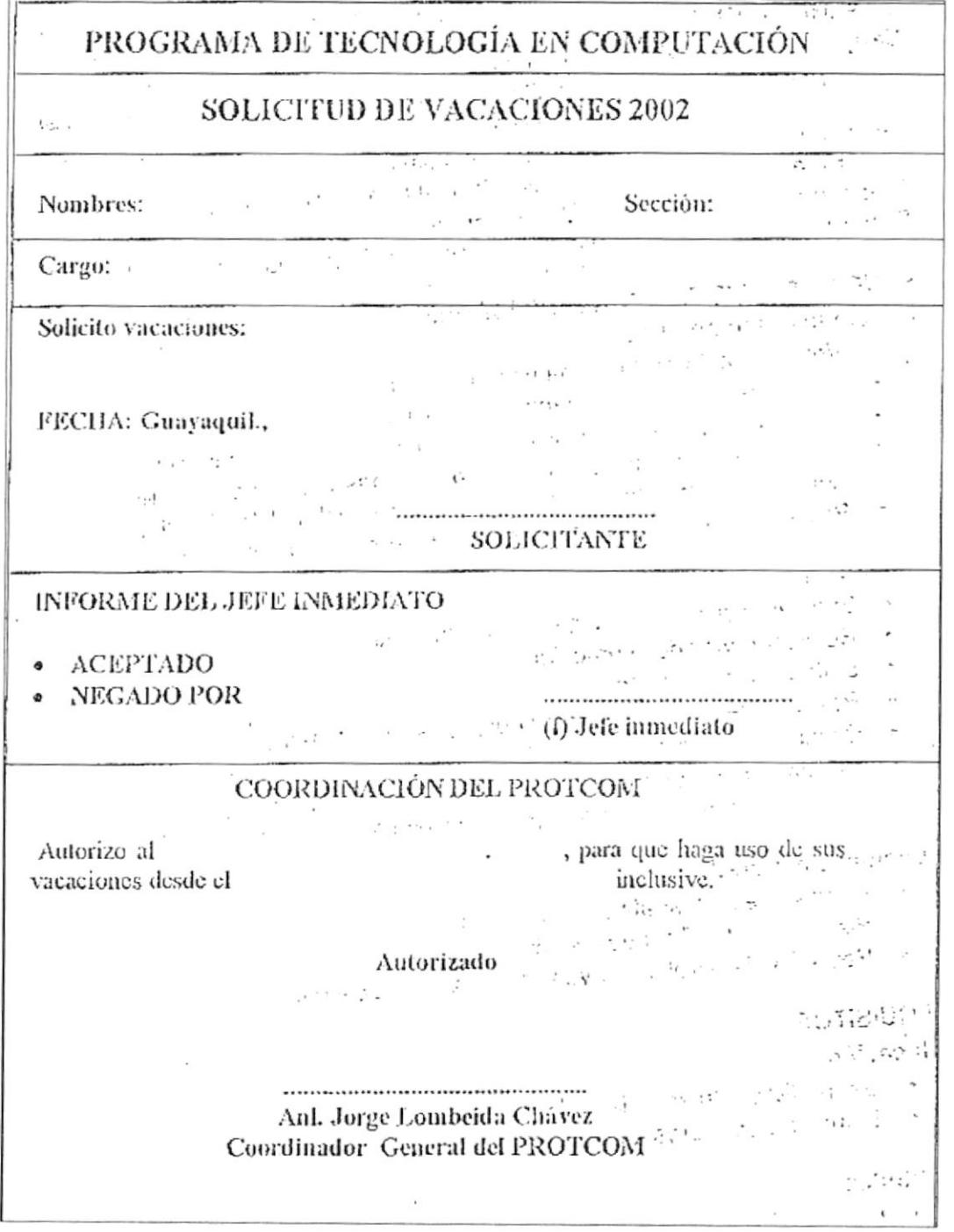

 $\frac{1}{2}$ 

 $\mathbb{C}$ ,

 $\frac{\partial}{\partial x_i}$ 

**RANGER** 

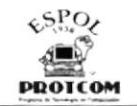

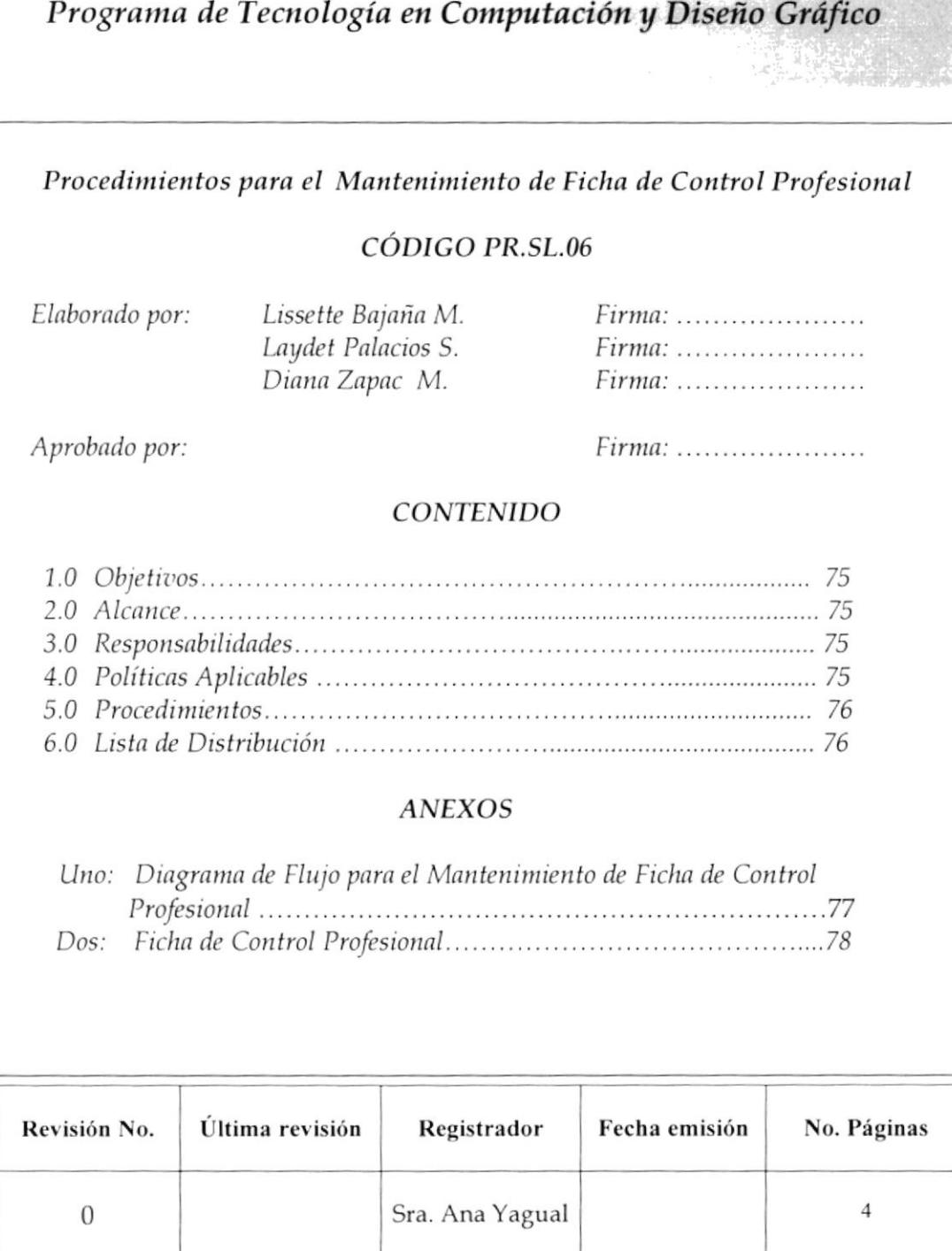

**INASP** 

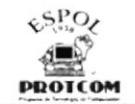

Procedimientos para Mantenimiento de Ficha de Control Profesional<br>PR.SL.06 Hoja 1 de 4

### 1.0 OBJETIVOS

- $\bullet$ Dar a conocer a los estudiantes egresados el procedimiento a seguir al requerir la Ficha de Control Profesional.
- Facilitar la ejecución del mismo dentro del Área de Selespol

### 2.0 ALCANCE

Este procedimiento está dirigido al Departamento de Selespol y a los estudiantes que estén próximos a egresar.

### 3.0 RESPONSABILIDADES

#### Coordinador General

Será el responsable de autorizar y realizar cambios en este procedimiento.

#### Jefe de Selespol

Será la persona encargada de velar por la correcta aplicación de este procedimiento.

### Estudiantes

Todos los estudiantes que estén por egresar estarán en la obligación de acatar este procedimiento.

# 4.0 POLITICAS APLICABLES

PL.SL.16 La Ficha de Control Profesional es para uso exclusivo de los estudiantes egresados que pertenecen al PROTCOM, (Analistas de Sistemas, Diseñadores Gráficos) etc., y sus respectivas extensiones. Decloreca-

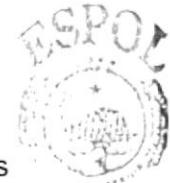

CAMPUSA PENAS

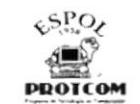

Procedimientos para Mantenimiento de Ficha de Control Profesional Hoja 2 de 4

- PL.SL.17 Es indispensable que el estudiante al momento de entregar la ficha lo haga con dos fotos actualizadas.
- PL.SL.18 Esta ficha deber ser únicamente proporcionada por el Jefe de Selespol.

### 5.0 PROCEDIMIENTOS

### **Estudiante**

1. Solicita al Jefe de Selespol la Ficha de Control Profesional. Ver Anexo2

### Jefe de Se/espol

2. Entrega la Ficha de Control Profesional al estudiante.

### Estudiante

3. Llena y entrega formulario anexando dos fotos

#### Jefe de Selespo/

- 4. Revisa que la información esté completa.
- 5. lngresa información en Base de Datos.
- 6. La archiva.

Fin de Procedimiento

# 6.0 L]STA DE DISTRIBUCION

- . Coordinador General
- . Jefe de Selespol
- Alumnos por egresar

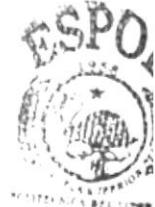

**BIBLIOTECA** CAMPUS PENAS

#### Procedimientos para Mantenimiento de Ficha de Control Profesional PR.SL.06 Hoja 3 de 4

### ANEXO: 1 DIAGRAMA DE FLUJO PARA MANTENIMIENTO DE FICHA DE CONTROL **PROFESIONAL**

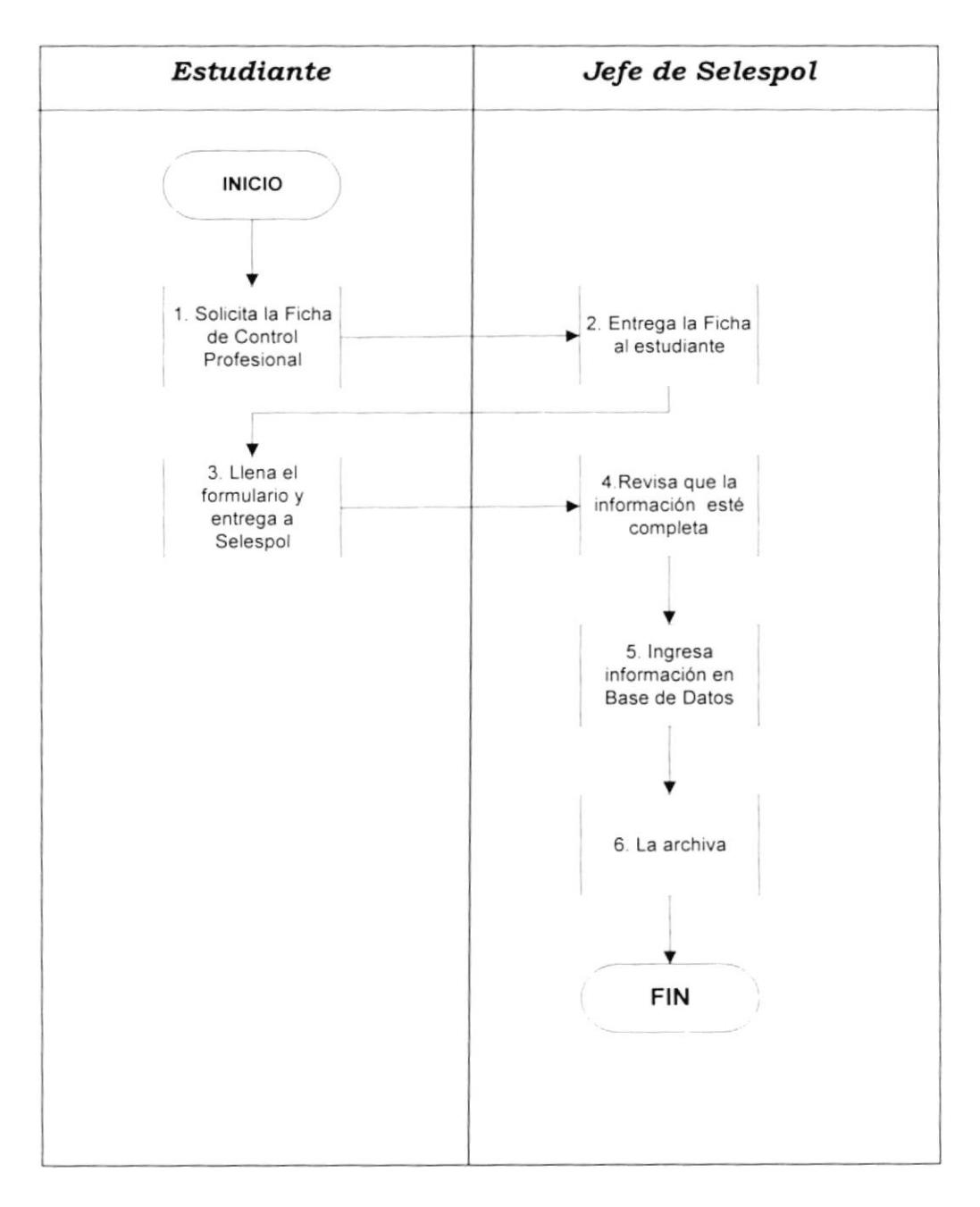

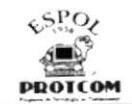

#### Procedimientos para Mantenimiento de Ficha de Control Profesional Hoja 4 de 4 PR.SL.06

### ANEXO: 2 FICHA DE CONTROL PROFESIONAL

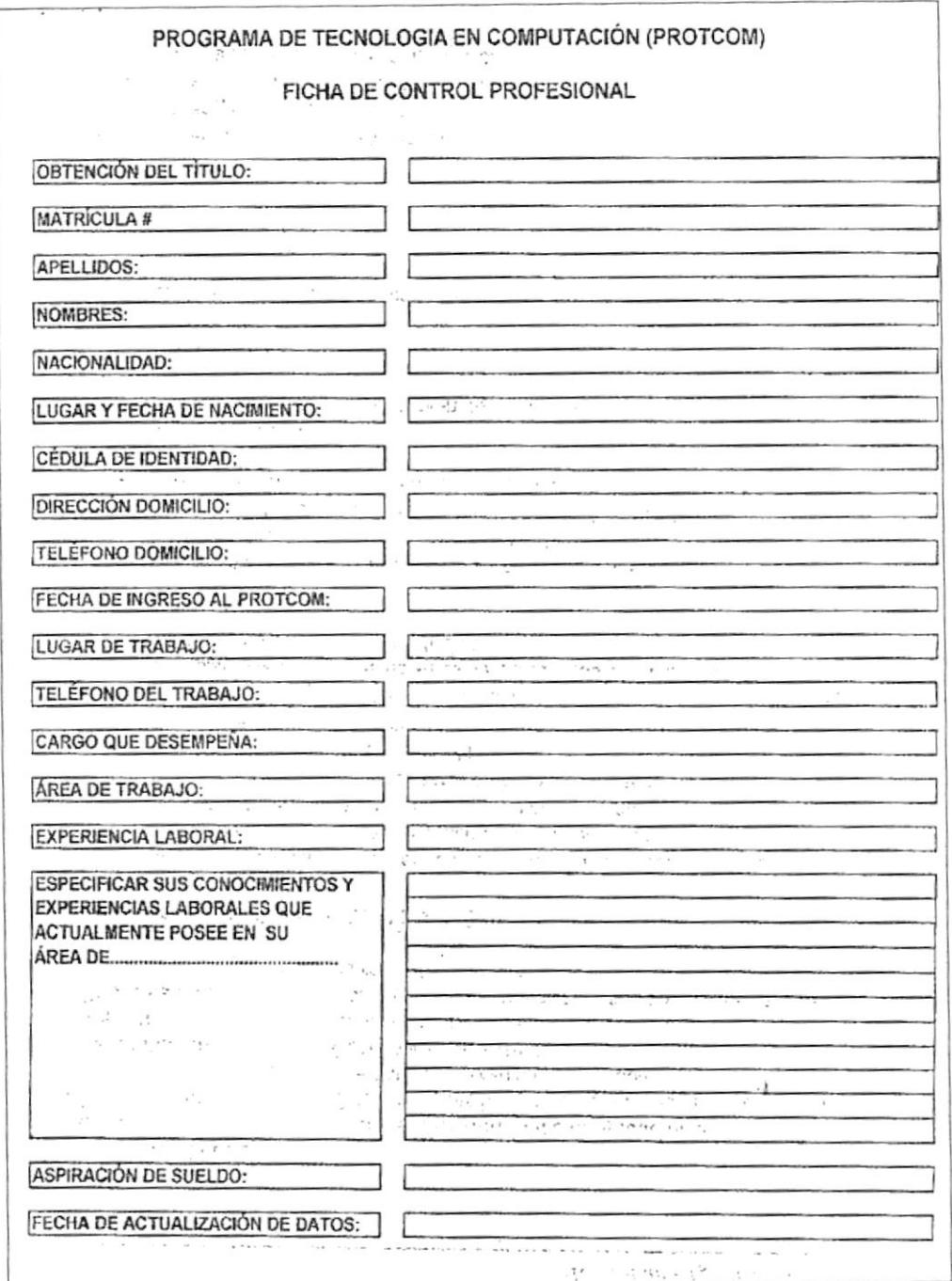

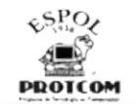

# Programa de Tecnología en Computación y Diseño Gráfico የራ የ የሚያስት<br>አንድ የአንድ የ

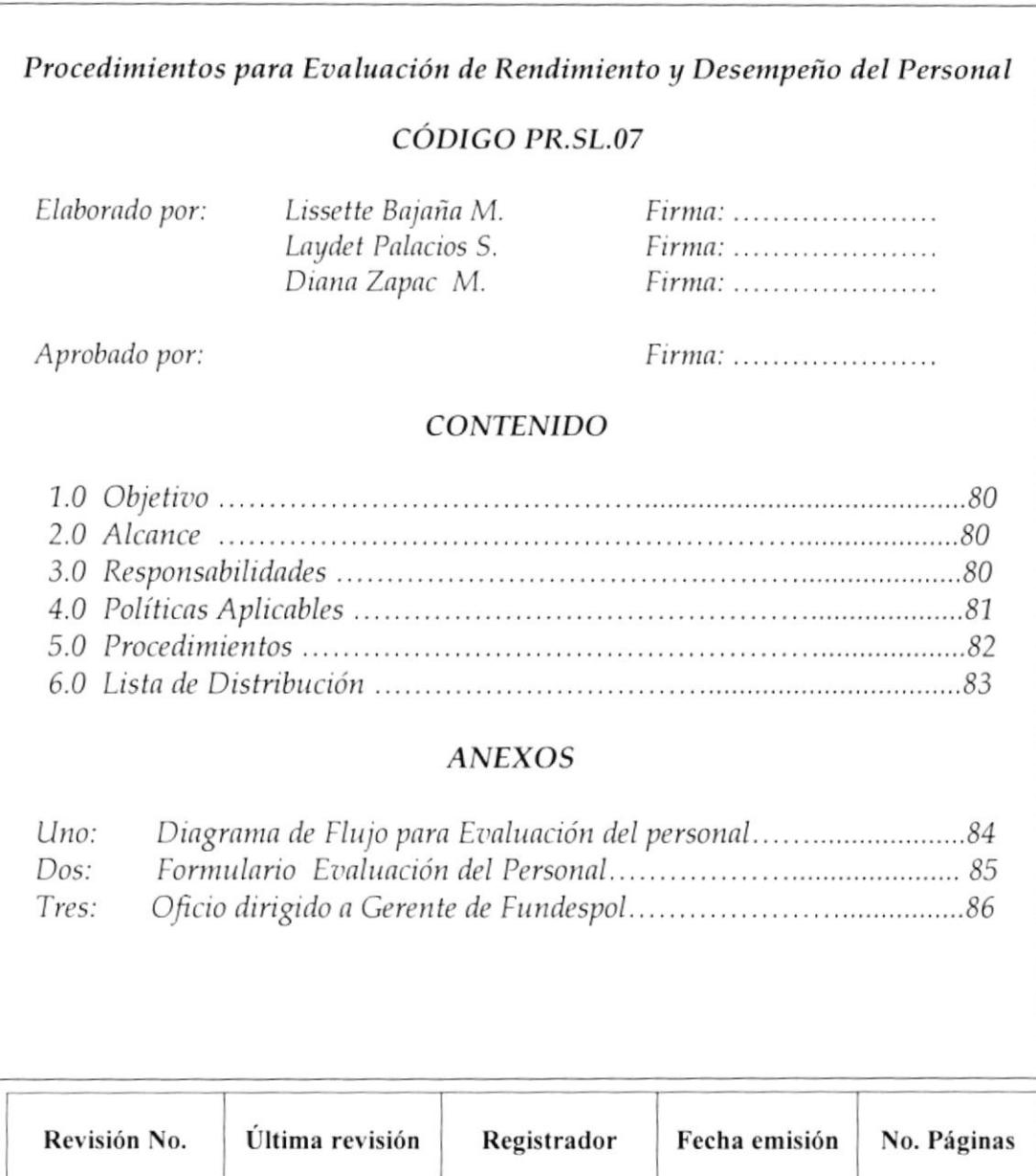

 $\boldsymbol{0}$ 

Sra. Ana Yagual

 $\overline{7}$ 

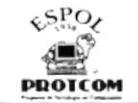

Procedimientos para Evaluación de Rendimiento y Desempeño del Personal **PR.SL.07** Hoja 1 de 7

### 1.0 OBJETIVO

• Lograr mediante la aplicación de la Evaluación de Rendimiento y Desempeño del Personal la agilización del mismo dentro de las áreas que forman el Protcom.

### 2.0 ALCANCE

Este procedimiento está dirigido a Selespol y Jefes de cada área.

### 3.0 RESPONSABILIDADES

### **Coordinador General**

Es el encargado de autorizar, aprobar y realizar cambios en este procedimiento.

#### Jefe de Selespol

Es la persona encargada de velar por la correcta ejecución de este procedimiento.

### Jefes de Área

Serán los responsables de cumplir todo lo señalado por el Jefe de Selespol para la correcta aplicación de este procedimiento.

PENS

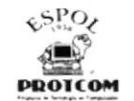

Procedimientos para Evaluación de Rendimiento y Desempeño dal Personal PR.SL.o7 Hoja 2 de 7

# 4.0 POLÍTICAS APLICABLES

- PL.SL.19 Para la calificación de los factores de apreciación se utilizará el formulario "Evaluación del Rendimiento y Desempeño del Personal Administrativo" Ver anexo 2.
- PL.SL.20 El Jefe de Selespol entregará el formulario original al jefe de cada área para que proceda con la evaluación de las personas a su cargo.
- PL.SL.21 En el formulario se deberán tomar en cuenta los siguientes factores de apreciación.
	- Conocimiento de las funciones de su puesto a
	- b) Calidad de trabajo
	- c) Responsabilidad
	- d) Rendimiento del trabajo
	- e) Iniciativa e interés
	- 0 Asistencia y puntualidad
	- g) Disciplina
	- h) Relaciones interpersonales<br>i) Espíritu de colaboración
	-
	- j) Calidad de servicio
	- k) Presentación personal
- PL.SL.22 La única ponderación de factores a evaluarse serán las que señale el Jefe de Selespol a cada Jefe de Área. El puntaje total para cada trabajador será sobre 100 y esta calificación obtenida deberá ser transformada en coeficientes para el pago de las bonificaciones correspondientes.
- PL.SL.23 La evaluación será anual y deberá efectuarse el mes de enero de cada año para todo el personal, ya sea administrativo y de servicios,
- PL.SL.24 El resultado de la evaluación final será enviado al Jefe de Personal para su aplicación y al mismo tiempo dado a conocer por su jefe respectivo a cada trabajador.

\_ P

**BISICIOTE CA** CAMPUS PEÑAS

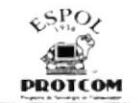

# Procedimientos para Evaluación de Rendimiento y Desempeño del Personal PR.SL.o7 Hota 3 de <sup>7</sup>

PL.SL.25 El Jefe de Personal en acuerdo con el Coordinador General deberá hacer un análisis de proceso de evaluación, a fin de detectar requerimientos de capacitación para los trabajadores y elaborar un Plan Anual de Capacitación.

### PAGO DE BONIFICACIONES

PL.SL.26 El Coordinador General mediante oficio aprobado por él deberá dar a conocer al Gerente de Fundespol cuál será la bonificación por entregar al trabajador que más se haya destacado en el año. Ver anexo 3

### 5.0 PROCEDIMIENTO

### Selespol

- 1. Entrega a cada Jefe de Área el formulario de evaluación.
- 2. Da las respectivas recomendaciones sobre como llenarlo

### Jefe de Área

- 3. Recepta el formulario.
- 4. Realiza la evaluación de cada empleado a su cargo
- 5. Finaliza evaluación y entrega formulario a Selespol.

### Se/espo/

- 6. Recibe y revisa formulario.
- 7. Elabora informe acerca de la evaluación.
- 8. Envía a Coordinador General.

#### Coordinador General

- 9. Recepta y analiza el formulario de evaluación.
- 10. Da a conocer a empleados sobre los resultados de la misma
- 11. Archiva formulario original y envia copia a Selespol.

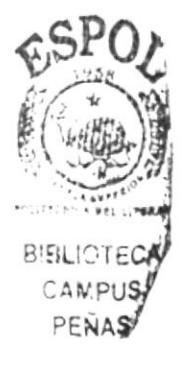

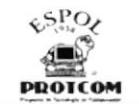

#### Procedimientos para Evaluación de Rendimiento y Desempeño del Personal **PR.SL.07** Hoja 4 de 7

Jefe de Selespol

12. Recibe y archiva copia.

Fin del Procedimiento.

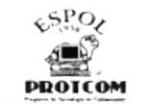

#### Procedimientos para Evaluación de Rendimiento y Desempeño del Personal Hoja 5 de 7

**PR.SL.07** 

ANEXO: 1 DIAGRMA DE FLUJO PARA EVALUACIÓN DE RENDIMIENTO Y DESEMPEÑO DEL PERSONAL

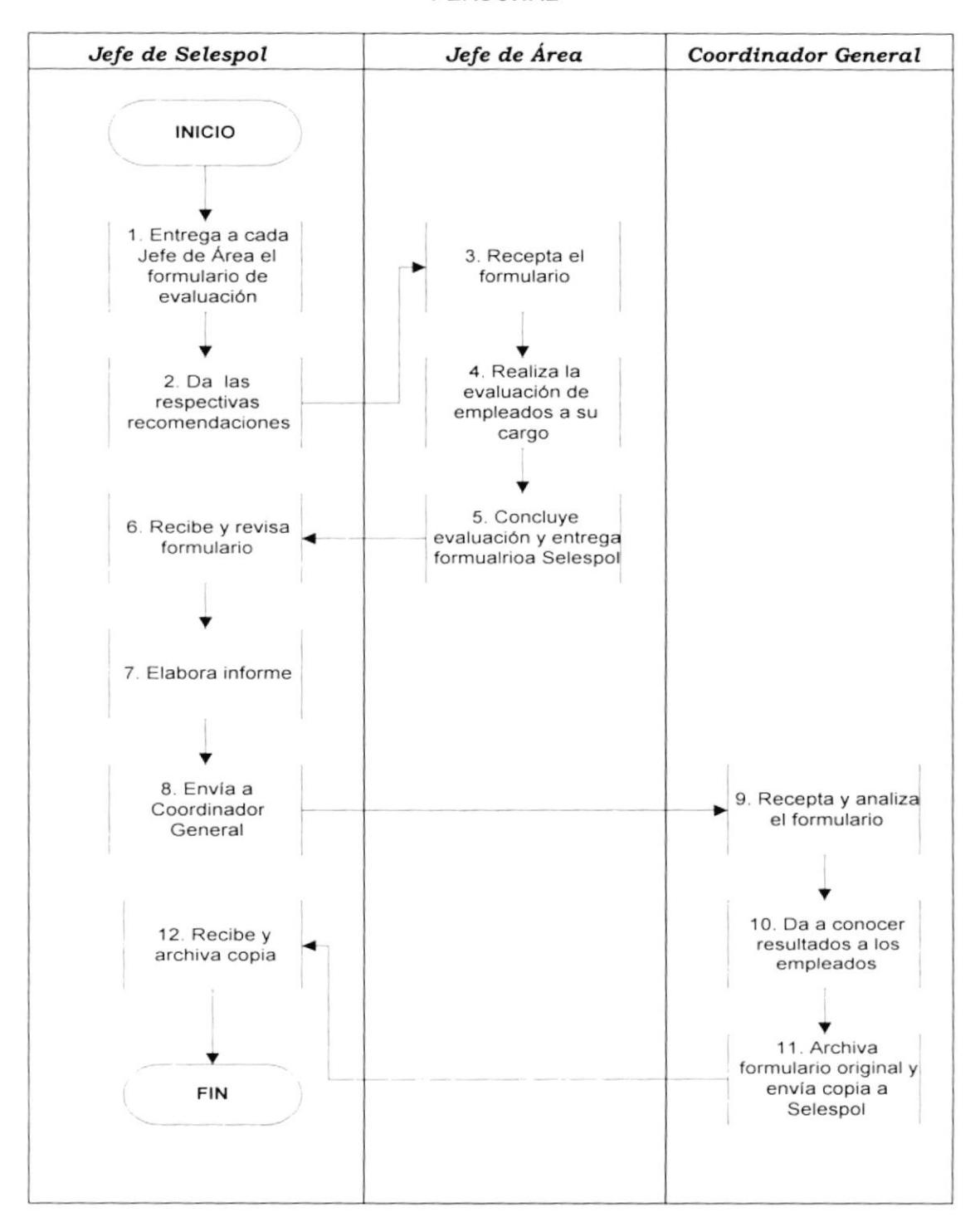

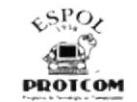

### Procedimientos para Evaluación de Rendimiento y Desempeño del Personal Hoja 6 de 7

PR.SL.07

#### ANEXO: 2 FORMULARIO DE EVALUACIÓN DEL PERSONAL

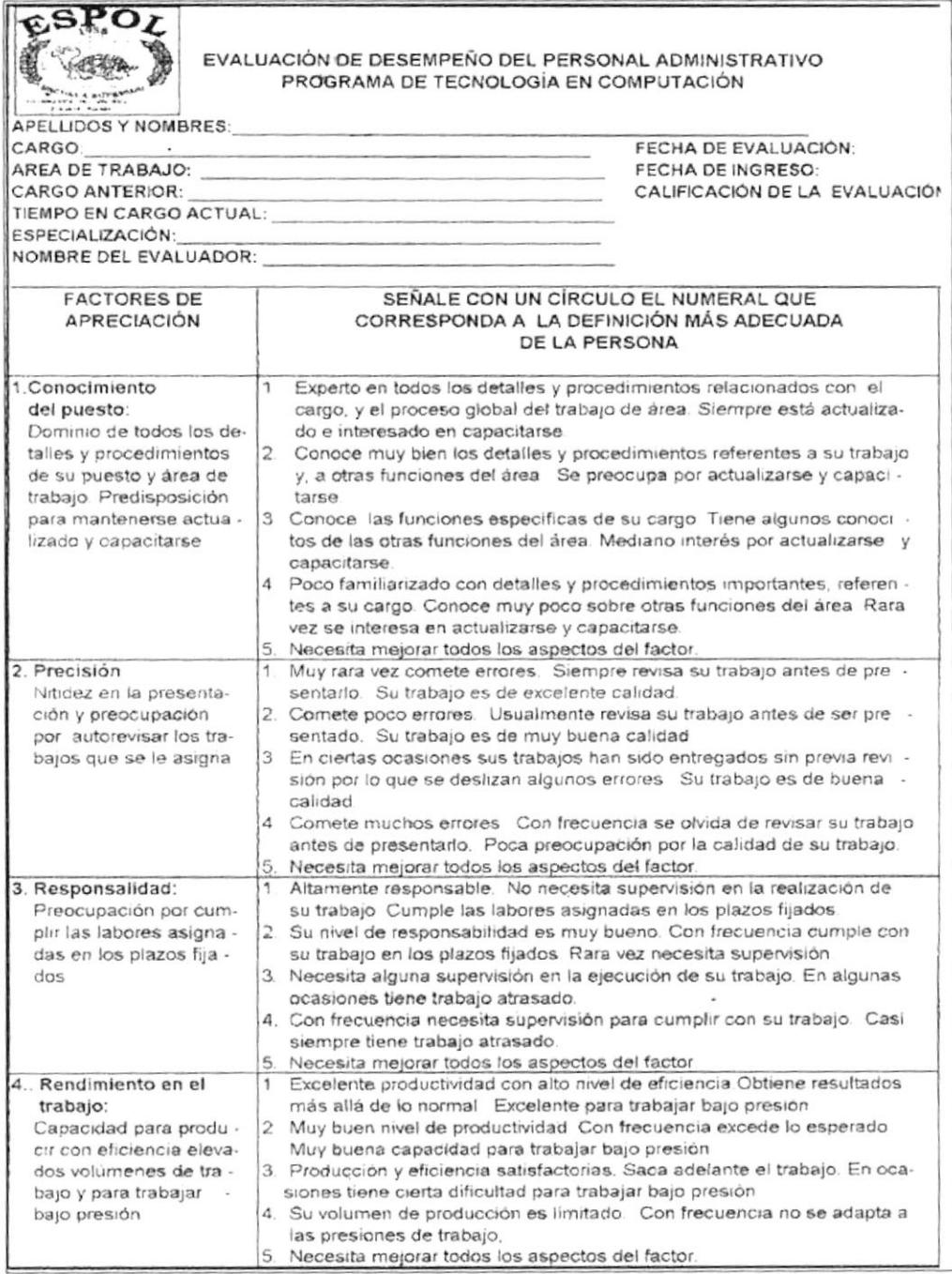

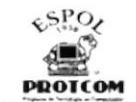

Procedimientos para Evaluación de Rendimiento y Desempeño del Personal Hoja 7 de 7

**PR.SL.07** 

 $12.7$  $\sim$  10  $\%$  $38PO$ 

### ANEXO: 3 OFICIO DIRIGIDO A GERENTE DE FUNDESPOL

#### **ESCUELA SUPERIOR POLITECNICA** DEL LITORAL

"Giencia, Tecnología y Educación al servicio del Pal:"

 $\sim$  10 GeV, S.M. (  $\sim$  10 GeV, and the 磁定

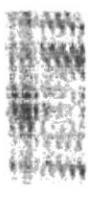

PROTCOM-C-229-2002

Mayo 28 del 2002

2.02

Ingeniero Cristóbal Mariscal<br>Gerente General FUNDESPOL En su despacho

De mis consideraciones:

Comunico a usted que a partir de la presente fecha, cada mes se cancelará una **BONIFICACIÓN ESPECIAL**, por concepto del Mejor Empleado del mes del PROTCOM, para lo cual, solicito se realice el pago de \$. 75, oo (SETENTA Y 09929903 colaborador elegido del nies.

Por la atención que brinde a la presente, quedo de lusted

Atentamente,  $\epsilon$ 

 $\mathfrak{f}$ 

 $A^2 -$ Ant: Jorge Lombeida Chavez Coordinador General Programa de Tecnología en Computación

ת העניינו ב-SED CANNES A SOCION SACE AND A PLANCE TAAL INCLUDED A SECTION OF CASH LA DIAGRAPH PROGRAM OF A PRO<br>TELESPORISE PINA TELESPORIS DIAGNISE DIAGRAM A SISSO A MANA SECONDITATION A SISSO I SUNTER DIAGRAM A SISSO I<br>O

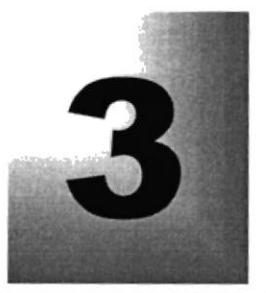

Capítulo

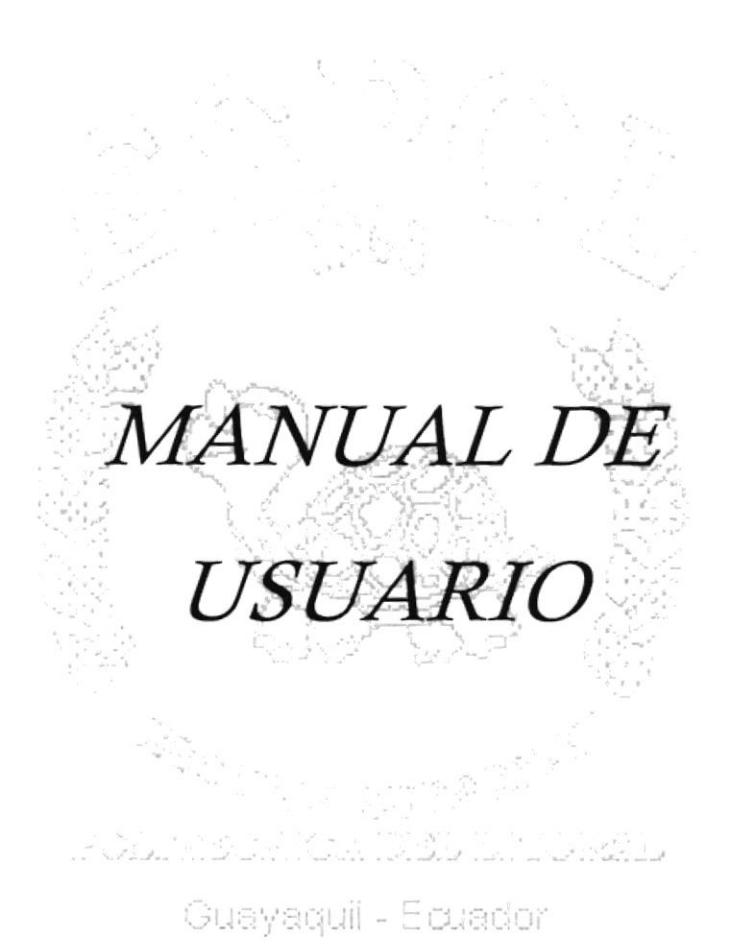

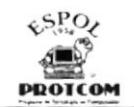

# 3. MANUAL DE USUARIO

### 3.1 INTRODUCCION

Este manual tiene toda la información básica de cómo funciona la Base de Datos. Ayuda a identificar a los usuarios que deben utilizar la aplicación.

Es de mucha importancia leer este manual antes y/o durante la utilización del software, ya que lo guiará paso a paso en el manejo de todas sus funciones.

### 3.2 OBJETIVOS

- Lograr establecer mediante la aplicación informática un control adecuado del personal docente y administrativo en cuanto a permisos, licencia y vacaciones se refiere.
- Dar a conocer al usuario por medio de una explicación detallada e ilustrada cada una de las opciones que forman esta Base de Datos.

### 3.3 <sup>A</sup>QUIEN VA DIRIGIDO ESTE MANUAL

Este manual está dirigido a la persona que ocupe el cargo de Jefe en el Departamento de Selespol.

El conocimiento minimo que debe tener este usuario es el manejo de aplicaciones en ambiente Windows.

### 3.4 CÓMO USAR ESTE MANUAL

Para brindar más facilidad al usuario en el manejo de este manual se ha precisado seleccionar algunos términos con sus respectivos significados que no son muy comunes y que servirán como ayuda previa al utilizar el mismo.

A continuación

Campo: Unidad básica de una Base de datos. Un campo puede ser, por ejemplo "El nombre de un empleado".

Registro: Conjunto de campos.

 $\cdots$  3  $57773$ 

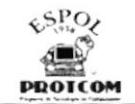

- Tablas de datos: Unidad donde crearemos el conjunto de datos de nuestra Base Estos datos estarán ordenados en columnas verticales. Aquí definiremos los campos y sus caracteristicas.
- Consultas: Aquí definiremos las preguntas que formularemos a la Base de datos Con el fin de extraer y presenlar la operación resultante de diferentes formas.
- Formularios: Ventana de diálogo en forma de ficha que permite la gestión de los datos de una forma más cómoda y visiblemente más atractiva.
- Informes: Permite preparar los registros de la Base de Datos de forma personalizada para imprimirla.

Cursor de

### Selección

- De Texto lndica dónde se encuentra el usuario en pantalla para el ingreso de información.
- Campo: Columna en una tabla.

### 3.5 SIMBOLOS Y CONVENCIONES

A continuación se presentan los botones de comando utilizados en esta base de datos con sus respectivas funciones:

### 3.5.1 Botones de desplazamiento

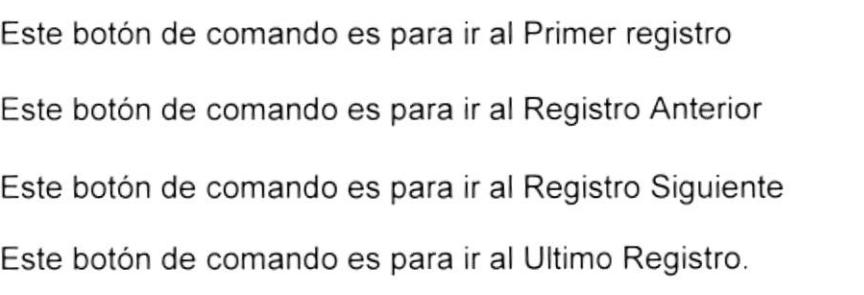

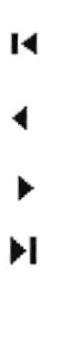

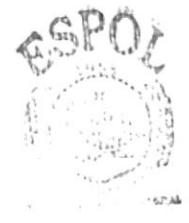

 $: 31.0140A$ CAMPUS PENAS

Buscar

### 3.5.2 Botones para Operaciones con Registros

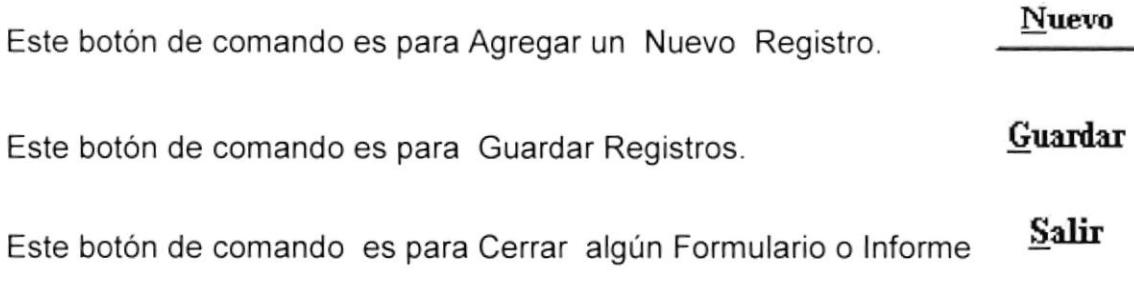

### 3.5.3 Botón para Búsqueda de Registros

Este botón de comando es para Buscar Registros.

Al dar clic en este último comando se presentará la siguiente pantalla

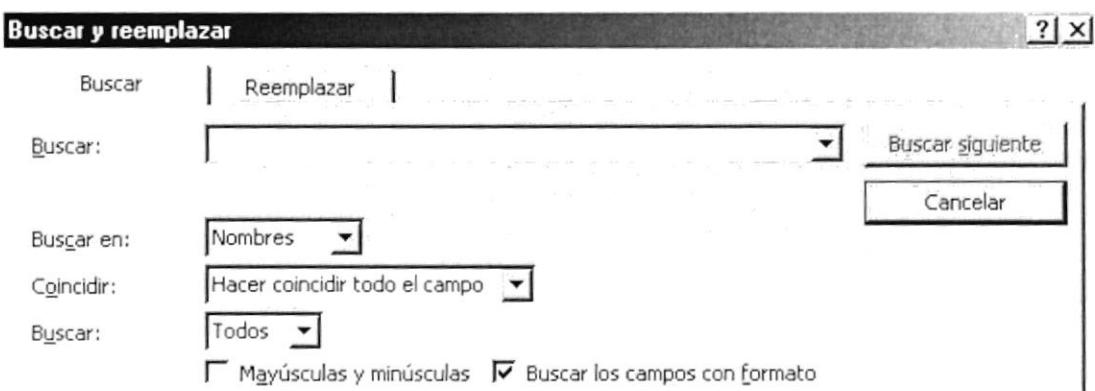

Figura 3-1 Opción Buscar

La pantalla búsqueda presentará las siguientes opciones

Buscar: Aquí se ingresa el nombre del ítem de búsqueda dependiendo de la casilla en donde esté ubicado el mouse.

Buscar en: Presenta tres opciones que son:

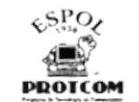

- 1. Arriba: Busca la información dentro del campo ascendentemente desde el dato que ingreso.
- 2. Abajo: Busca la información dentro del campo descendentemente desde el dato que ingreso.
- 3. Todos: Busca la información en todo el campo ascendente <sup>y</sup> descendentemente.

Coincidir; Presenta tres opciones que son

- 1. Cualquier parte del campo
- 2. Hacer coincidir todo el campo
- 3. Comienzo del campo.

Y con los botones:

- Busca primero: ingresadas Busca el primer dato que cumpla las condiciones
- Buscar siguiente: ingresadas Busca el siguiente dato que cumpla las condiciones
- Cerrar: Sale del menú de búsqueda y regresa a la pantalla del ingreso de datos de la base.

Si la información que se ingresó no fue la correcta, usted podrá visualizar la siguiente ventana, en la que deberá dar clic en el botón **ACEPTAR.** 

### Control de Personal Docente y Administrativo de Protcom

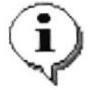

Control de Personal Docente y Adminiskativo de Protcom finalizó la búsqueda de registros. No se encontró el elemento que se buscaba,

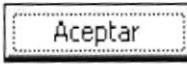

### Figura 3-2 Mensaje de Error de lngreso de Datos

x

j

{

t

Ĩ.

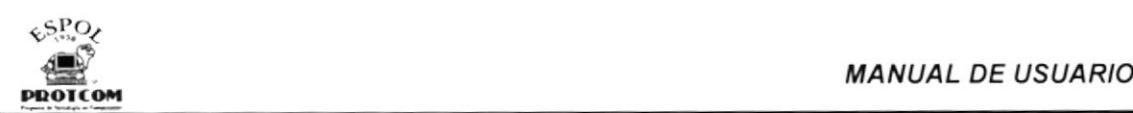

### 3.6 INSTALACIÓN DE LA APLICACIÓN

Para proceder a la instalación de la Base de Datos el usuario deberá contar con lo siguiente:

### **SOFTWARE**

- Sistemas operativos Windows 98 o superior.
- . Access 2000 para Windows <sup>98</sup>

### **HARDWARE**

• Un computador Pentium IV de 1.5 GB.

Finalmente, para que el usuario proceda a copiar del CD el archivo PROTCOM.mdb al disco duro, deberá seguir los siguientes pasos:

- Abrir el explorador de Windows
- Dar doble clic en el icono del CD, luego un clic en la carpeta con el nombre Base de Datos, y finalmente clic en Protcom, esta opción permitirá al usuario instalar dicha base en el lugar que él desee.
- <sup>a</sup> Luego, automáticamente aparecerá la siguiente Pantalla de Bienvenida.

I

 $\mathcal{L}_k$ 

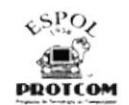

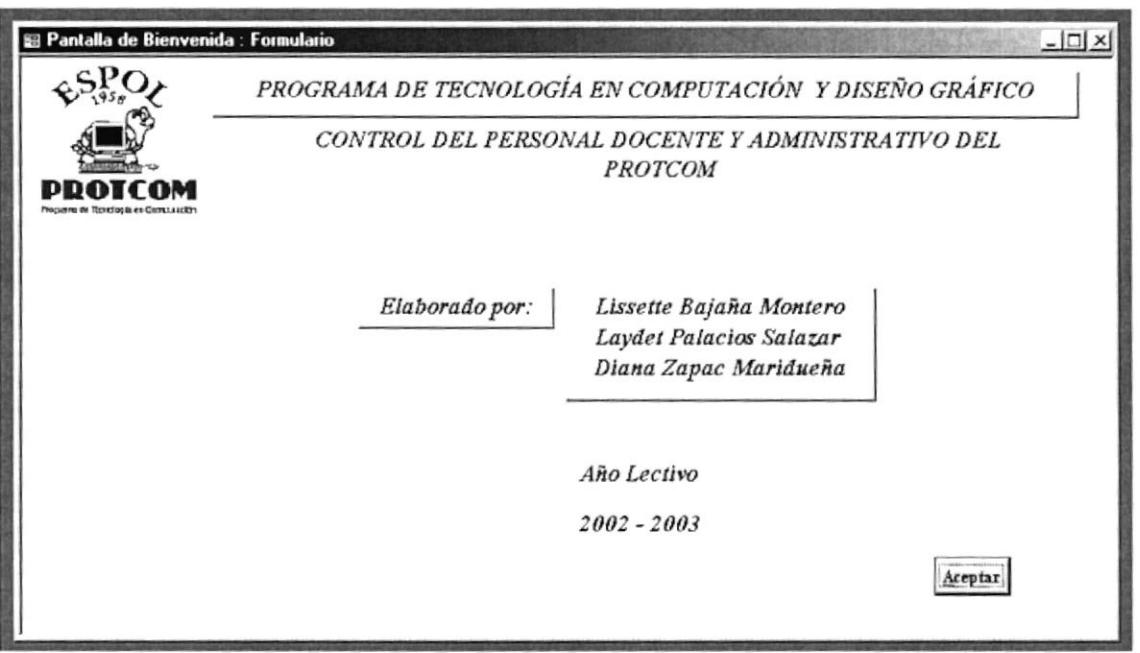

Figura 3-3 Pantalla de Bienvenida

Para cerrar la ventana de bienvenida el usuario encontrará dos formas de hacerlo:

- Presionando las teclas ALT+ A al mismo tiempo.
- · Con la ayuda del mouse, el usuario puede seleccionar esta opción dando clic en el botón **Aceptar**

### 3.7 MENÚ PRINCIPAL

El menú principal ayuda al usuario a ingresar a las distintas opciones que tiene la aplicación CONTROL DEL PERSONAL DOCENTE Y ADMINISTRATIVO **DEL PROTCOM.** 

Al presionar **Aceptar** de la Pantalla de Bienvenida, aparecerá la siguiente ventana:

ó.

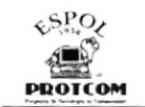

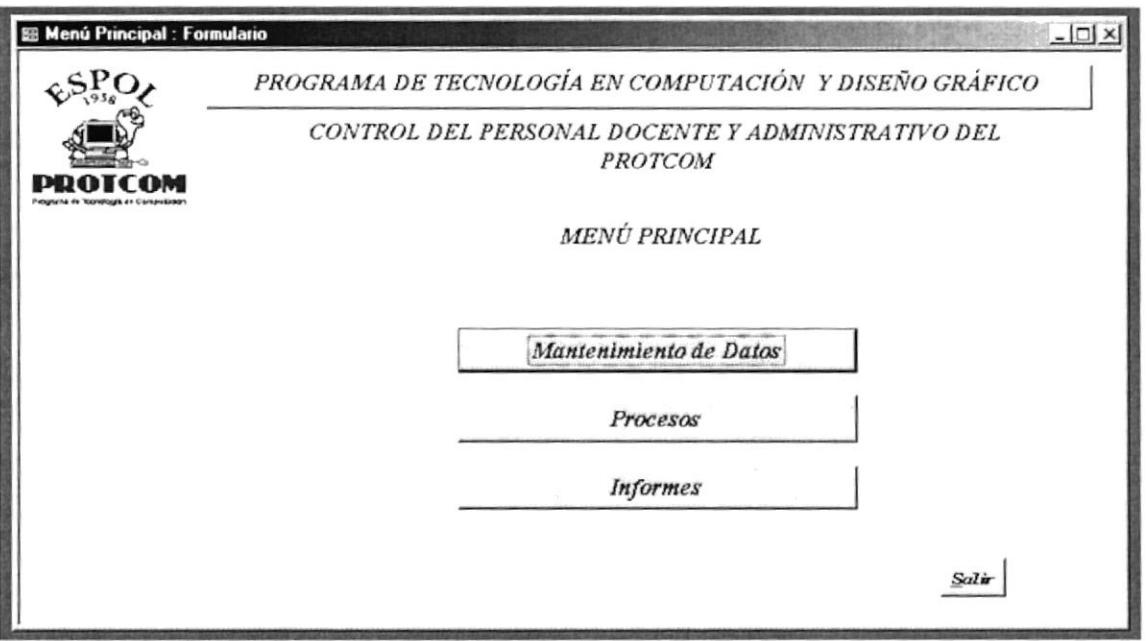

Figura 3-4 Menú Principal

Este formulario tiene como características los siguientes comandos que son: Mantenimiento de Datos, Procesos e Informes.

MENÚ MANTENIMIENTO DE DATOS: Nos permite dar mantenimiento de todo lo referente a los empleados que integran el PROTCOM, los cargos de cada uno de ellos y los departamentos/ extensiones que lo conforman. Ver Sección 3.8

**MENÚ PROCESOS:** Se registran los contratos de los empleados, los permisos, licencias y vacaciones que toman durante al año, así como el sueldo que tienen cada uno de ellos. Ver Sección 3.9

MENÚ INFORMES: Permite visualizar e imprimir informes con los registros que forman parte de la Base de Datos como son: Contratos entre Fechas, Datos personales por Empleado, Lista de Empleados por departamento, por cargo, por tipo de cargo, por sexo y por estado civil; además los Trámites por tipo y Rango de Fechas. Ver Sección 3-10

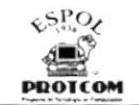

### 3.8 MENÚ MANTENIMIENTO DE DATOS

Este menú contiene los Mantenimientos de: Empleados, Cargos y Departamentos / Extensiones, que ayudarán al usuario a llevar un mejor control de todos los empleados que laboran en PROTCOM.

EL Mantenimiento comprende ingresos, modificaciones, búsqueda y eliminación de cada registro de datos.

Para ingresar al Menú Mantenimiento de Datos el usuario deberá seleccionar

Mantenimiento de Datos con el mouse el botón del Menú Principal. (Vea Figura 3-4)

A continuación se podrá visualizar la siguiente pantalla:

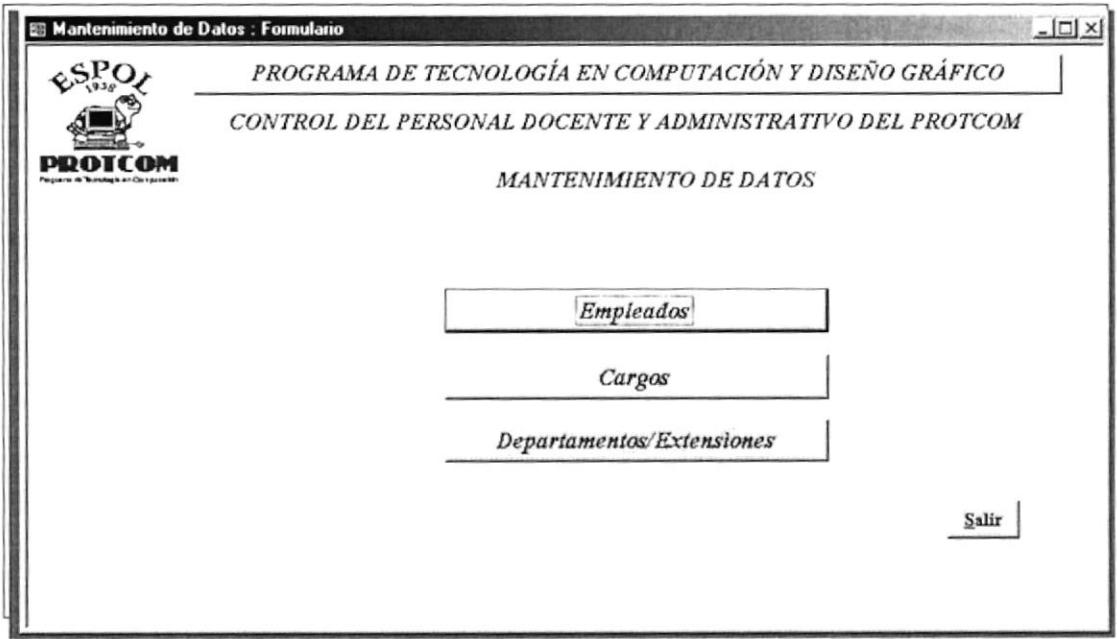

Figura 3-5 Mantenimiento de Datos

El Menú Mantenimiento de Datos está formado por:

- Empleados
- Cargos
- Departamentos / Extensiones

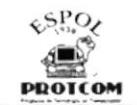

### 3.8.1 MANTENIMIENTO DE DATOS DE EMPLEADOS

En este formulario, el usuario podrá ingresar, eliminar, buscar y guardar datos con toda la información de los empleados que laboran en PROTCOM.

Empleados Para ingresar a este formulario, dé clic en el botón del menú Mantenimiento de Datos (Ver Figura 3-5) y se visualizará la siguiente pantalla:

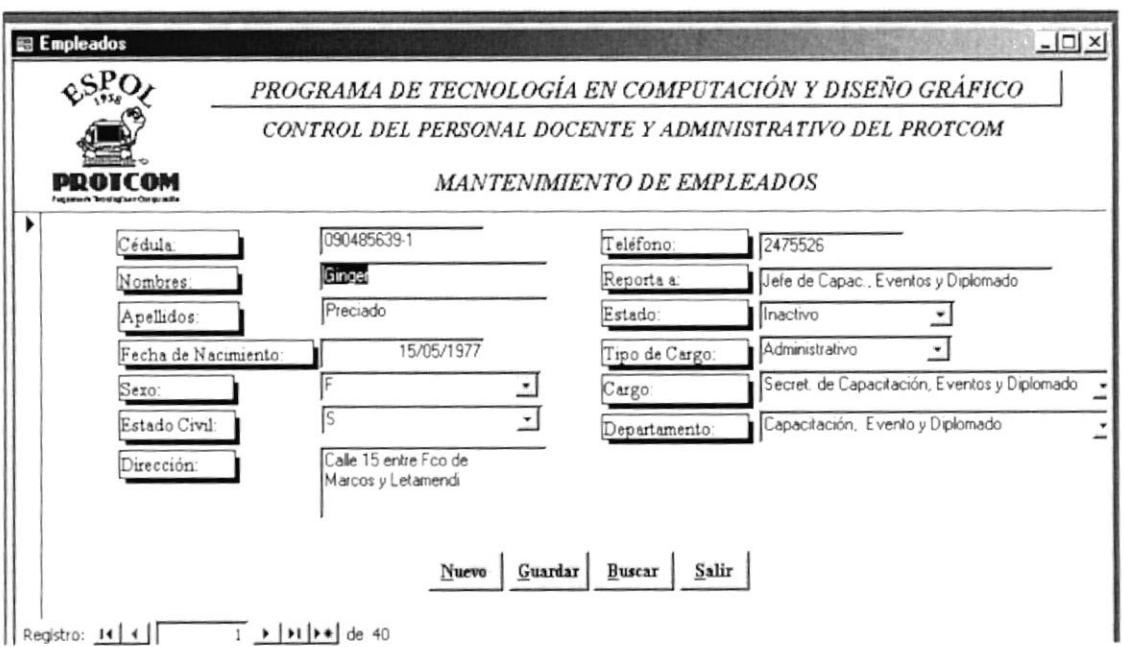

Figura 3- 6 Mantenimiento de Empleados

Nuevo Para agregar nuevas categorías presione el botón. e ingrese los siguientes datos:

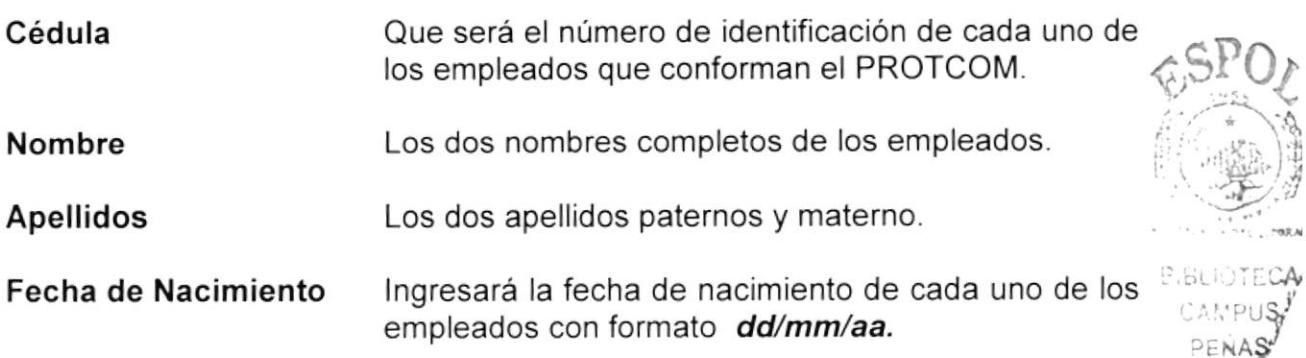
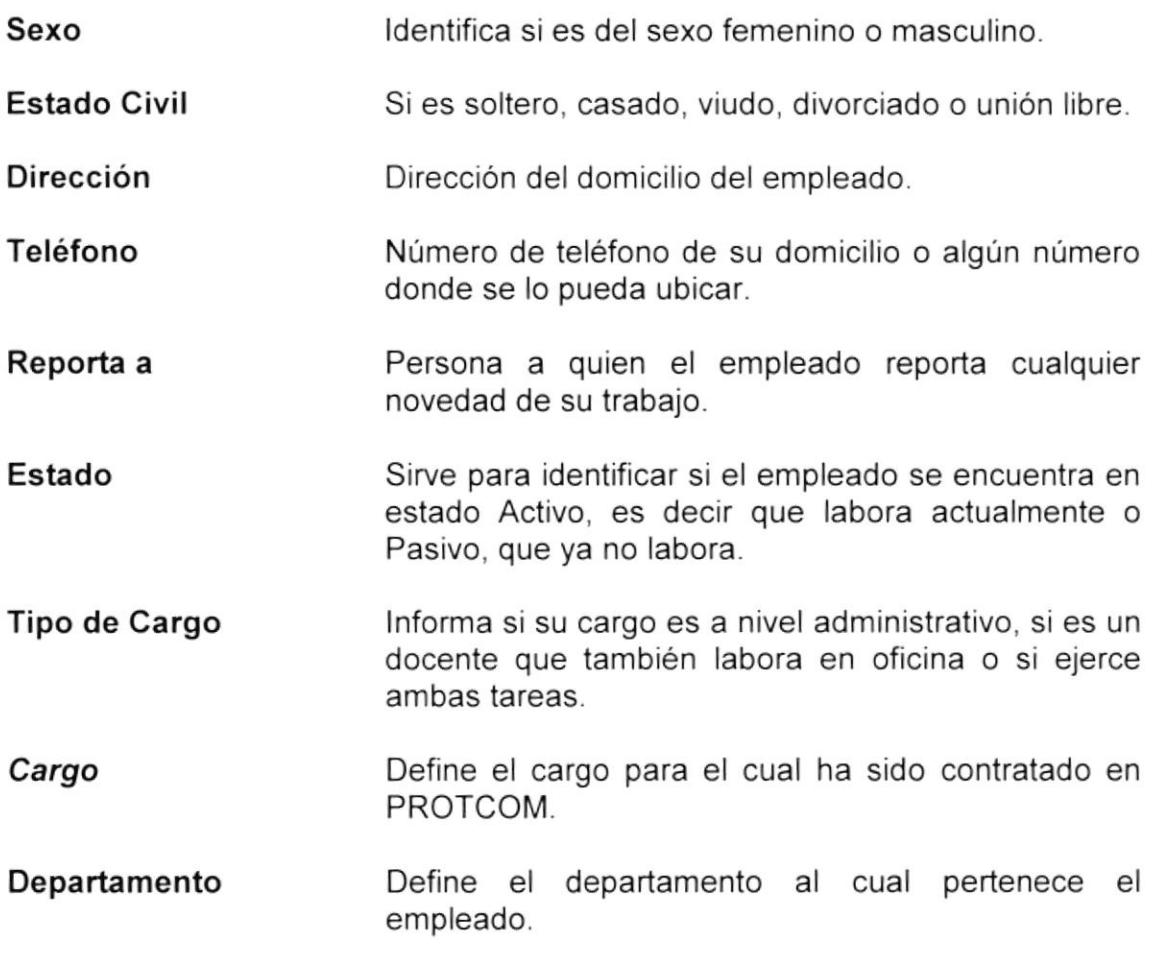

Para las operaciones con registros debe tomar en cuanta lo siguiente:

Para guardar un registro presione el botón  $\Xi$ uardar  $\bullet$ 

- Para realizar la búsqueda de algún registro presione el botón  $\frac{\text{B}uscar}{\text{S}z}$ (Siga las instrucciones de la sección 3.5.3).
- Para cerrar el formulario y volver al Menú Mantenimiento de Datos presione el botón  $S$ alir

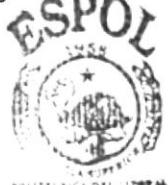

**BIBLIOTECA** CAMPUS PENAS

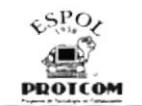

### 3.8.2 MANTENIMIENTO DE DATOS CARGOS

La finalidad de este formulario es que el usuario pueda ingresar los cargos nuevos y existentes de los empleados con sus respectivas descripciones.

Cargos Para ingresar a este formulario dé clic en el botón -- del Menú Mantenimiento de Datos (Ver Figura 3-5) y aparecerá la siguiente ventana:

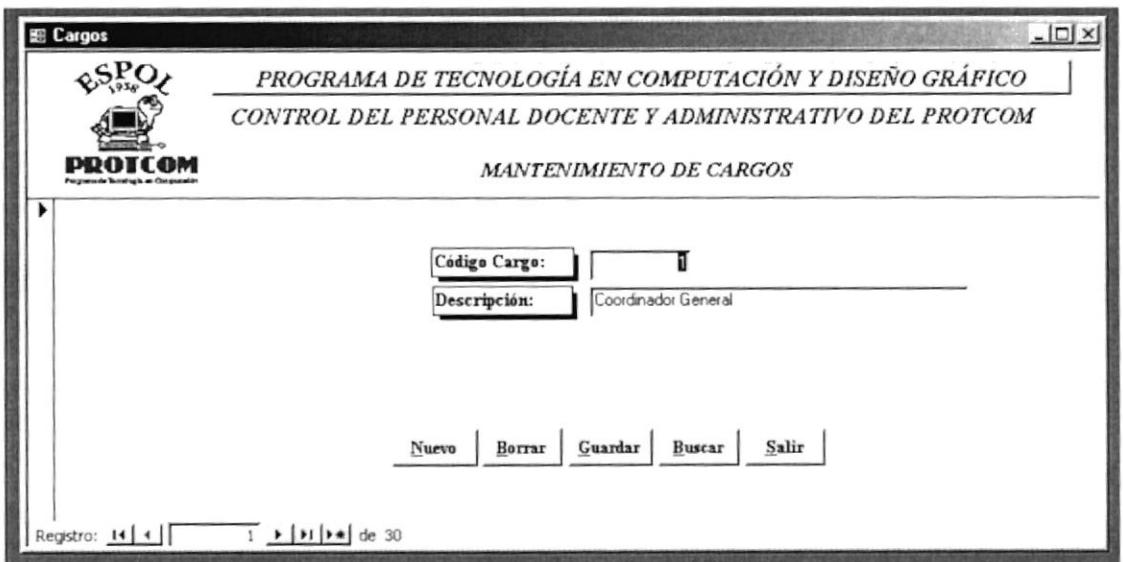

Figura: 3-7 Mantenimiento de Cargos

Nuevo Para ingresar nuevas categorías presione el botón. - e ingrese los siguientes datos:

Código de cargo Número que identifica cada registro.

Descripción Descripción del cargo.

Guardar Para guardar un registro presione el botón

Borrar Para eliminar un registro presione el botón

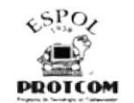

### Buscar

Para realizar la búsqueda de algún registro presionamos el botón (Siga las instrucciones de la sección 3.5.3)

Para cerrar el formulario y volver al Menú Mantenimiento de Datos presione Salir el botón

### 3.8.3 MANTENIMIENTO DE DATOS DEPARTAMENTOS / EXTENSIONES

En este formulario el usuario podrá ingresar, modificar o consultar los nuevos datos de los departamentos por extensiones dando clic en el botón

Departamentos/Extensiones del menú Mantenimiento de Datos (Ver Figura 3-5) y se mostrará la siguiente pantalla.

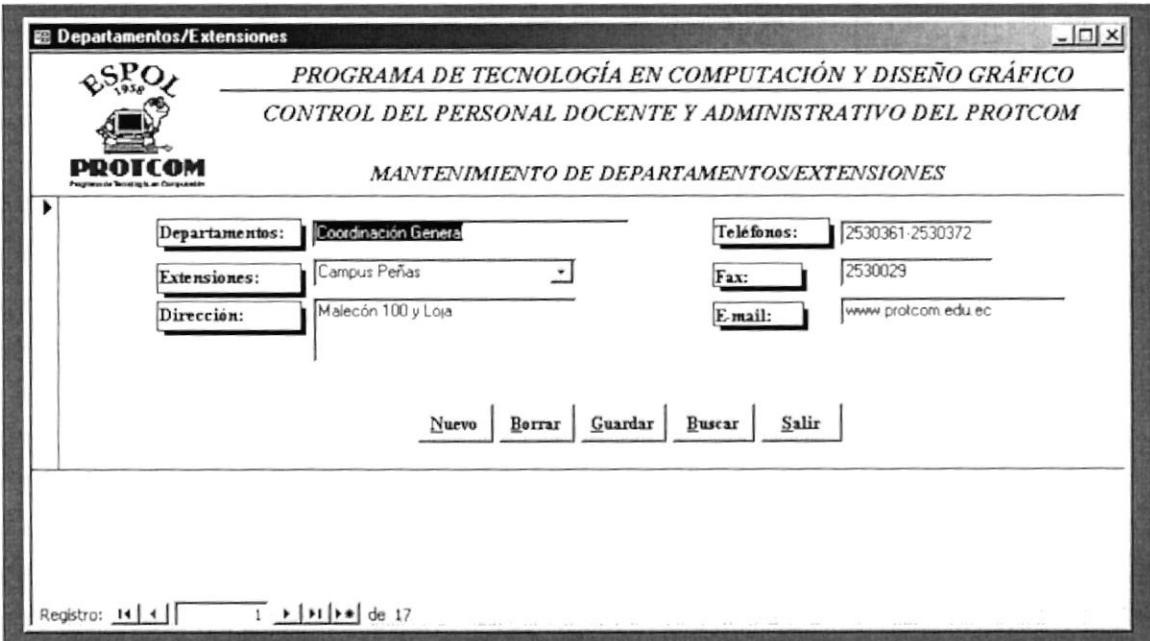

Figura 3-8 Mantenimiento de Departamentos/Extensiones

Nuevo agregar nuevos registros presione el botón -Para e ingrese los siguientes datos:

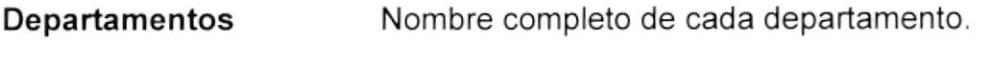

**Extensiones** Nombre completo de cada extensión. Dirección

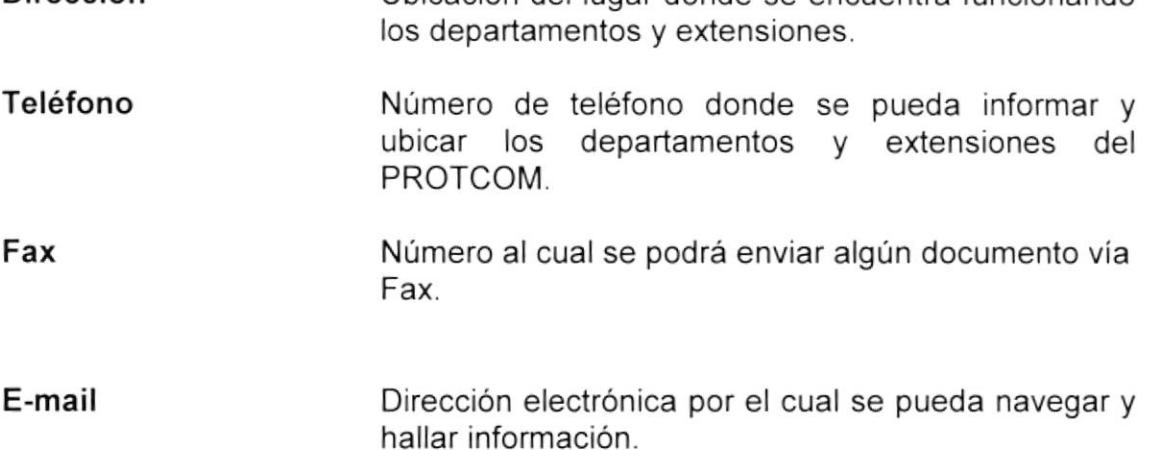

Ubicación del lugar donde se encuentra funcionando

- Para guardar un registro presione el botón  $\frac{G \textbf{u} \textbf{a} \textbf{r} \textbf{d} \textbf{a} \textbf{r}}{E}$
- **Para eliminar un registro presione el botón**  $\frac{\text{Borrar}}{\text{Borrar}}$
- · Para realizar la búsqueda de algún registro presionamos el botón Buscar (Siga las instrucciones de la sección 3.5.3)
- presione el botón besalir • Para cerrar el formulario y volver al Menú Mantenimiento de Datos

## 3.9 PROCESOS

En este Menú se registran los datos para el control de todos los trámites que realizan los empleados del PROTCOM como son las licencias, permisos y vacaciones que toman durante el año, además, del registro de contratos y sueldos.

Para ingresar a la opción de Procesos, dé un clic en el botón<br>Procesos del Menú Principal (Ver Figura 3- 4).

Al seleccionar esta opción el usuario visualizará la siguiente ventana.

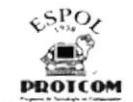

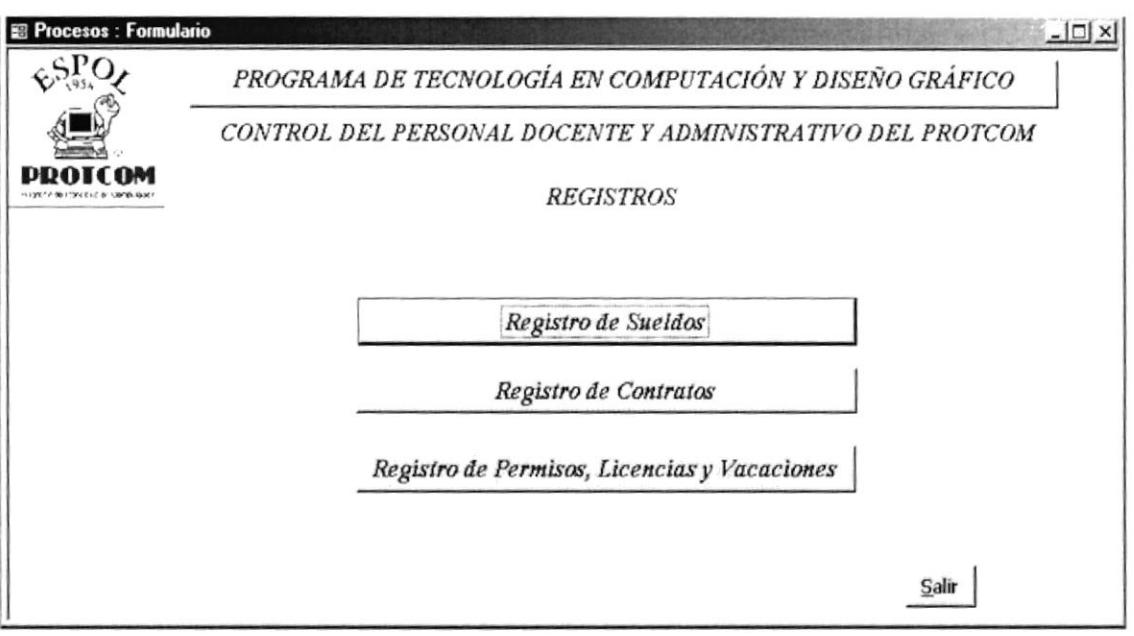

Figura 3-9 Ventana de Menú Procesos

El Menú de Procesos está formado por:

- Registros de Sueldos
- Registros de Contratos
- Registros de Permisos, Licencias y Vacaciones

### 3.9.1 REGISTROS DE SUELDOS

Con este formulario el usuario logrará registrar y controlar los sueldos que mantienen los empleados en la actualidad y de existir un incremento, se podrá ingresar el mismo con la respectiva fecha en la que se dio el aumento.

Registro de Sueldos

Para ingresar a este formulario dé clic en el botón \_ del Menú Procesos. (Ver Figura 3-9)

Al dar clic en esta opción el usuario podrá ver la siguiente ventana.

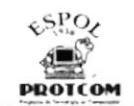

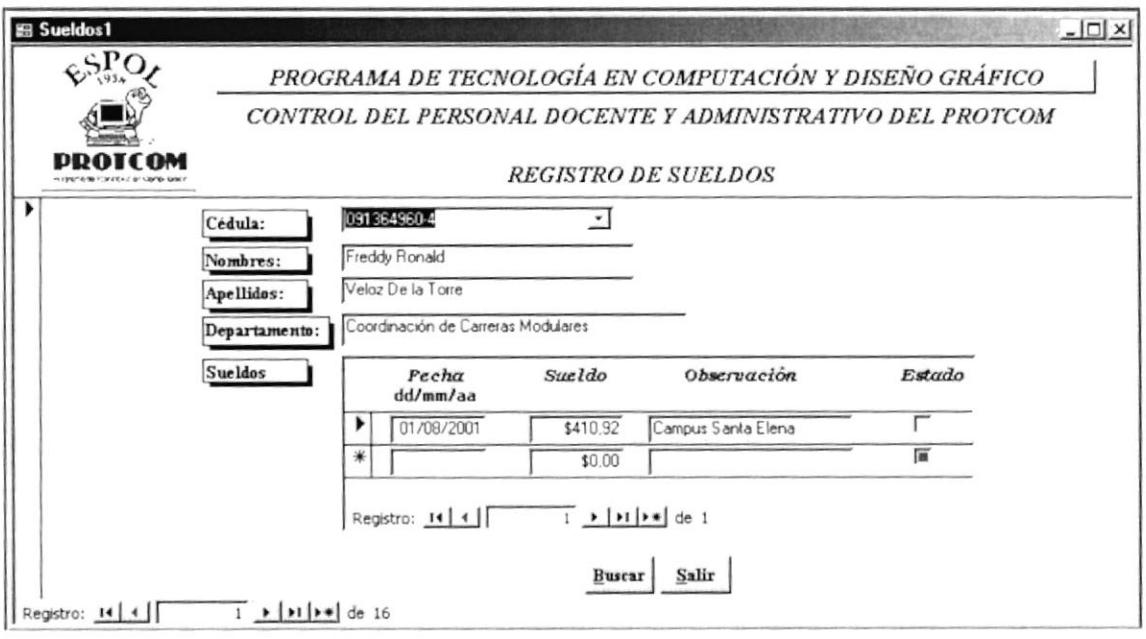

Figura 3-10 Formulario de Registros de Sueldos

Para registrar los sueldos de un empleado en específico el usuario deberá dar

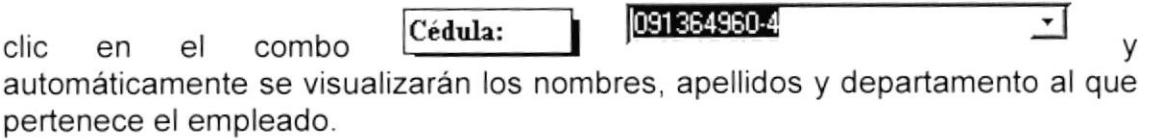

Por lo tanto, el usuario únicamente deberá digitar los siguientes datos:

Fecha Se ingresa la fecha en la cual se otorgó el sueldo.

Sueldo Se ingresa el valor del nuevo sueldo.

Se indica el porqué del aumento u otro asunto Observación relacionado con el mismo.

Mediante un visto  $\overline{\blacktriangledown}$  se indica que de todos los Estado sueldos ingresados cuál es el que se encuentra en vigencia.

· Para desplazarse entre registros vea las instrucciones de la sección  $3.5.1$ 

Š.

**PECAS** 

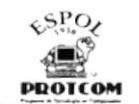

- · Para realizar la búsqueda de algún registro presionamos el botón Buscar (Siga las instrucciones de la sección 3.5.3)
- · Para cerrar el formulario y volver al Menú de Procesos presione el botón Salir

## **3.9.2 REGISTROS DE CONTRATOS**

Este proceso nos ayuda a mantener registrados los contratos que mantienen los empleados dentro del PROTCOM, y de esta manera poder llevar un control de las fechas en la que ingresaron éstos y la fecha en la que se vence dicho contrato.

Para ingresar al formulario de Registros de Contratos dé clic en el botón Registro de Contratos \_ del menú procesos (Ver figura 3.9)

Al dar clic en este botón se visualizará la siguiente ventana.

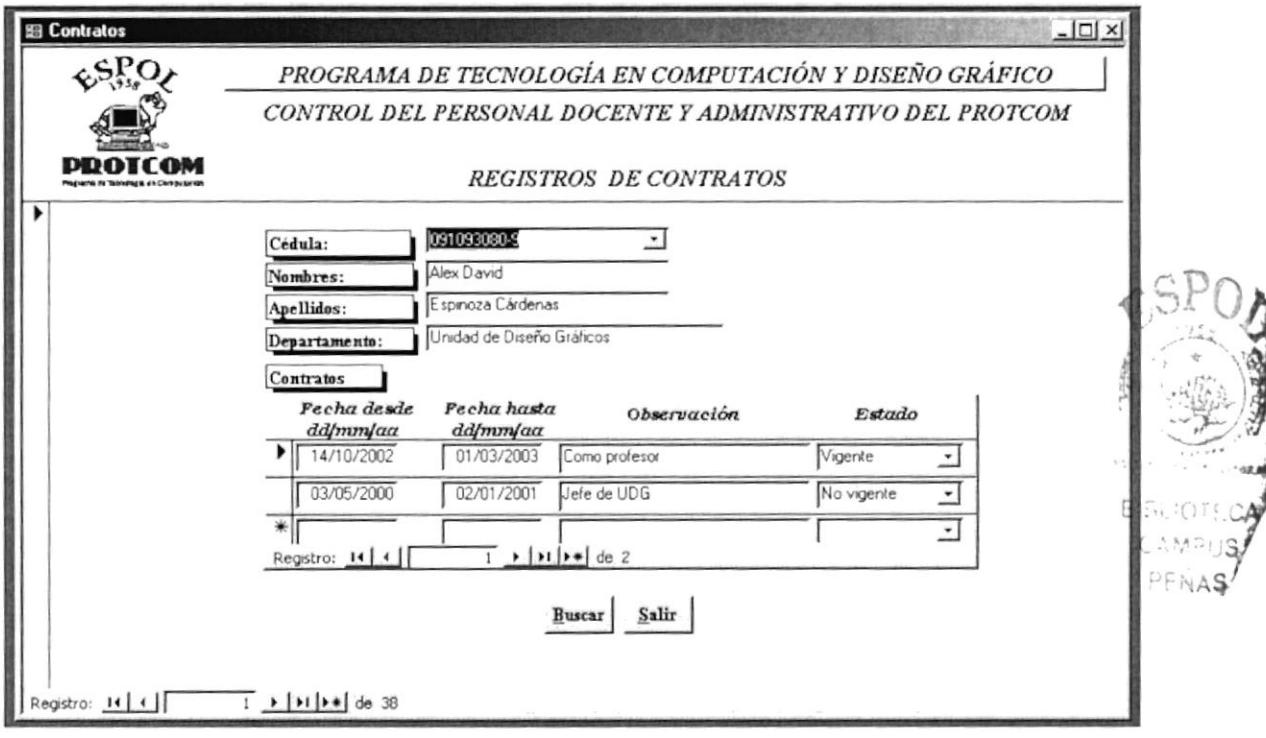

Figura 3-11 Formulario de Registros de Contratos

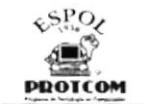

Para registrar la fecha de un nuevo contrato de algún empleado, el usuario<br>deberá dar clic en el combo <mark>Cédula: (Cense espec</mark>tor) deberá dar clic en el combo automáticamente se visualizarán los nombres, apellidos y departamento al que pertenece éste.

Por lo tanto, el usuario únicamente deberá digitar los siguientes datos:

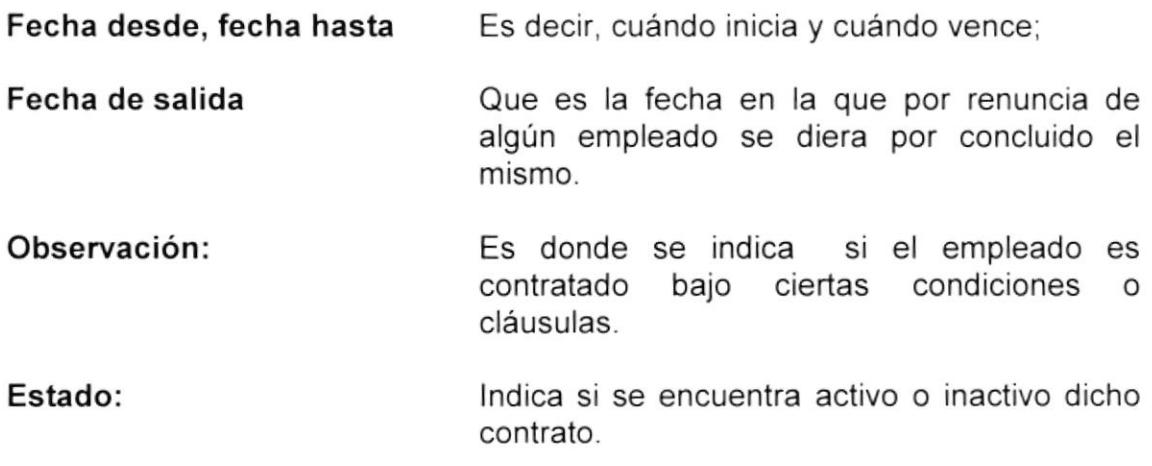

- Para desplazarse entre registros vea las instrucciones de la sección 3.5.1
- Para realizar la búsqueda de algún registro presionamos el botón  $B$ uscar (Siga las instrucciones de la sección 3.5.3)
- Para cerrar el formulario y volver al Menú de Procesos presione el botón a Salir

### 3.9.3 REGISTROS DE PERMISOS, LICENCIAS Y VACACIONES

Este formulario le permitirá al usuario llevar un control de los permisos, licencias y vacaciones que han tomado los empleados durante un determinado período laboral e ingresar un nuevo registro de estas solicitudes.

Para ingresar al formulario de Registros de Permisos, Licencias y Vacaciones dé clic en el botón Registro de Permisos, Licencias y Vacaciones del menú procesos. (Ver figura 3-9)

Al dar clic en este comando el usuario podrá ver la siguiente pantalla:

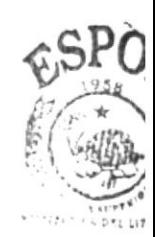

**BIBLIOTEC** CAMPUS PENAS

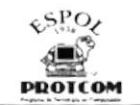

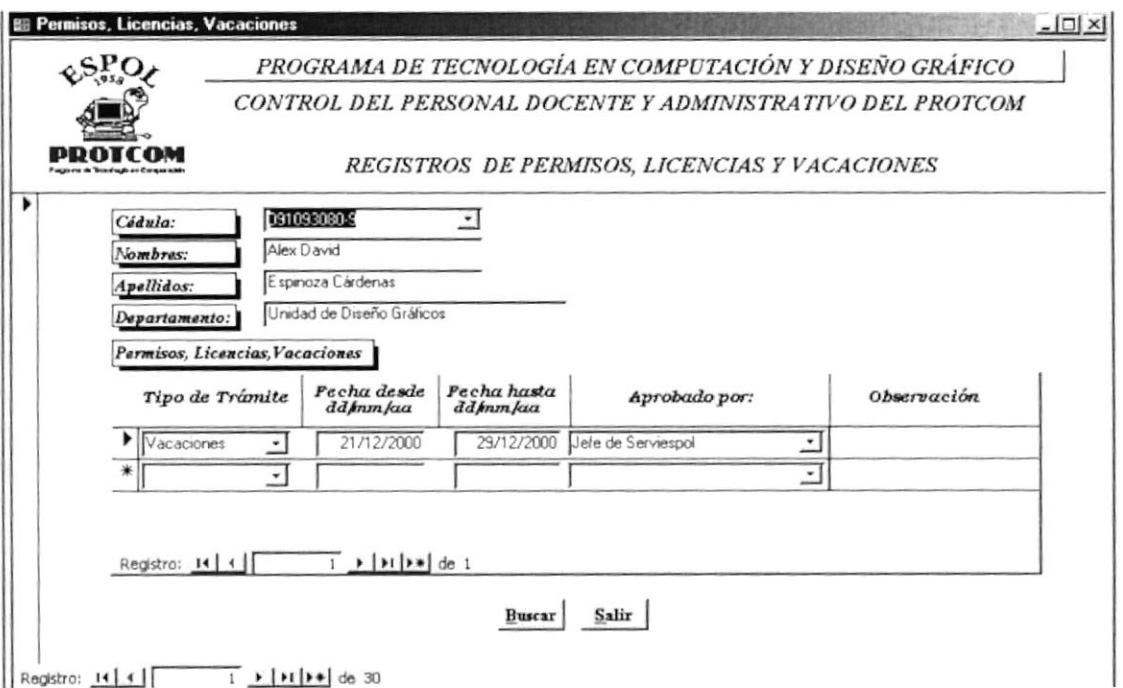

Figura 3-12 Formulario de Registros de Permisos, Licencias y **Vacaciones** 

Para ingresar un nuevo registro de permisos licencias y vacaciones dé clic en 091364960-4 Cédula: y automáticamente el combo se visualizarán los nombres, apellidos y departamento al que pertenece el empleado.

Por lo tanto, el usuario únicamente deberá digitar los siguientes datos:

Tipo de Trámite

Permitirá seleccionar el tipo de trámite.

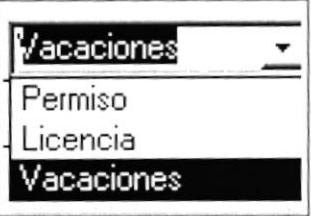

Fecha desde

Se ingresa la fecha del trámite solicitado.

Fecha hasta

Se ingresa la fecha en la que culminó el trámite.

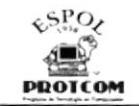

Aprobado por

Mediante este combo se indica la persona por la cual fue autorizado dicho trámite.

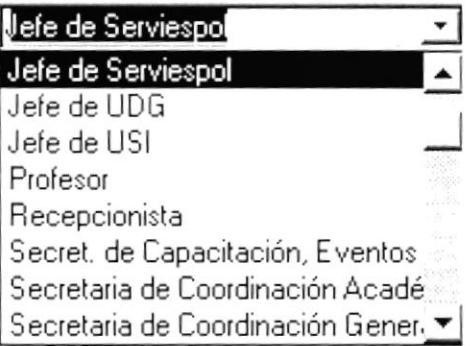

Observación Se detalla el motivo por el cual el empleado ha solicitado su trámite.

- Para desplazarse dentro de los registros siga las instrucciones de la sección 3.5.1
- Para realizar la búsqueda de algún registro presionamos el botón Buscar (Siga las instrucciones de la sección 3.5.3).
- Para cerrar el formulario y volver al Menú de Procesos presione el botón Salir

#### $3.10$ **INFORMES**

Los informes tienen como finalidad presentar datos específicos, los mismos que ayudarán al usuario a obtener una información seleccionada y para que ésta a su vez pueda ser impresa.

Para ingresar a la opción de informes, dé un clic en el botón Informes del Menú Principal. (Ver Figura 3-4)

Al seleccionar esta opción el usuario podrá ver la siguiente ventana:

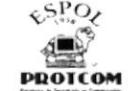

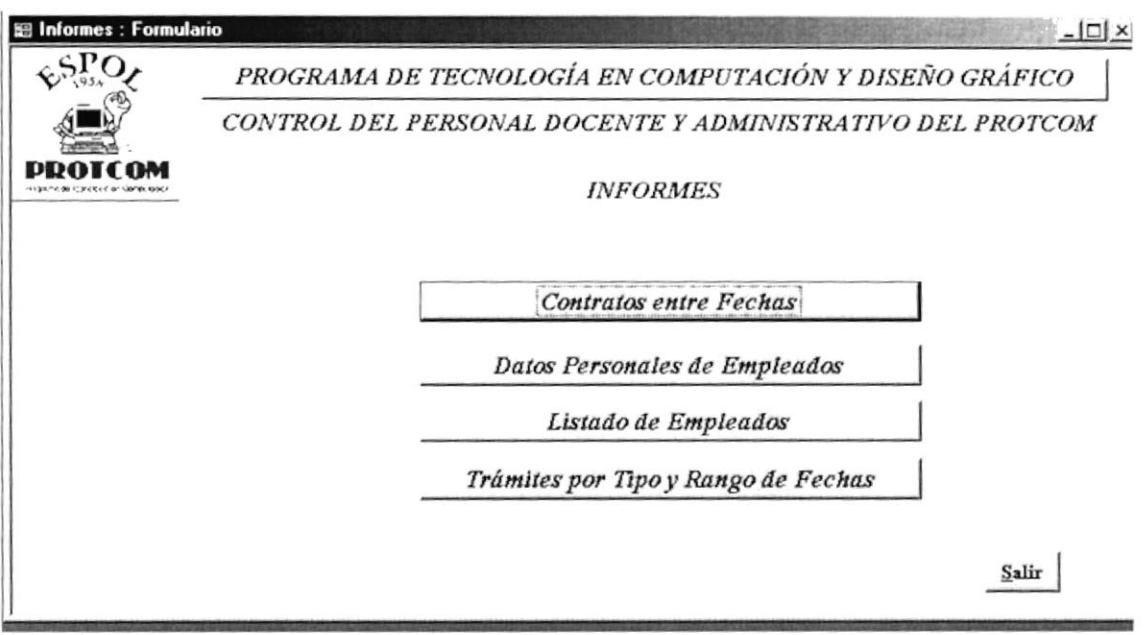

Figura 3-13 Ventana de Menú Informes

El Menú Informes está formado por:

- Contratos entre fechas
- Datos Personales por Empleados
- Listado de empleados
- Trámites por Tipo y Rango de Fechas

## 3.10.1 CONTRATOS ENTRE FECHAS

Con este informe el usuario podrá obtener el listado de los contratos entre fechas.

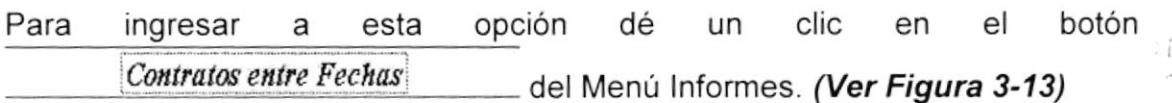

Al seleccionar esta opción el usuario podrá visualizar el siguiente formulario.

ĠA S) 不完全

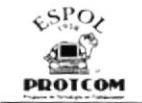

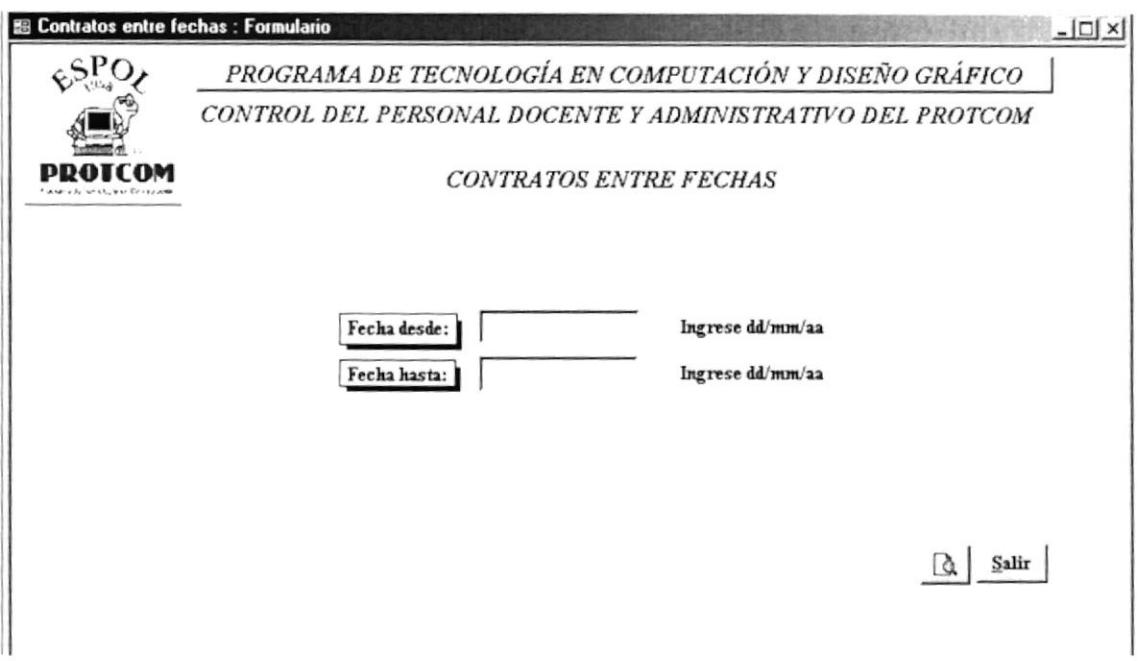

Figura 3-14 Formulario de Contratos entre Fechas

Esta ventana consta de las siguientes opciones:

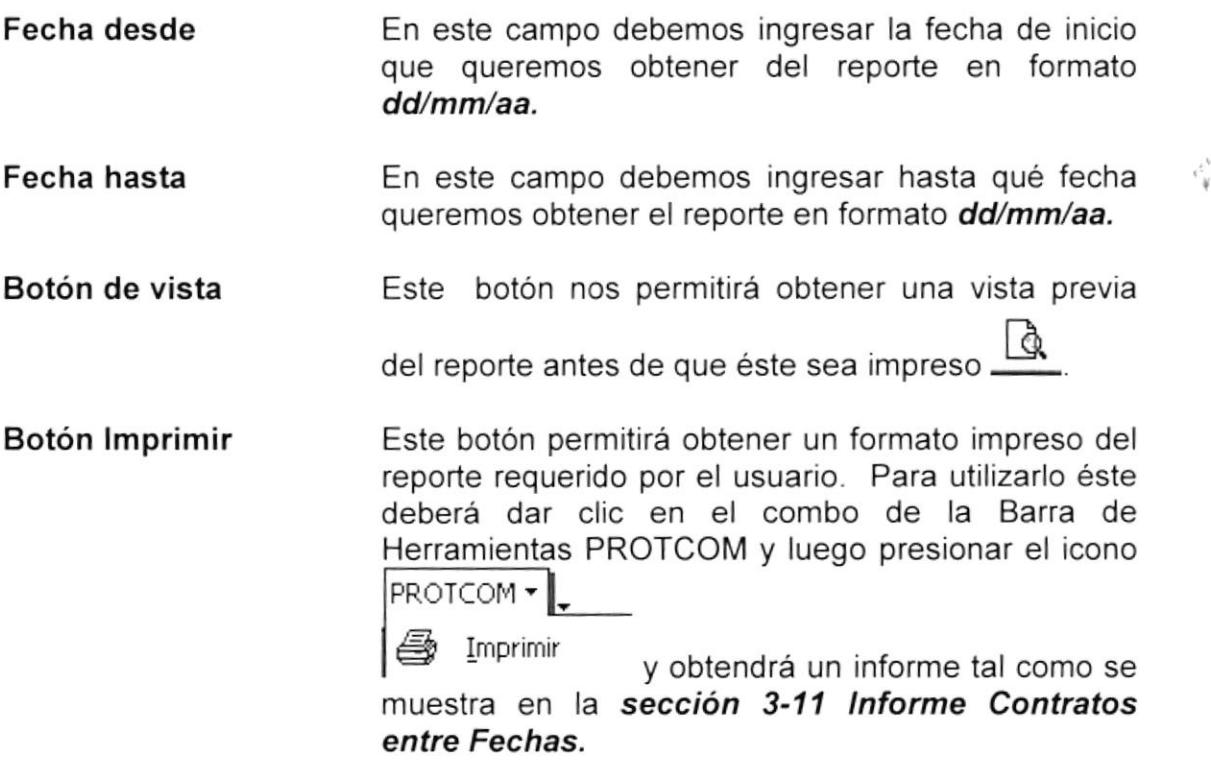

 $\sum_{i=1}^{n}$ 

 $\mathcal{C}(\mathcal{S}_2)$  $W$ FNA

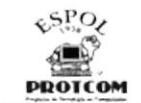

|             | Contratos entre Fechas | The control of the second control of the second control of the second second second second second second second second second second second second second second second second second second second second second second secon |                          |                                          |  |
|-------------|------------------------|----------------------------------------------------------------------------------------------------|--------------------------|------------------------------------------|--|
| Cédula      | Apelhdos               | Nombres                                                                                                    | SECOND MINE ST. RESOURCE | ATLA - PLAN -<br>Fecha desde Fecha hasta |  |
| 090585942-7 | Peña Manrique          | Jos <del>d</del> a Eleana                                                                                                    | 01/11/2000               | 01/01/2002                               |  |
| 090679693-3 | Vera Castillo          | Hugo Anibal                                                                                                    | 01/01/2000               | 11/12/2000                               |  |
| 090992990-3 | Zevallos Ramírez       | Gomalo                                                                                                    | 01/01/2000               | 11/12/2000                               |  |
| 0910500069  | Ruiz Correa            | Yonis Leonardo                                                                                                    | 01/01/2000               | 01/01/2001                               |  |
| 091093080-9 | Espinoza Cárdenas      | Alex David                                                                                                    | <i><b>ØA5/2000</b></i>   | 02/01/2001                               |  |
| 091440172-4 | Espinoza Izquierdo     | Marjorie de las Mercedes 02/05/2001                                                                                                    |                          | 11/05/2002                               |  |
| 0914650460  | Munillo Florencia      | Johanna Marcela                                                                                                    | 04/09/2001               | 01/12/2001                               |  |
| 091488893-8 | Ortiz Freire           | Nelly Dudiviera                                                                                                    | 01/01/2000               | 01/01/2001                               |  |

Figura 3-15 Informe Contratos entre Fechas

**Botón Salir** Para salir de esta ventana dé clic en el botón Salir

### 3.10.2 DATOS PERSONALES POR EMPLEADO

Con este informe el usuario podrá obtener los datos personales de cada empleado que forma el Protcom, en el cual se puede encontrar el número de cédula, fecha de nacimiento, dirección, etc.

Para ingresar a este formulario el usurario debe dar clic en el botón Datos Personales por Empleado del Menú Informes. (Ver Figura 3-13)

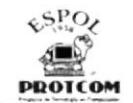

Al seleccionar esta opción se visualizará la siguiente ventana:

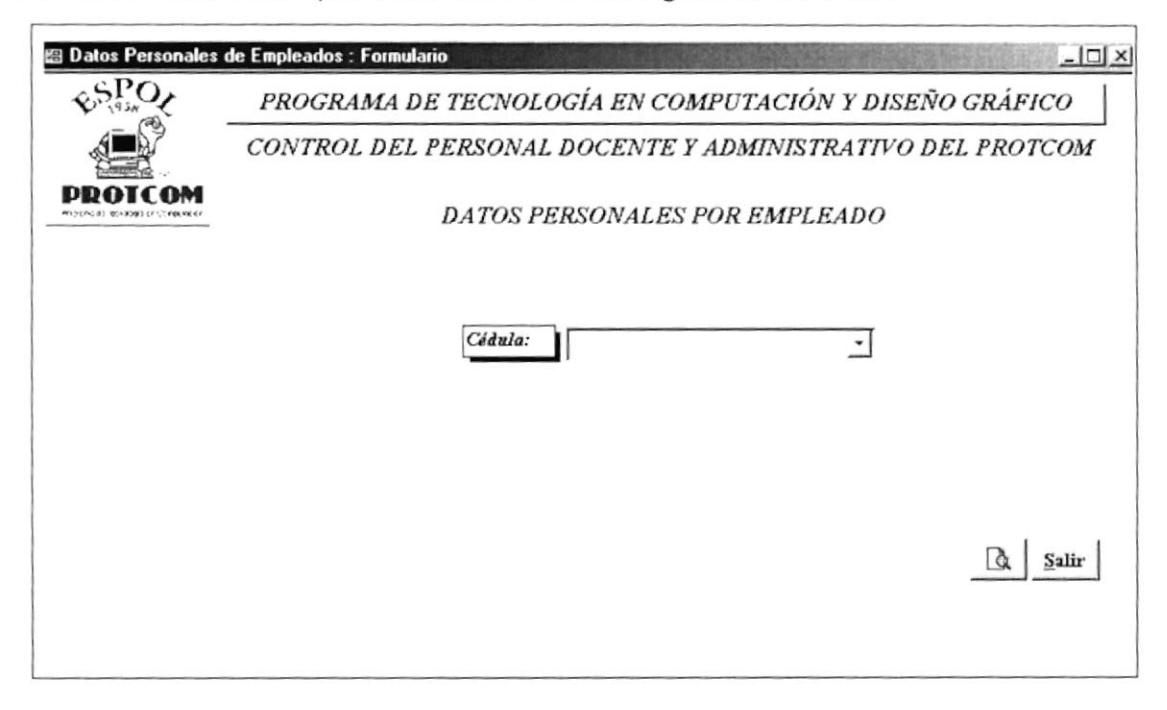

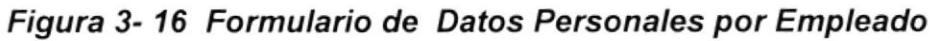

Esta ventana consta de la siguiente opción:

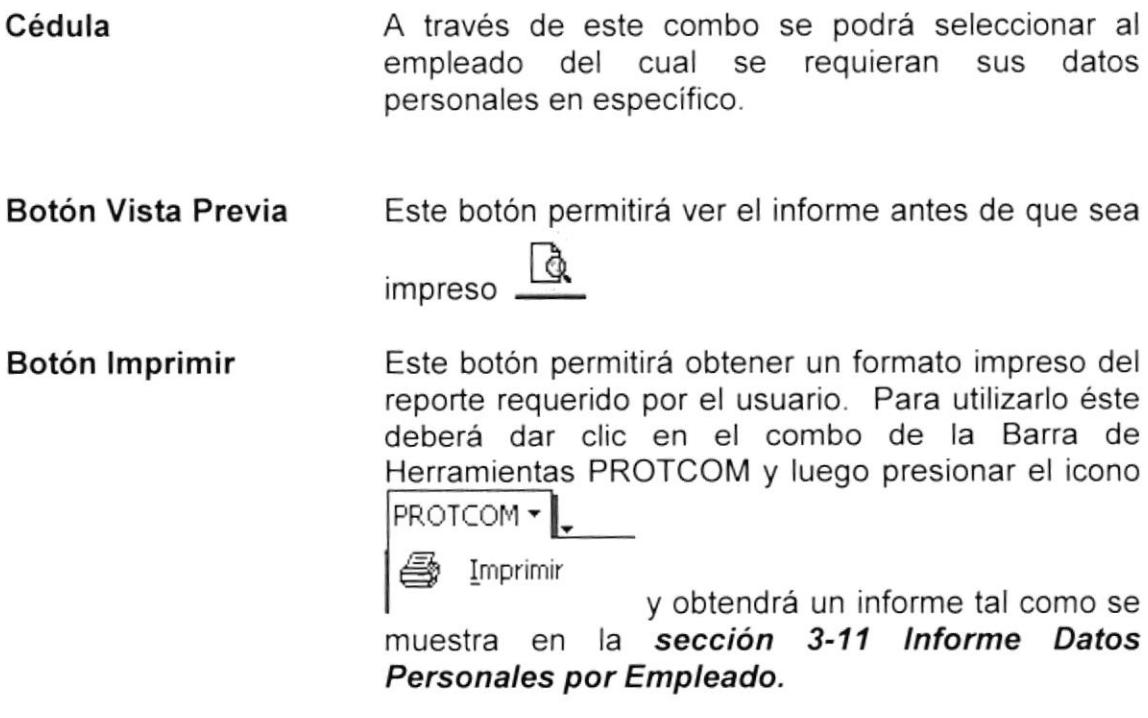

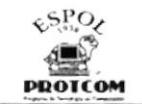

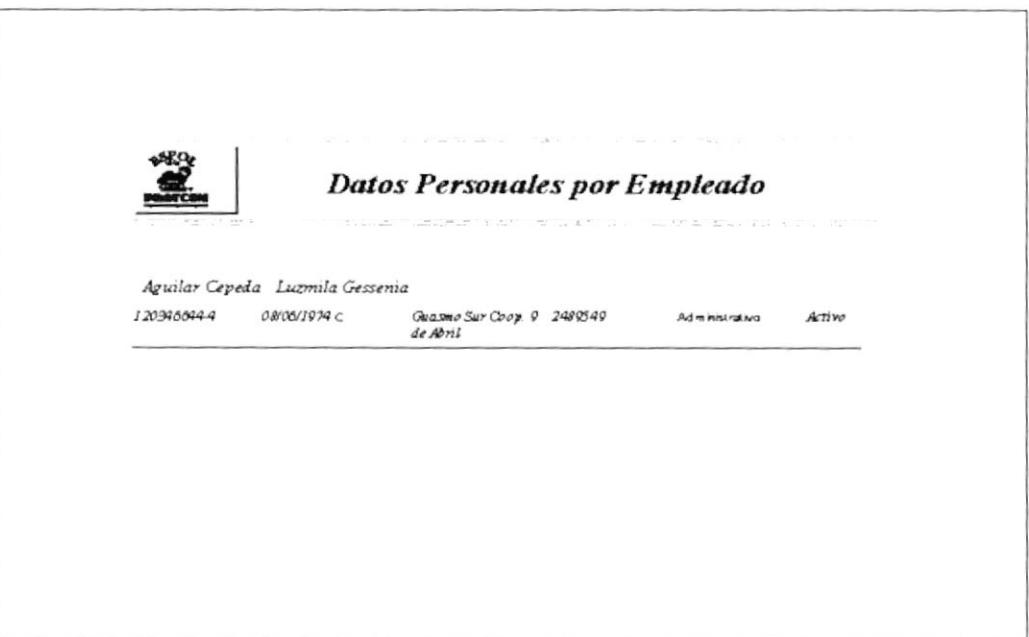

Figura 3-17 lnforme de Datos Personales por Empleado

Botón Salir Para salir de esta ventana y volver al Menú Informes dé clic en Salir

### 3.10.3 LISTADO DE EMPLEADOS

Con este informe el usuario podrá obtener el listado de los empleados en general teniendo la opción de seleccionar por departamento, por cargo, por tipo de cargo, por sexo y por estado civil.

Para ingresar a esta opción dé un clic en el botón Listado de Empleados del Menú Informes. (Ver Figura 3-13)

Al seleccionar esta opción el usuario podrá visualizar la siguiente ventana:

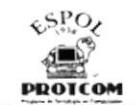

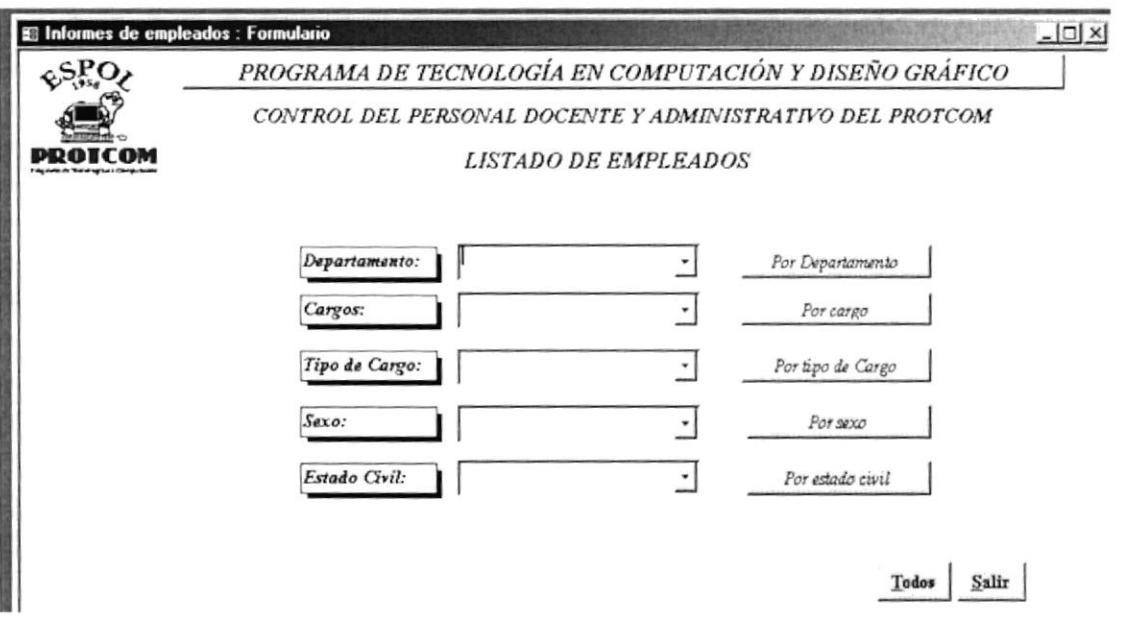

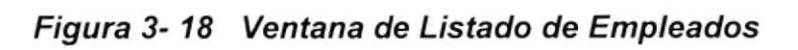

Esta ventana consta de las siguientes opciones

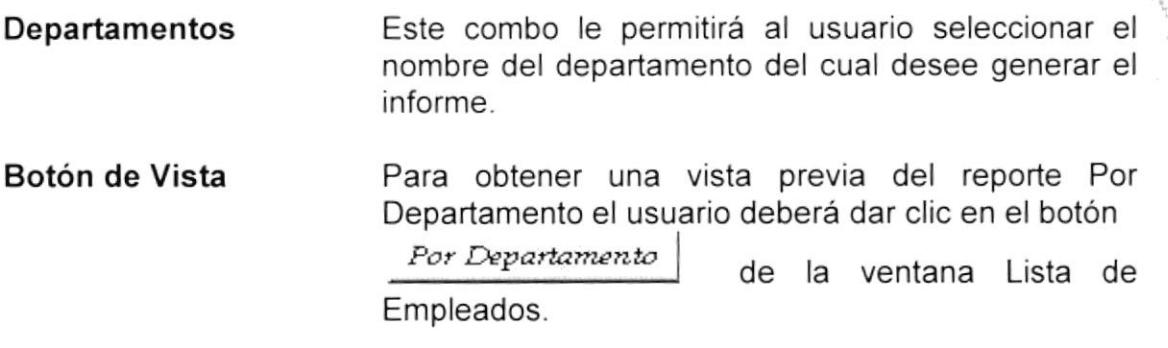

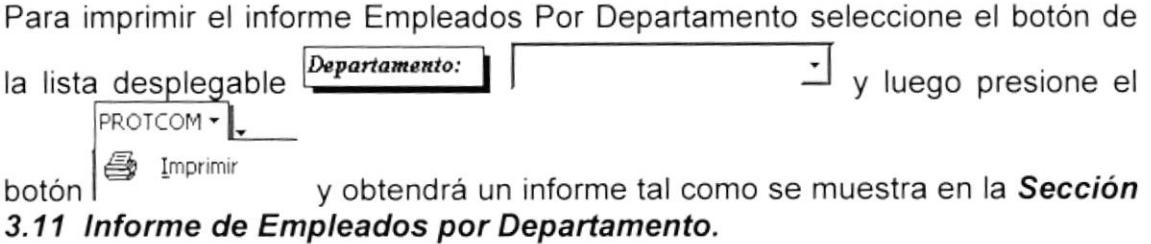

 $F$ CNAS

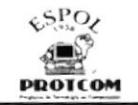

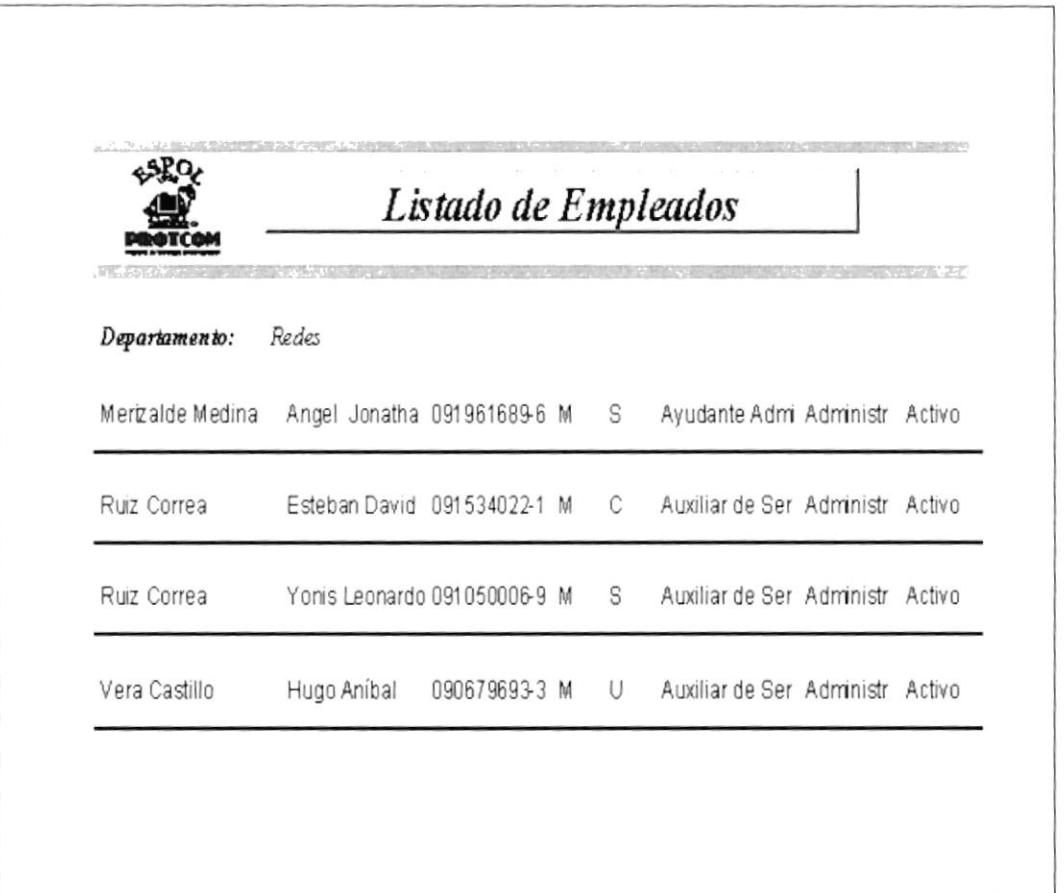

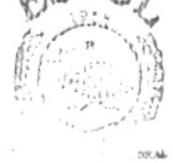

### Figura 3-19 Informe de Empleados por Departamentos

**Endelini** CAMPUS PENAS

Cargos Este combo nos permitirá seleccionar que tipo de cargo tiene el empleado ya sea administrativo, profesor o si desempeña ambos cargos a la vez. Botón de Vista Para obtener una vista previa del reporte Por Departamento el usuario deberá dar clic en el botón Por cargo de la ventana Lista de Empleados. Para imprimir el informe Empleados Por Cargo seleccione el botón de la lista  $\perp$  y luego presione el Cargos: desplegable PROTCOM -

**4** Imprimin botón l y obtendrá un informe tal como se muestra en la sección 3.11 Informe de Empleados por Cargo.

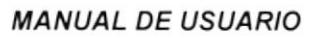

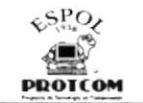

| sPo.                                                    | Listado de Empleados<br>THE PRES. INVESTIGATION WE SHOW TO SERVE TO CONTRIGUOUS WAY TO A WATER BASED FOR |               |     |              |          |                 |  |
|---------------------------------------------------------|----------------------------------------------------------------------------------------------------|---------------|-----|--------------|----------|-----------------|--|
| Departamento: Coordinación Académica Campus Peña:       |                                                                                                    |               |     |              |          |                 |  |
| Báez Meza                                               | Marcelo                                                                                                  | 091224008-2 M |     | С            | Profesor | Profesor Activo |  |
| Buenaño Rugel Amita del Rosar 0926678446 F              |                                                                                                    |               |     | $\mathbb{C}$ | Profesor | Profesor Activo |  |
| Cires Quintero                                          | Evelyn Scarlet 09094531-9 F C                                                                            |               |     |              | Profesor | Profesor Activo |  |
| Galárraga Tobar Sophía Bethzat 091446161-1 F C Profesor |                                                                                                    |               |     |              |          | Profesor Activo |  |
| Jácome López Fausto Enrique 181700087 M C               |                                                                                                    |               |     |              | Profesor | Profesor Activo |  |
| Ramírez Díaz                                            | Marlene Julia                                                                                            | 09567826-4    | - F | S            | Profesor | Profesor Activo |  |
| Silva Arauza Carlos Sebastia 0912278579 M               |                                                                                                    |               |     | C            | Profesor | Profesor Activo |  |

Figura 3-20 Informe de Empleados por Cargo

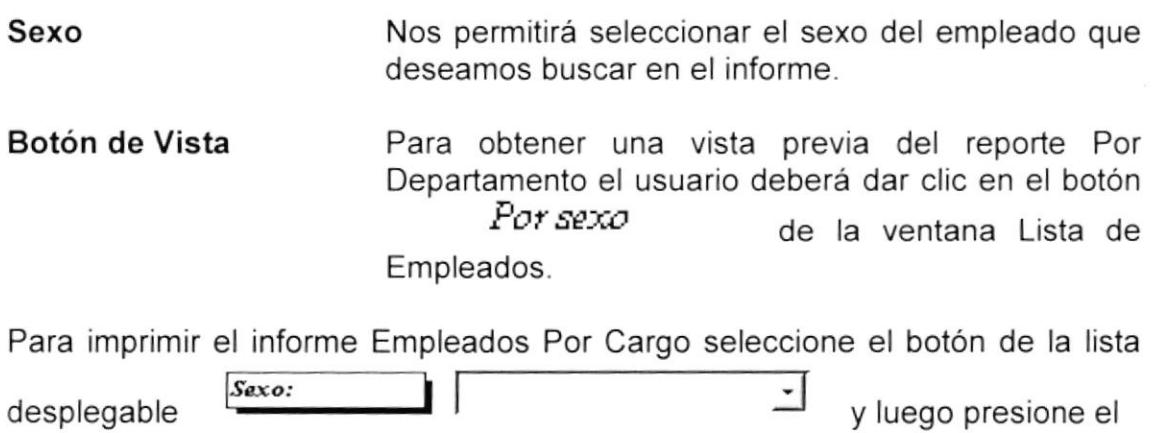

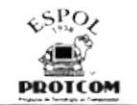

PROTCOM . **4** Imprimir

botón  $\left| \begin{array}{c} \equiv \equiv \equiv \equiv \equiv \pmod{4} \\ \text{y} \equiv \equiv \pmod{4} \\ \text{sección 3.11} \text{ Informe de Empleados por Sexo.} \end{array} \right|$ 

| های                     | Listado de Empleados                                 |  |    |                                   |                 |        |
|-------------------------|------------------------------------------------------|--|----|-----------------------------------|-----------------|--------|
|                         |                                                      |  |    |                                   |                 |        |
| De partaneen ta:        | Coordinanan Canaral                                  |  |    |                                   |                 |        |
|                         | Züffiga González – Jessica Elizabe 09174367142 F – G |  |    | Secretaria de Manifekto Activo    |                 |        |
| De partanum ta:         | Бегинара (                                           |  |    |                                   |                 |        |
|                         | Watowelle Millanuar – Ruih Genoueus 091099823-6-F    |  |    | C Jefe oe Servie Ambos            |                 | Activo |
| De partaneen ta:        | Awanganan y Daerralle.                               |  |    |                                   |                 |        |
| Willio Ramda            | Johanna Marcel 091469346-0 F 5                       |  |    | Busineson Diag - Antibos          |                 | んいい    |
| De gartanen ta:         | Coordinación deadlasea Compus Paños                  |  |    |                                   |                 |        |
| Agullar Capeda          | UZIMLI Gegge 120346644.4 F                           |  | c  | Secretaria de Manifesta Activo    |                 |        |
| Buenano Rugel           | Anita od Rosa 0026578445 F                           |  | C  | Profesor                          | Profesor Acoluo |        |
| Calderon Ouljie         | Blazbeth ael C 091177078-2 F                         |  | C. | Consideration Profesor Actival    |                 |        |
| Circa Outrogro          | Bildyn Scarler, 09094531-9 F                         |  | c  | Profesor                          | Profesor Acoluo |        |
| Galánaga Tobar          | Sophia Bedrza 091446161-1 F                          |  | С  | Profesor                          | Profesor Acoluo |        |
| González Hemándekoreana | 091781934-4 F                                        |  | C  | Secretaria de Manifinistri Activo |                 |        |

Figura 3-21 Informe de Empleados por Sexo

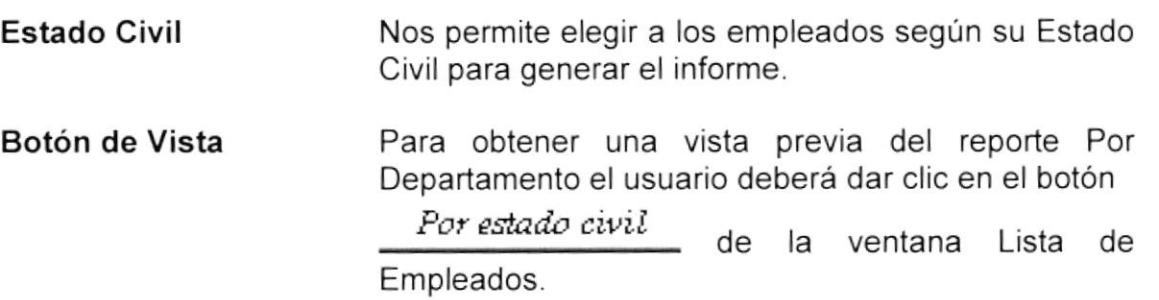

PENAS

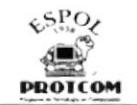

Para imprimir el informe Empleados Por Cargo seleccione el botón de la lista Estado Civil:  $\overline{\phantom{a}}$ y luego presione el botón desplegable PROTCOM -

**4** Imprimir y obtendrá un informe tal como se muestra en la sección 3-11 Informe de Empleados por Estado Civil.

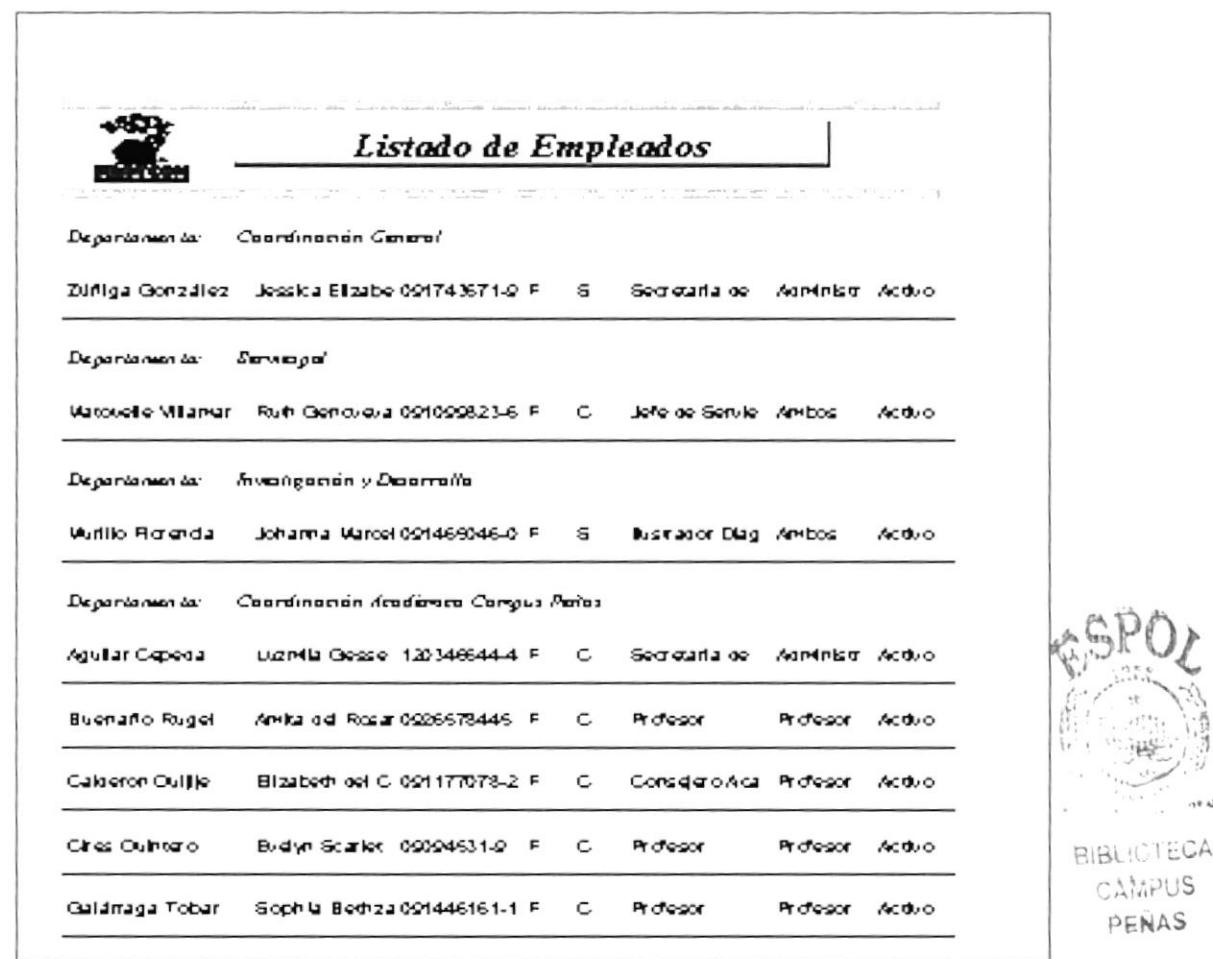

Figura 3-22 Informe de Empleados por Estado Civil

**Todos** Este botón permitirá al usuario obtener un reporte en general de cualquiera de las opciones que se encuentran en la Ventana Listado de Empleados. Vea figura 3 - 18 **Botón Salir** Este botón permitirá salir del formulario y volver Salir volver al Menú Informe

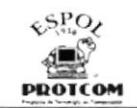

## 3.10.4 TRÁMITES POR TIPOS Y RANGOS DE FECHAS

Con este informe, el usuario podrá obtener el listado de los trámites que realizan los empleados por tipo y por rango de fechas.

Para clic botón ingresar a esta opción de un en el Trámites por Tipo y Rango de Fechas del Menú informes. (Ver Figura 3-13)

Al seleccionar esta opción el usuario podrá visualizar la siguiente ventana:

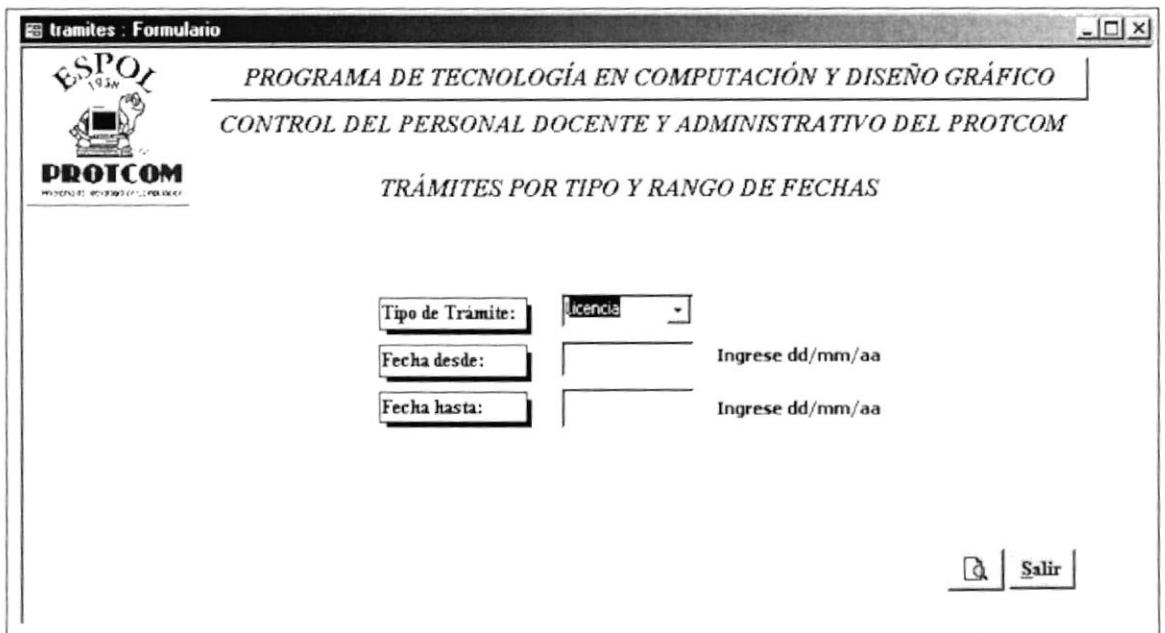

Figura 3-23 Ventana de Trámites por Tipos y Rango de Fechas

Esta ventana consta de las siguientes opciones:

Tipos de trámites

Este combo nos permitirá seleccionar el tipo de trámite que deseamos generar en el informe.

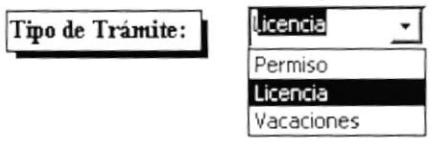

Fecha desde

En este campo debemos ingresar la fecha en la que deseamos ver el inicio del trámite para generar el informe en formato dd/mm/aa.

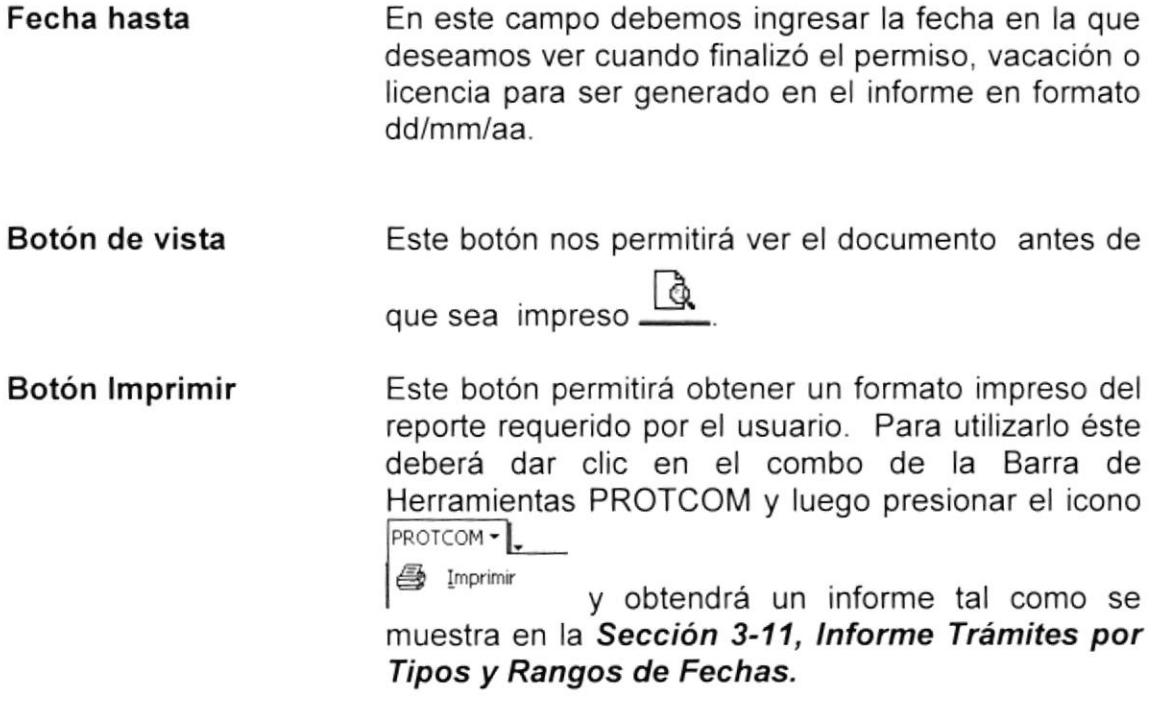

 $\frac{1}{\sqrt{2}}$ 

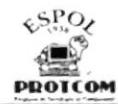

|                                | TRÁMITES POR TIPO Y RANGO DE FECHAS<br>T. (CSRS) CATRICKWARDER PARKER TO CHECK TO |                 |          |  |  |  |  |  |
|--------------------------------|-----------------------------------------------------------------------------------|-----------------|----------|--|--|--|--|--|
| Tipo de Trámite<br>Vacaciones  |                                                                                   |                 |          |  |  |  |  |  |
| 090992990-3 Zevallos Ramirez   | Gonzalo                                                                           | 15/04/01        | 30/03/01 |  |  |  |  |  |
| Tipo de Trámite<br>Vacaciones  |                                                                                   |                 |          |  |  |  |  |  |
| 091050006-9 Ruiz Correa        | Yoms Leonardo                                                                     | 1003/01         | 21/02/01 |  |  |  |  |  |
| Tipo de Trámite<br>Vacaciones  |                                                                                   |                 |          |  |  |  |  |  |
| 091093080-9 Espinoza Cárdenas  | Alex David                                                                        | 29/12/00        | 21/12/00 |  |  |  |  |  |
| Tipo de Trámite<br>Vacaciones  |                                                                                   |                 |          |  |  |  |  |  |
| 091364960-4 Velaz De la Torre  | Freddy Ronald                                                                     | 20/07/01        | 0.507101 |  |  |  |  |  |
| Vacaciones<br>Tipo de Trámite  |                                                                                   |                 |          |  |  |  |  |  |
| 091488893-8 Ortiz Freire       | Nelly Dudiviera                                                                   | 06/07/01        | 21/06/01 |  |  |  |  |  |
| Tipo de Trámite<br>Vacaciones  |                                                                                   |                 |          |  |  |  |  |  |
| 091781934-4 González Hernández | Adreana                                                                           | <i>11/07/01</i> | 27/06/01 |  |  |  |  |  |

Figura 3-24 Informe de Trámites por Tipo y Rango de Fechas

**Botón Salir** 

Este botón permitirá salir del formulario actual y volver al Menú informe  $\|\mathbf{S}\mathbf{alir}\|$ 

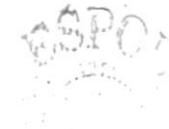

 $\mathcal{M}_{\rm{max}}$  $\epsilon_P \wedge \cdots$ 

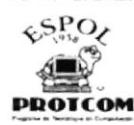

## Contratos entre Fechas

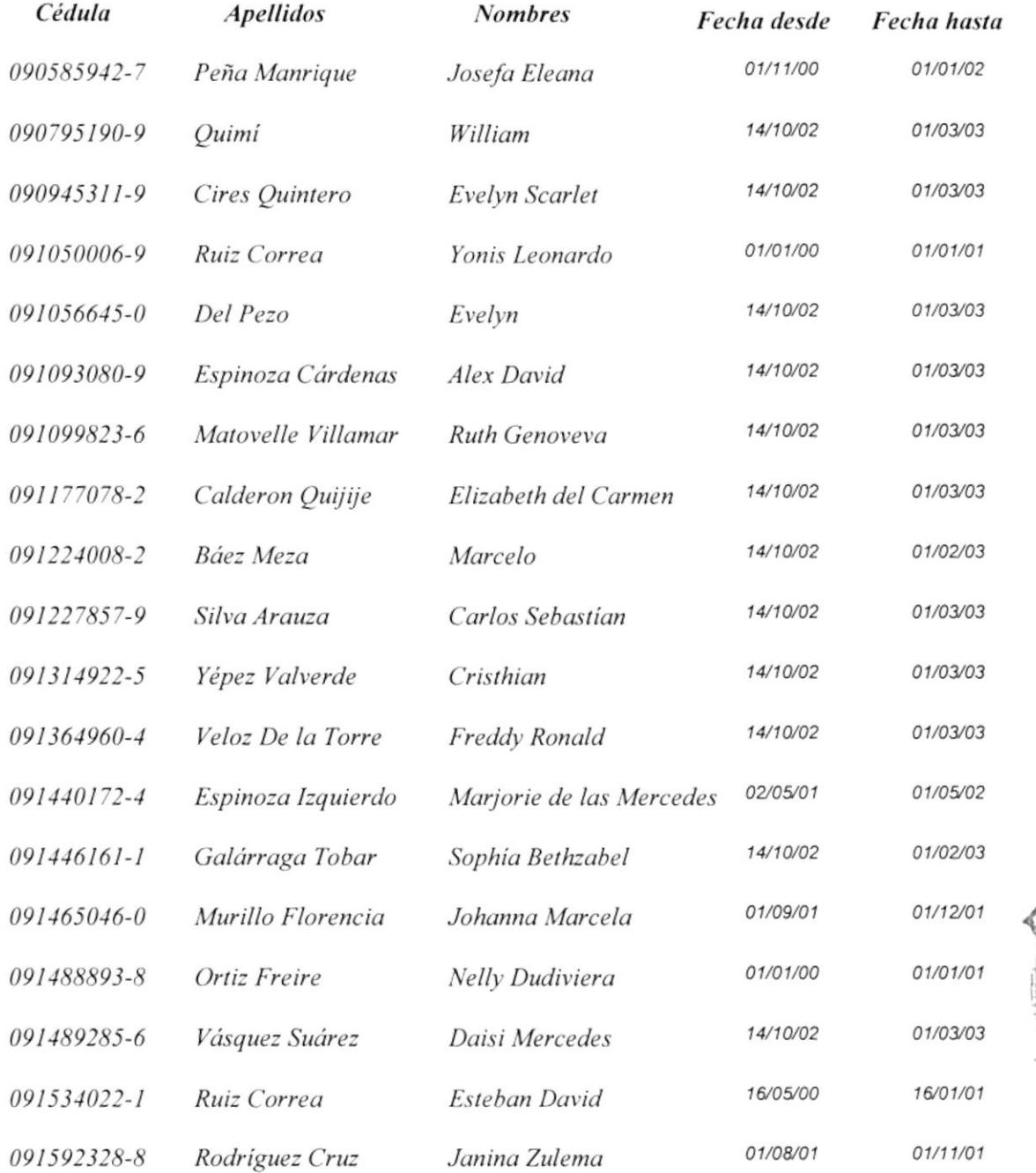

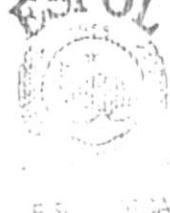

ES. LICA CAMPUS PENAS

ueves, 10 de Julio de 2003

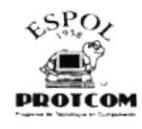

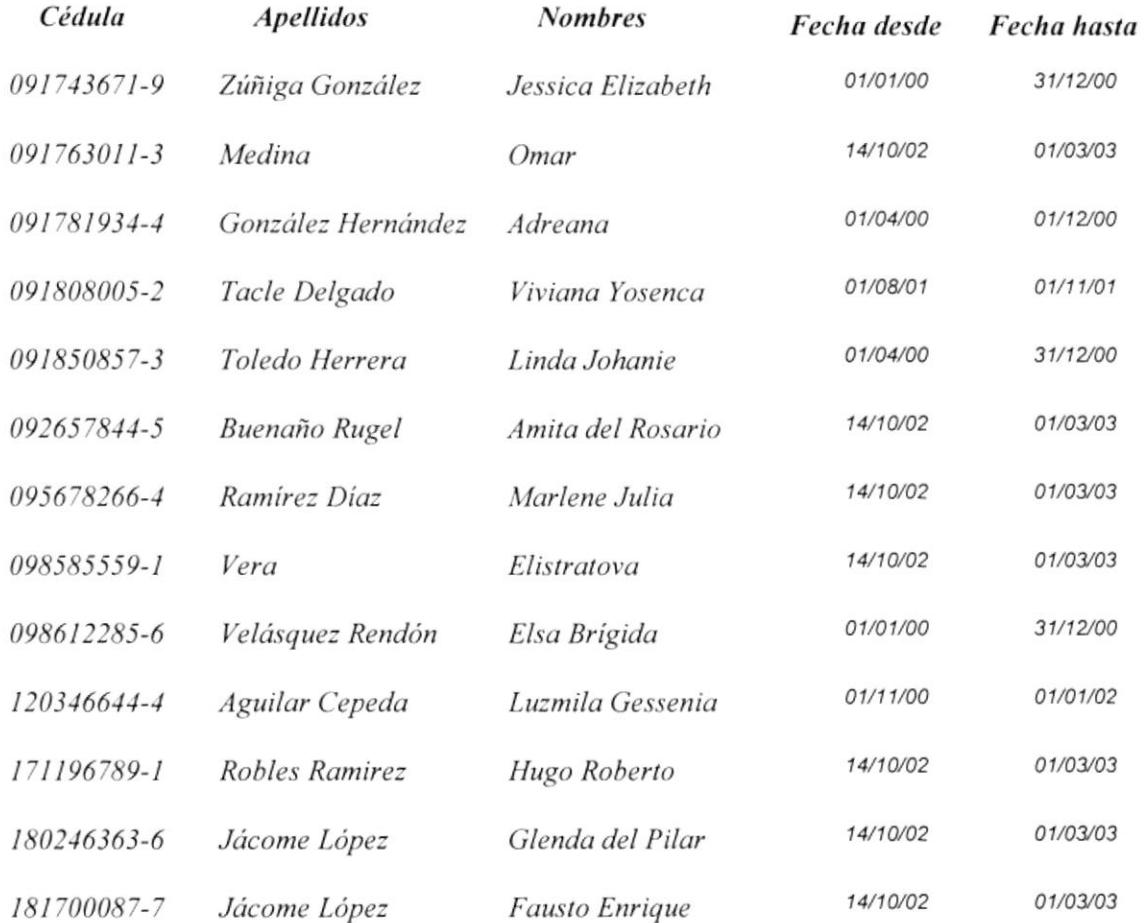

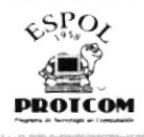

# **Datos Personales por Empleado**

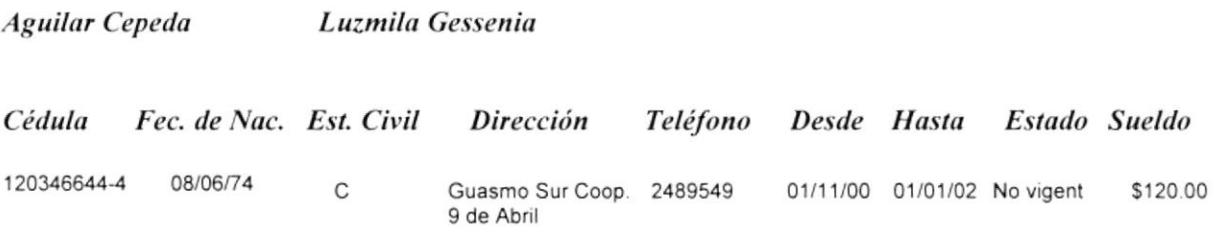

Jueves, 10 de Julio de 2003

Página 1 de 1

**Contract Contract Contract Contract Contract Contract Contract Contract Contract Contract Contract Contract Co** 

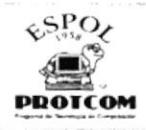

#### Departamento: Coordinación General

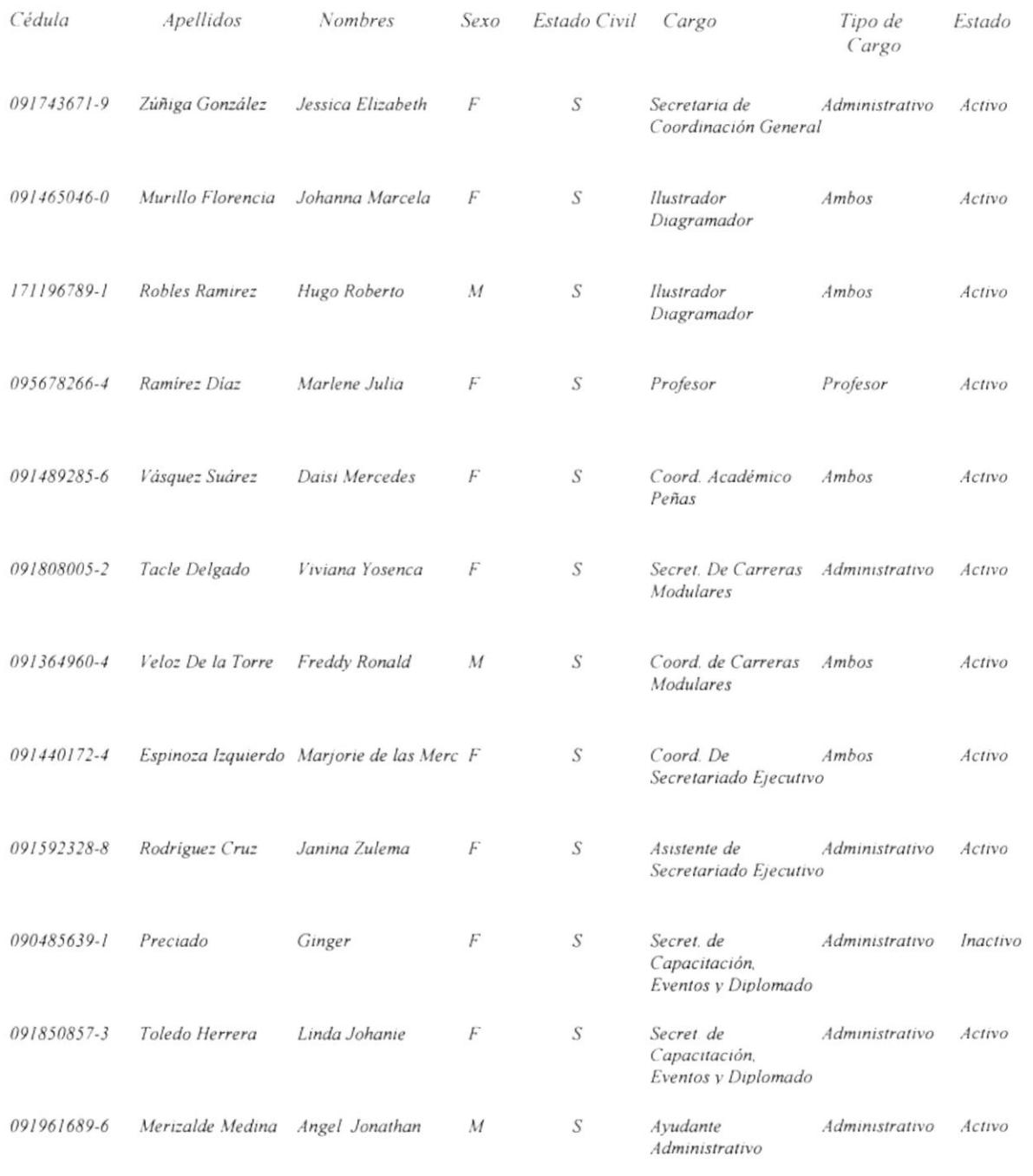

Jueves, 10 de Julio de 2003

Página 1 de 2

 $\vec{S}$  $-4.43$ 

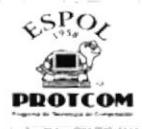

#### Departamento: Serviespol

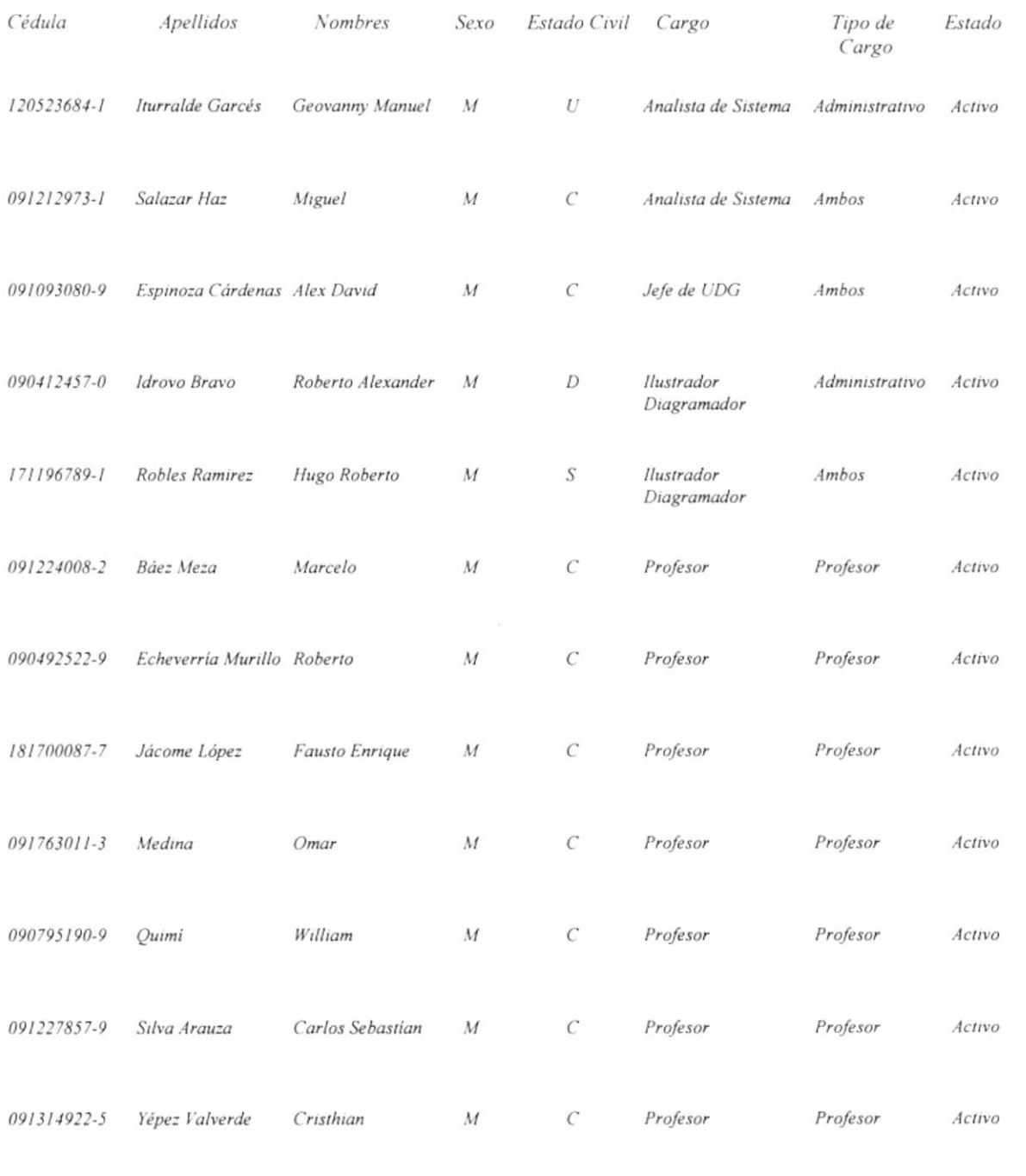

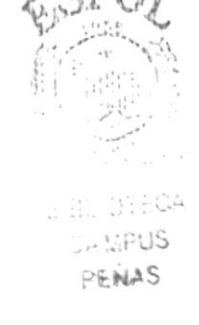

Jueves, 10 de Julio de 2003

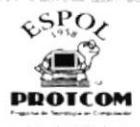

#### Departamento:  $Redes$

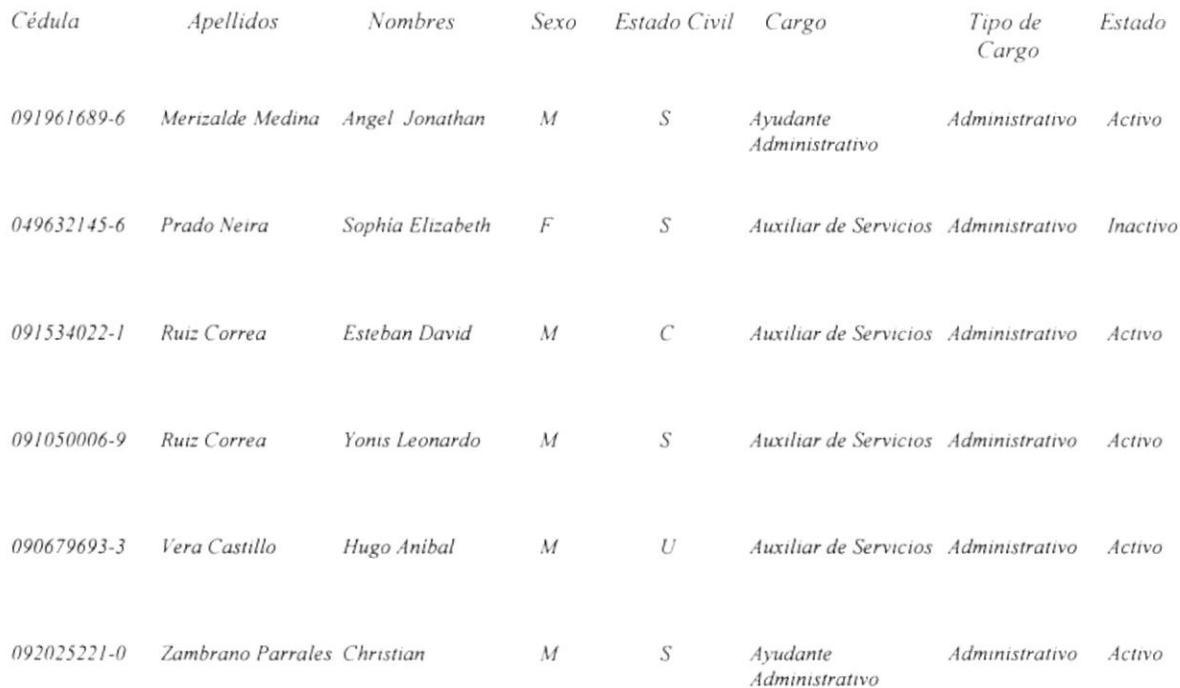

Jueves, 10 de Julio de 2003

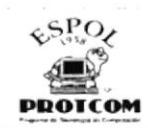

#### Departamento: Coordinación General

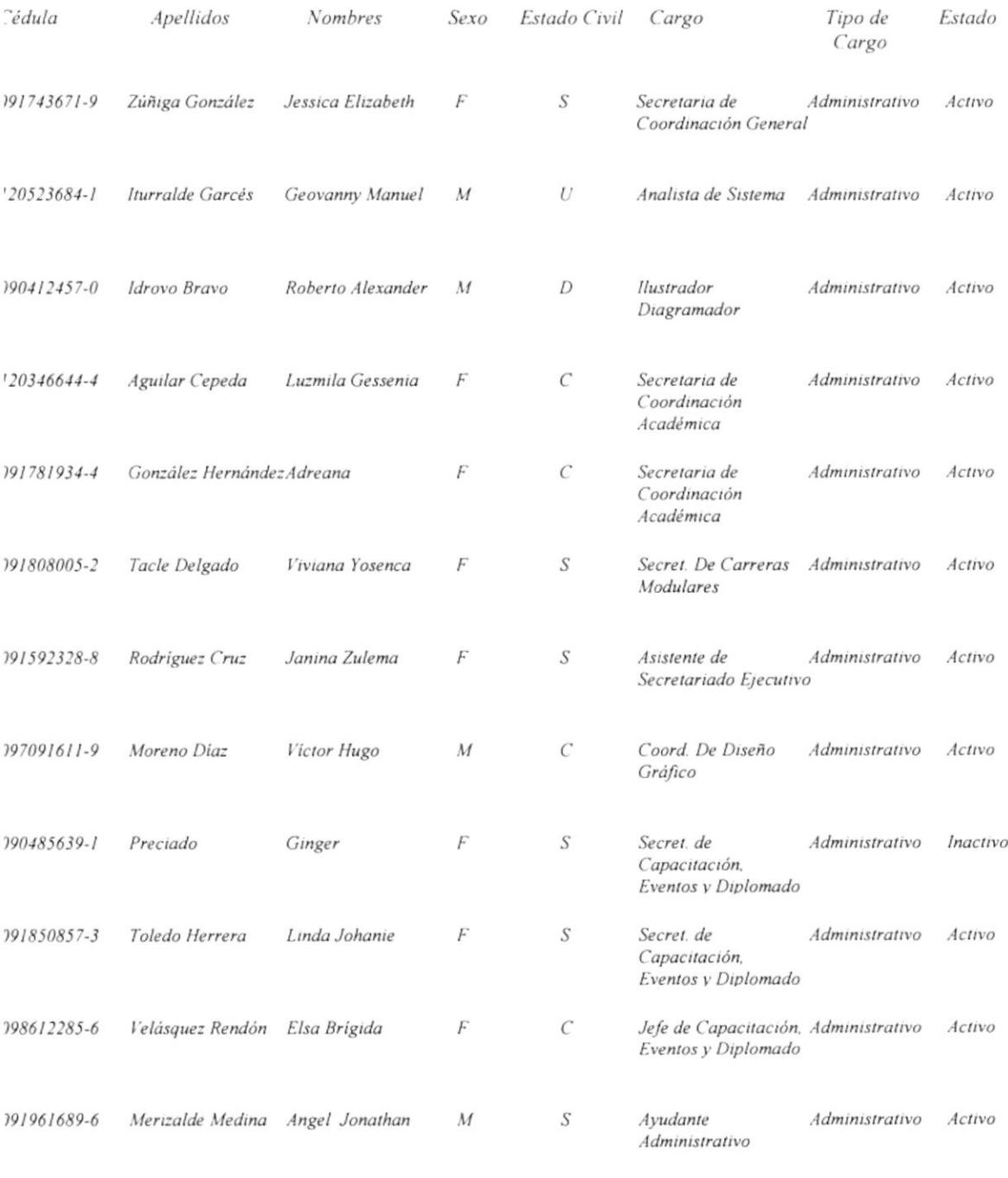

Jueves, 10 de Julio de 2003

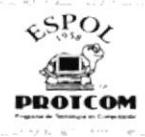

#### Cédula Apellidos Nombres Estado Civil Tipo de Estado Sexo Cargo Cargo 091224008-2 Báez Meza Marcelo  ${\cal M}$  $\cal C$ Profesor Profesor Activo Amita del Rosario 092657844-5  $\overline{F}$  $\cal C$ Buenaño Rugel Profesor Profesor Activo 091177078-2 Elizabeth del Carmen F  $\mathcal{C}$ Profesor Profesor Calderon Quijije Activo 090945311-9 Cires Quintero Evelyn Scarlet  $\cal C$ Profesor F Profesor Activo 090492522-9 Echeverria Murillo Roberto  $\overline{C}$ Profesor Profesor  $\overline{M}$ Activo 091446161-1 Galárraga Tobar Sophia Bethzabel F  $\cal C$ Profesor Profesor Activo 181700087-7 Jácome López Fausto Enrique  $\mathcal{C}$ Profesor Profesor Activo  $\cal M$  $\cal C$ 180246363-6 Jácome López Glenda del Pilar F Profesor Profesor Activo 091763011-3 Medina Omar  $\overline{M}$  $\cal C$ Profesor Profesor Activo  $\cal C$ 090795190-9 Quimi William  $\overline{M}$ Profesor Profesor Activo 095678266-4 Ramírez Diaz Marlene Julia F S Profesor Profesor Activo 091227857-9 Silva Arauza Carlos Sebastian  $\cal M$  $\cal C$ Profesor Profesor Activo

#### Departamento: Coordinación Académica Campus Peñas

Jueves, 10 de Julio de 2003

Página 1 de 2

产品

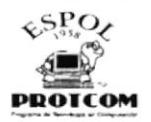

## TRÁMITES POR TIPOS Y RANGOS DE FECHAS

### Tipo de Trámite: Permiso

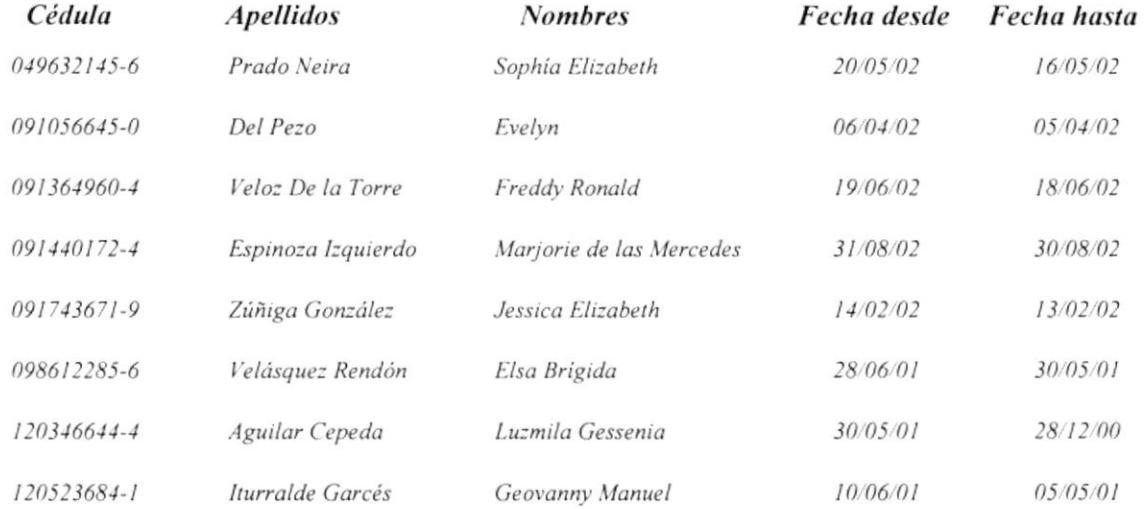

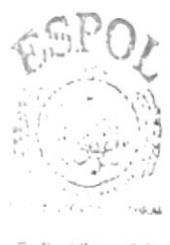

E Surbituda DISPUS. PENAS'

Jueves, 10 de Julio de 2003

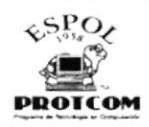

## TRÁMITES POR TIPOS Y RANGOS DE FECHAS

#### Tipo de Trámite: Licencia

Cédula 097091611-9 **Apellidos** Moreno Díaz

**Nombres** Victor Hugo

Fecha desde 04/08/02

Fecha hasta 23/09/02

**BIBLIOTECA** CAMPUS PENAS"

Jueves, 10 de Julio de 2003

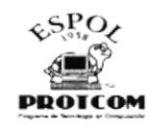

# TRÁMITES POR TIPOS Y RANGOS DE FECHAS

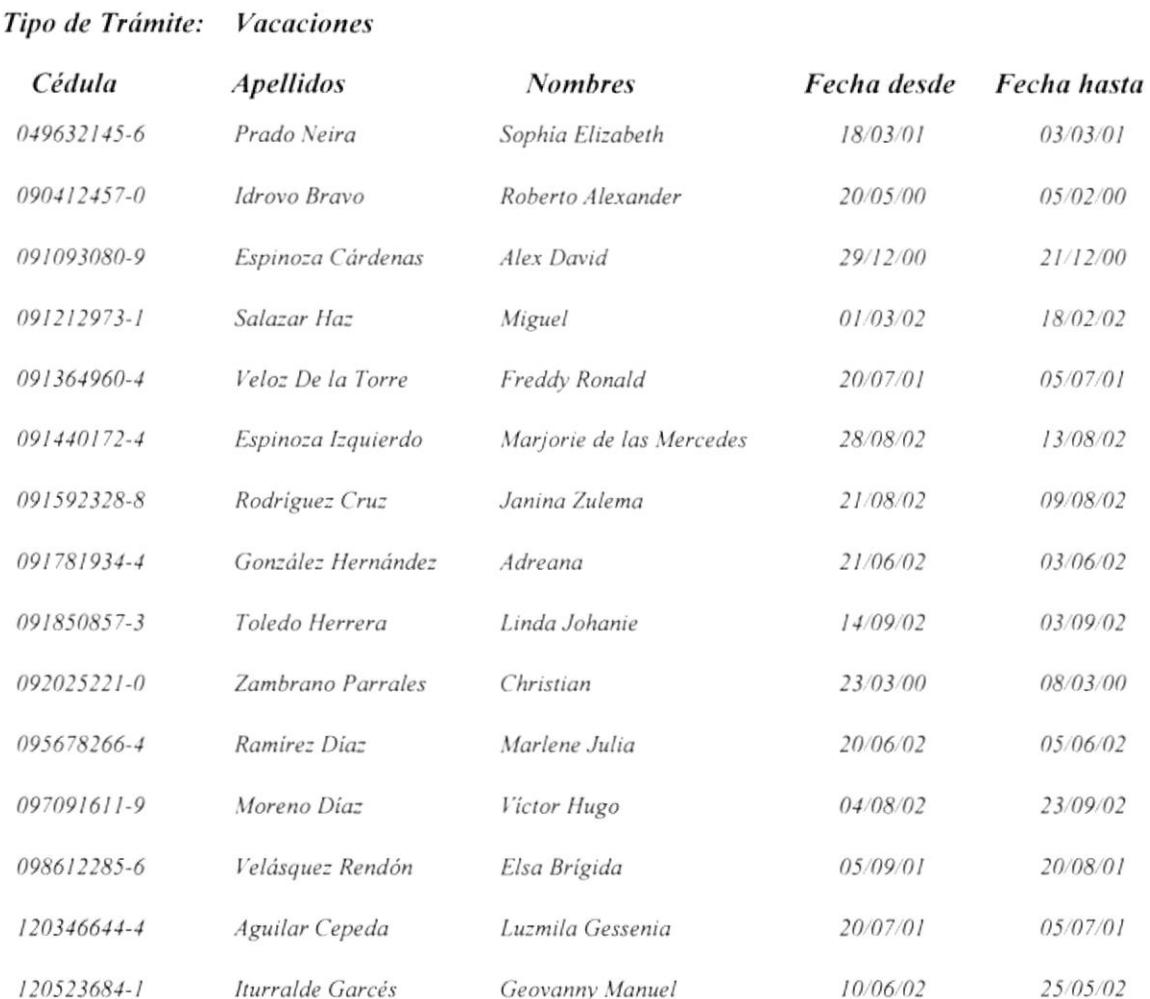

Jueves, 10 de Julio de 2003

Página 1 de 1

 $\label{eq:3.1} \lim_{\varepsilon \to 0} \mathcal{L}^{(1)}(x) = \liminf_{\varepsilon \to 0} \mathcal{L}^{(1)}(x) = \limsup_{\varepsilon \to 0} \mathcal{L}^{(2)}(x) = \limsup_{\varepsilon \to 0} \mathcal{L}^{(1)}(x) = \limsup_{\varepsilon \to 0} \mathcal{L}^{(2)}(x) = \limsup_{\varepsilon \to 0} \mathcal{L}^{(1)}(x) = \limsup_{\varepsilon \to 0} \mathcal{L}^{(2)}(x) = \limsup_{\varepsilon \to 0} \mathcal{L}^{(1)}$